# **SONY.**

# Cyber-shot

## *Цифров фотоапарат Наръчник за Cyber-shot DSC-H50*

Преди да използвате устройството, моля, прочетете внимателно този Наръчник и *"Ръководство за експлоатация"* и *"Ръководство за Cyber-shot стъпка по стъпка"* и ги запазете за бъдещи справки.

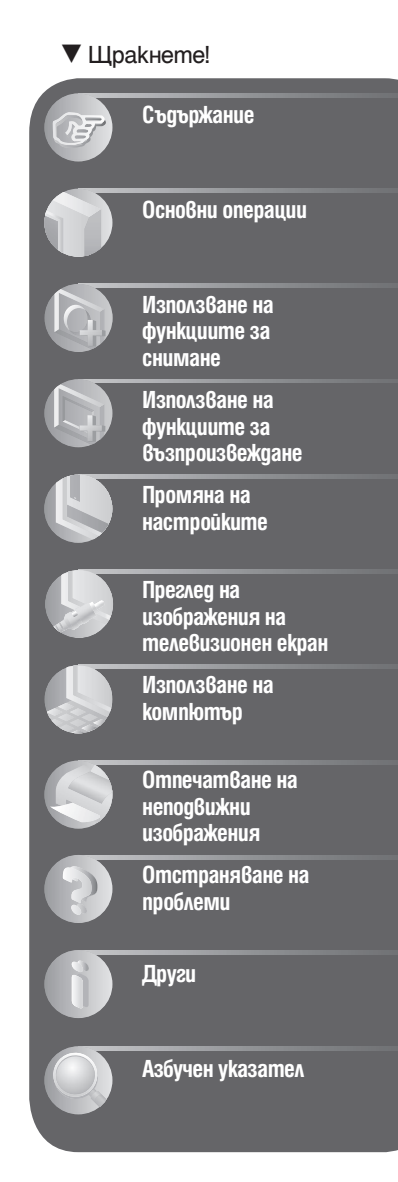

### Забележки относно използването на фотоапаратa

**Видове "Memory Stick", които можете да използвате (не са приложени в комплекта)**

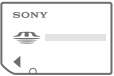

**"Memory Stick Duo":** можете да използвате "Memory Stick Duo" с вашия фотоапарат.

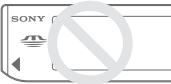

**"Memory Stick"**: не можете да използвате "Memory Stick" с вашия фотоапарат.

#### **Не можете да използвате други карти с памет.**

• За подробности относно "Memory Stick Duo" вижте стр. 146.

#### **Използване на "Memory Stick Duo" с "Memory Stick"-съвместимо оборудване**

Можете да използвате "Memory Stick Duo", като го заредите в Memory Stick Duo адаптер (не е приложен в комплекта)

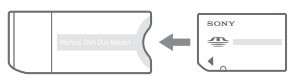

Memory Stick Duo адаптер

#### **Забележки за комплекта батерии**

- Заредете комплекта батерии (приложен в комплекта) преди да използвате фотоапарата за първи път.
- Батериите могат да бъдат зареждани дори когато не са разредени напълно. Също така, дори батериите да не са заредени докрай, вие можете да използвате устройството и с частично заредени батерии.
- Ако няма да използвате батериите за по-дълъг период т време, изразходвайте заряда им докрай и ги извадете от фотоапарата, а след това ги съхранявайте на хладно и сухо място. Така ще запазите функциите на комплекта батерии.
- За подробности относно комплекта батерии, който можете да използвате, вижте стр. 148.

#### **Обектив Carl Zeiss**

Този фотоапарат е оборудван с обектив Carl Zeiss, който е в състояние да възпроизвежда отлични изображения с изключителен контраст.

Обективът за този фотоапарат е изработен посредством висококачествена система, утвърдена от Carl Zeiss, и е в съответствие с качествените стандарти на Carl Zeiss Германия..

#### **Забележки за LCD екрана и обектива**

• LCD екранът и LCD визьорът са произведени по високо прецизна технология, така че ефективният брой пиксели е над 99.99%. Възможно е, обаче, върху LCD екрана да се появят малки черни и/ или ярки петънца (бели, червени, сини или зелени на цвят). Появата на тези петънца е напълно нормална в процеса на снимане и по никакъв начин не влияе върху качеството на записваното изображение.

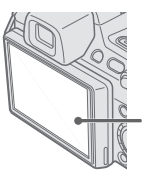

Черни, бели, червени, сини или зелени петънца

• Не носете фотоапарата като го сържите за LCD екрана.

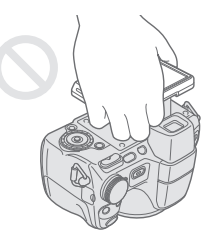

- Излагането на LCD екрана, LCD визьора или обектива на пряка слънчева светлина и за дълъг период от време може да причини неизправност. Внимавайте, когато поставяте фотоапарата в близост до прозорец или на открито.
- Не натискайте силно LCD екрана. Това може да причини неизправност и екранът да загуби цветовете си.
- Възможно е да се появят остатъчни образи на LCD екрана, когато снимате в студени условия. Това не е неизправност.

• Внимавайте да не ударите някъде преносимия обектив и не прилагайте сила върху него.

**Изображенията, използвани в Наръчника** Изображенията, използвани като примерни в този Наръчник, са репродукции и не са истинските изображения, заснети с този фотоапарат.

## Съдържание

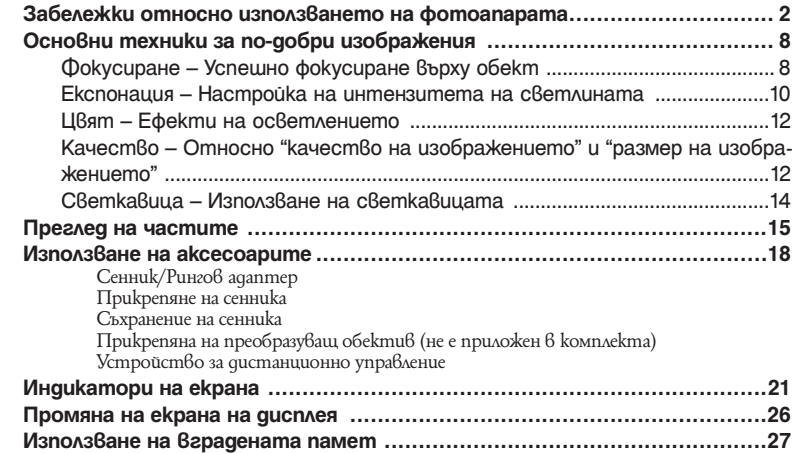

### **Основни операции**

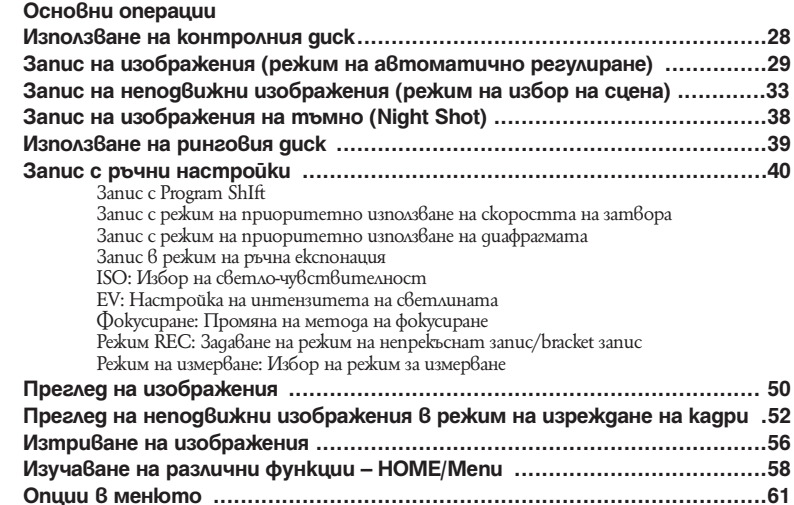

### **Използване на функциите за снимане**

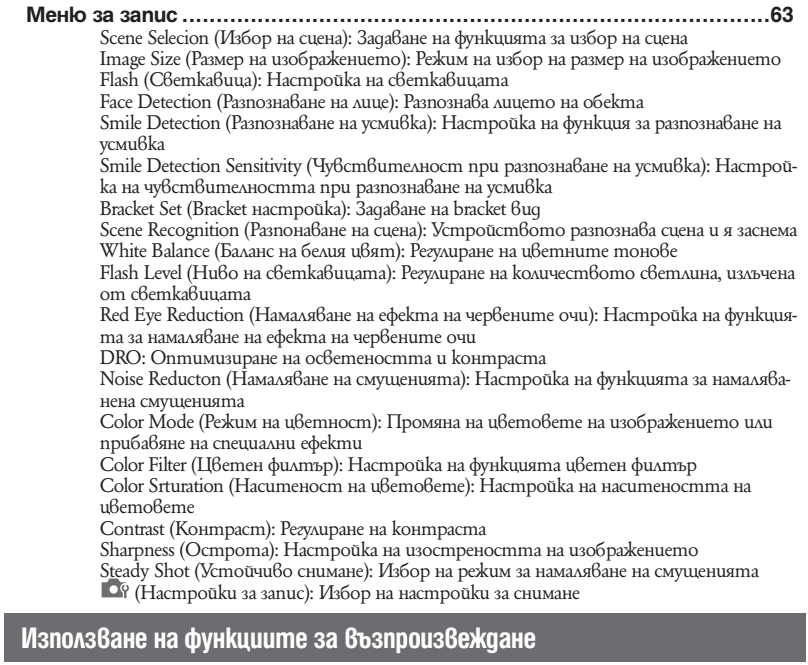

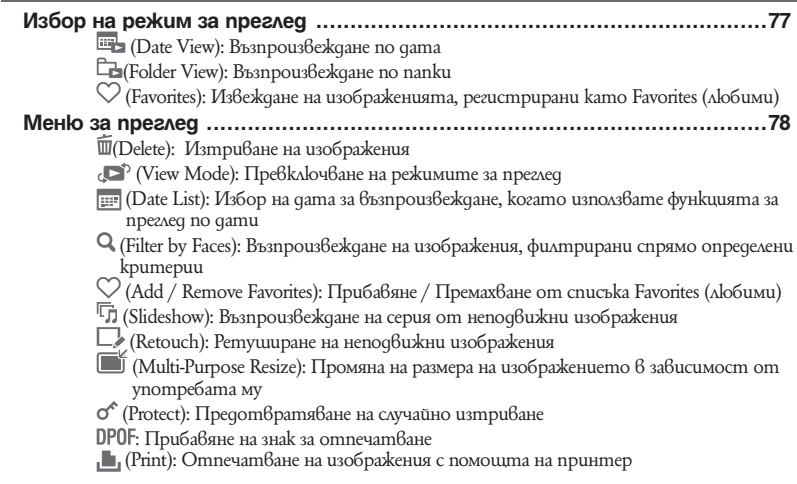

**5**

 (Rotate): Въртене на неподвижни изображения (Select Folder): Избор папка за преглед на изображения

### **Промяна на настройките**

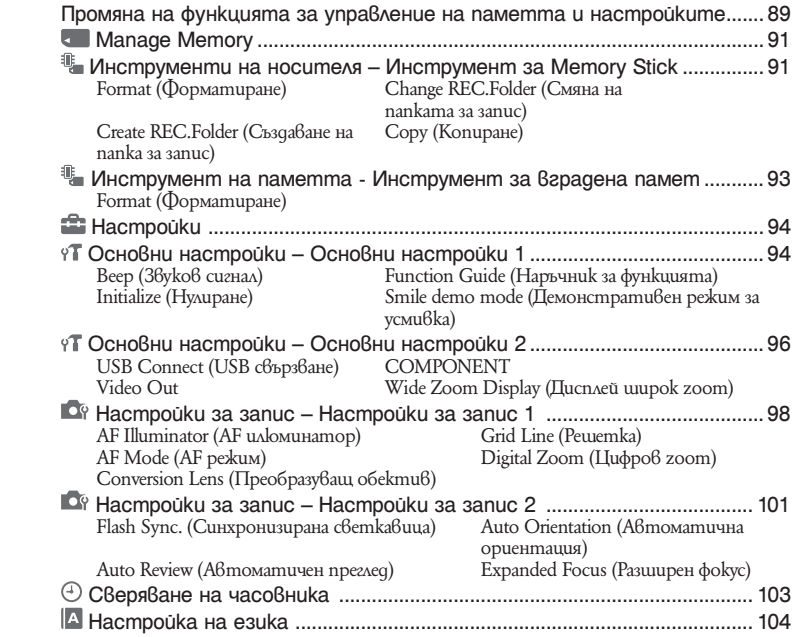

### **Преглед на изображения на телевизионен екран**

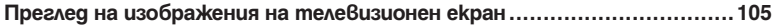

### **Използване на компютър**

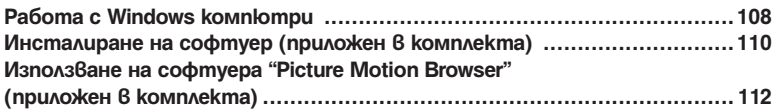

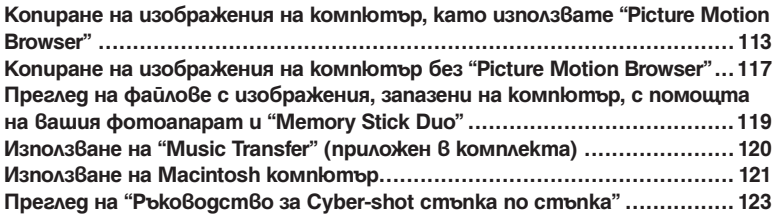

### **Отпечатване на неподвижни изображения**

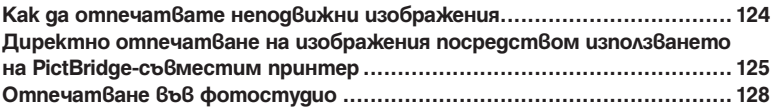

### **Отстраняване на проблеми**

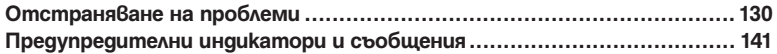

### **Други**

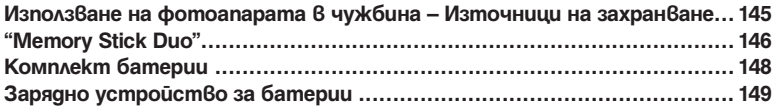

### **Азбучен указател**

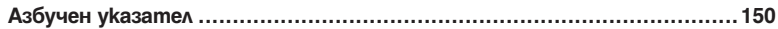

### Основни техники за по-добри изображения

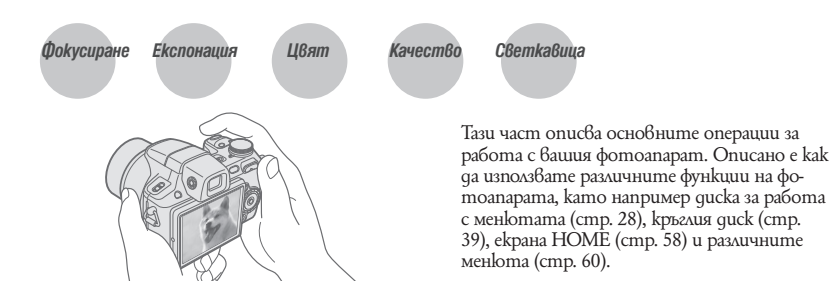

*Успешно фокусиране върху обект Фокусиране*

Когато натиснете бутона на затвора наполовина, фотоапаратът автоматично настройва фокуса (автоматично фокусиране). Запомнете, че трябва да натиснете бутона на затвора само наполовина. Индикатор за AE/AF

Не натискайте веднага бутона на затвора докрай. Натиснете бутона на затвора наполовина. След това натиснете бутона на затвора докрай. заключване, инидкато-<br>рът мига → светва/ чува се звуков сигнал

Когато фокусирането е трудно  $\rightarrow$  [Focus] (стр. 45)

Ако изображението изглежда замъглено дори след като сте фокусирали, възможно е да се разклатили фотоапарата. - Вижте "Съвети за предотвратяване на замъгляването" по-долу.

#### **Съвети за предотвратяване на замъгляването**

Мръднали сте случайно фотоапарата, когато сте заснели изображението. Този ефект се нарича "трептене на фотоапарата". От друга страна, ако обектът е мръднал  $\beta$  момента на заснемането, ефектът се нарича "замъгляване на обекта".

#### **Трептене на фотоапарата**

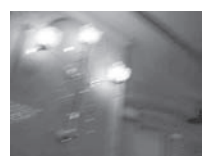

#### **Причина**

Ръцете или тялото ви треперят, докато придържате фотоапарата и при натискането на бутона на затвора; целият екран се замъглява.

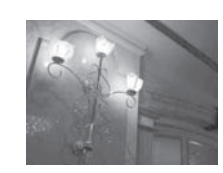

#### **Какво можете да направите, за да намалите замъгляването**

- Използвайте статив или поставете фотоапарата на равна повърхност, за да го поддържате стабилно.
- Запишете с 2-секунден таймер и стабилизирайте фотоапарата, като поставите ръцете си странично близо до тялото, след като натиснете бутона на затвора. **Замъгляване на обекта**

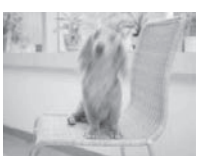

#### **Причина**

Дори ако фотоапаратът е стабилен, обектът се е преместил по време на експонирането, затова обектът изглежда замъглен, когато натиснете бутона на затвора.

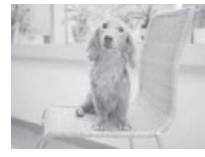

#### **Какво можете да направите, за да намалите замъгляването**

- Изберете режим  $\widehat{\mathsf{ISO}}$  (Bucoka чу $\widehat{\mathsf{Gcm}}$ вителност) в режим на Избор на сцена.
- Изберете по-висока ISO чувствителност, за да направите скоростта на затвора по-бърза и натиснете бутона на затвора преди обектите да са се премести.

#### **Забележки**

- Функцията за предотвратяване на замъгляването е включена по подразбиране, затова трептенето на фотоапарата автоматично се намалява. Въпреки това, тази функция не е ефективна при замъгляване на обекта.
- Освен това, трептенето на фотоапарата и замъгляването на обекта често се случват при ниска осветеност или ниска скорост на затвора, като например, когато записвате в режими (здрач) или (нощен портрет). В този случай, снимайте като се съобразявате с горните съвети.

*Настройка на интензитета на светлината Експонация*

Можете да създадете различни изображения, като настроите експонацията и ISO чувствителността. Експонацията е количеството светлина, което фотоапаратът получава, когато освободите затвора. **Скорост на затвора** = Времето, за което фо-

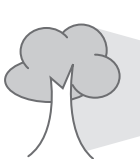

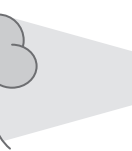

тоапаратът получава светлината **Диафрагма** = Размерът на отвора, който позволява преминаването на светлината **Експонация: ISO чувствителност (препоръчителен** 

**индекс на експонацията)** 

= Чувствителност на записа

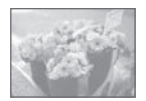

**Преекспонация** = твърде много светлина

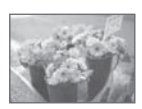

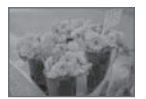

# **нация**

= твърде малко светлина,<br>по-тъмно изображение

Избеляло изображение В режим на автоматична настройка експонацията се задава автоматично в точната си стойност. Въпреки това, вие можете да я регулирате ръчно, като използвате функциите по-долу.

#### **Правилна експонация Ръчна експонация:**

Позволява ви да извършите ръчна настройка на скоростта на затвора и на стойността на диафрагмата (стр. 43).

#### **Регулиране на EV :**

Позволява да регулирате експонацията, **Hegocmamъчна ekcno-**<br>
определена от фотоапарата (cmp. 44).

#### по-тъмно изображение **Режим на измерване:**

Позволява ви да промените тази част от обекта, която ще бъде измерена, за да се определи експонацията (стр. 49).

#### **Съвети относно стойността на експонацията**

Когато снимате бели обекти като например обекти, осветени отзад или снежни сцени, фотоапаратът автоматично преценява, че обектът е твърде светъл и е възможно да зададе по-тъмна експонация за изображението. В този случай ви препоръчваме да регулирате експонацията в посока + (плюс).

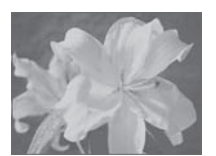

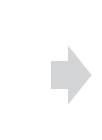

Регулиране в + посока

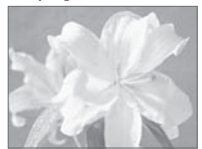

Когато записвате цял тъмен предмет, фотоапаратът автоматично преценява, че обектът е твърде тъмен и е възможно да зададе по-светла експонация за изображението в този случай ви препоръчваме да регулирате експонацията в посока – (минус).

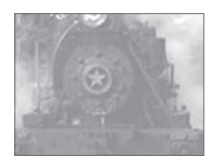

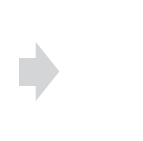

Регулиране в - посока

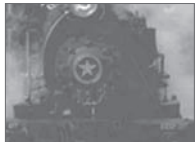

Можете да проверите референтните стойности на експонацията в таблицата с хистограмата. Внимавайте да не преекспонирате предмета, или обратното (това ще доведе до твърде белезникаво или твърде тъмно изображение).

#### **Настройка на ISO чувствителността (Препоръчителен индекс на експонацията)**

ISO чувствителността е рейтинг на скоростта за носител на запис, който включва сензора на изображението, който приема светлина. Дори когато експонацията е еднаква, изображението се различава в зависимост от ISO чувствителността. За да регулирате ISO чувствителността, вижте стр. 43.

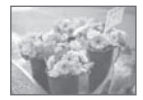

#### **Висока ISO чувствителност**

Записва ярко изображение, дори когато снимате на тъмни места и ако сте увеличили скоростта на затвора, за да намалите замъгляването. Въпреки това изображението съдържа смущения.

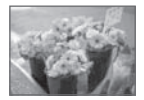

#### **Ниска ISO чувствителност**

Записва меко изображение. Въпреки това, когато експонацията е недостатъчна, изображението може да е тъмно.

### *Ефекти на осветлението Цвят*

Цветовете на обекта се влияят от светлинните условия.

#### **Пример: Цветът на изображението се влияе от светлинни източници.**

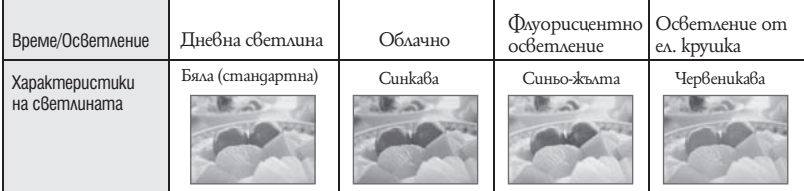

Цветовите тонове се настройват автоматично в режим на автоматична настройка. Въпреки това, вие можете ръчно да настроите цветовите тонове с помоща на [White Balance] (стр. 69).

*Относно "качество на изображението" и "размер на изображението" Качество*

Цифровото изображение е съставено от съвкупност от малки точки, наречени пиксели. Когато качеството на изображението е съставено от много на брой пиксели, снимката е голяма и заема повече памет, но е с по-високо качество. "Размерът на изображението" се определя от броя пиксели. Въпреки че не можете да видите разликата на екрана на вашия фотоапарат, високото качество и времето за обработка на данни се различават, когато изображението бъде отпечатано или изведено на екрана на компютър.

#### **Описание на пикселите и размера на изображението**

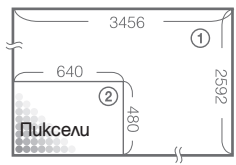

- 1 Размер на изображението: 9M
- 3456 x 2592 пиксела = 8,957,952 пиксела
- 2 Размер на изображението: VGA 640 пиксела x 480 пиксела = 307,200 пиксела.

**Избор на размер на изображението, който ще използвате (стр. 13)**

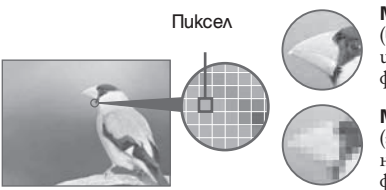

**Много пиксели**  (високо качество и голям размер на файла)

**Малко пиксели** (грубо качество, но малък размер на файла)

Пример: отпечатване на изображение в размер до А3+

Пример: прикрепено изображение за изпращане по електронната поща.

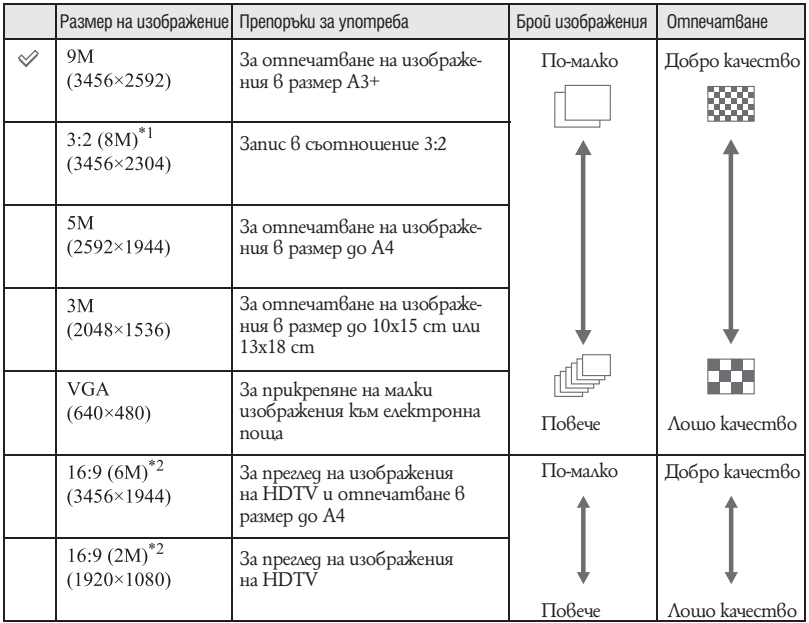

Настройките по подразбиране са отбелязани с $\mathscr V$ .

\*1) Изображенията са записани в същото съотношение 3:2 като на фотографска хартия или картички и др.

\*2) Изображението изпълва целия екран. Възможно е и двата края на изображението да бъдат отрязани при отпечатването (стр. 138).

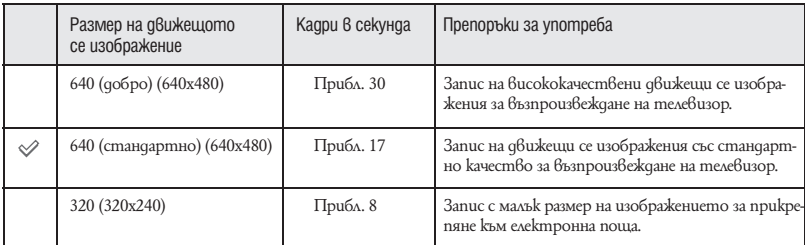

• Колкото по голям е размерът на изображението, толкова по-добро е качеството.

• Колкото по-голям е броят на кадрите в секунда, толкова по-лесно се възпроизвежда изображението.

### *Използване на светкавицата Светкавица*

Възможно е очите на обекта да излязат червени. Или, когато използвате светкавицата, е възможно да се появят бели петна. Този феномен може да бъде ограничен, ако следвате стъпките, описани по-долу.

#### **Феноменът "червени очи"**

В тъмна среда зениците се разширяват. Светкавицата се отразява от кръвоносните съдове в окото (ретината) и причинява ефекта "червени очи".

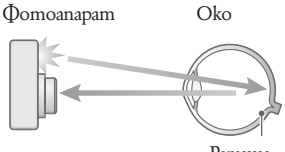

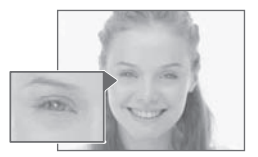

Ретина

#### **Как можете да ограничите ефекта "червени очи"?**

- Задайте [Red Eye Reduction] в положение [On] (стр. 71).
- Изберете режим  $\widehat{SO}$  (висока чувствителност)\* в режим на избор на сцена (стр. 34). (Светкавицата автоматично се изключва.)
- Когато очите на обекта излязат червени, ретуширайте изображението с помощта на [Retouch] в менюто за преглед (стр. 81) или с помощта на приложения софтуер "Picture Motion Browser".

#### **Феноменът "бели петна"**

Този ефект се получава от различни частици (прах, полен и др), които витаят във въздуха близо до обектива. Когато тези частици бъдат подчертани от светкавицата на фотоапарата, те се появяват на изображението като бели кръгли петна.

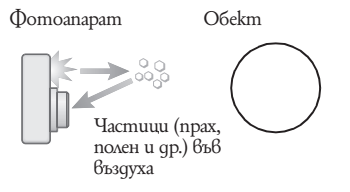

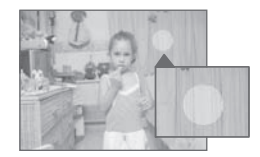

#### **Как можете да ограничите феномена "бели петна"?**

- Пуснете осветление в стаята и снимайте обекта без да използвате светкавица.
- $\cdot$  Изберете режим в $\circ$  (висока чувствителност)\* в режим на избор на сцена. (Светкавицата автоматично се изключва.)
- $B$ ъпреки че сте избрали режим  $\mathsf{I}\overline{\mathsf{SO}}$  (висока чувствителност) в режим на избор на сцена, скоростта на затвора може да се намали от условия на ниска осветеност или на тъмни места. В този случай, използвайте статив или дръжте стабилно ръцете си близо до тялото след като натиснете бутона на затвора.

### Преглед на частите

За подробности относно операциите вижте страниците в скоби.

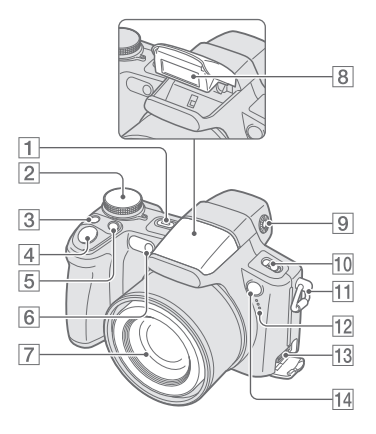

- 1 Бутон POWER/Лампичка POWER
- **2** Контролен quck (28)
- $\overline{3}$   $\Box$ /Бутон BRK (48)
- $\vert 4 \vert$  Бутон на затвора (25)
- $\overline{5}$  Бутон  $\bullet$  (режим на измерване) (49)
- $6$  Лампичка за таймера за автоматично включване (31)/ Лампичка на затвора при усмивка (36)/ AF илюминатор (98)
- 7 Обектив
- 8 C<sub>6</sub> Светкавица (31)
- **9** Диск за регулиране на настройките
	- Когато изберете с бутона FINDER/LCD, за да снимате посредством използването на визьора, регулирайте диска за настройка на показалеца, за да съвпада с вашата гледна точка, така че изображението да се появи ясно във визьора.
- 10 KAlou NIGHTSHOT
- $\boxed{11}$  Кукичка за раменния ремък
- **12** Микрофон
- 13 MyAmu koнектор
	- Използва се в следните ситуации:
	- За създаване на USB връзка между фотоапарата и компютъра.
	- За създаване на връзка с аудио/видео входните жакове на телевизора.
	- За създаване на връзка с PictBridge-съвместимия принтер.
- 14 Сензор за дистанционно управление

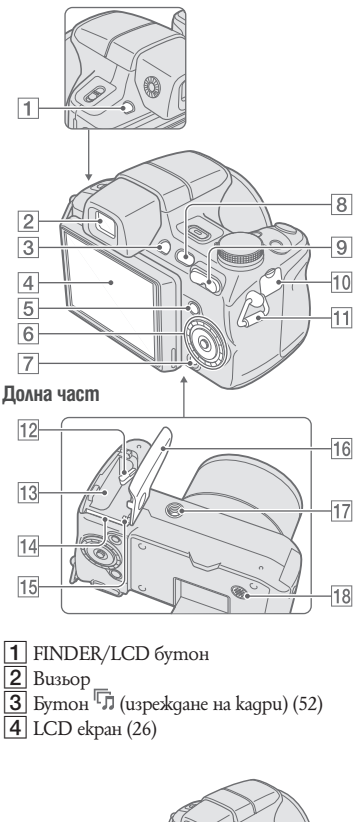

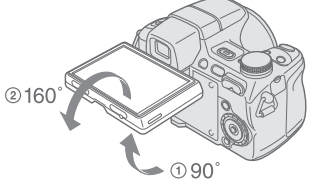

- Можете да регулирате ъгъла на LCD панела, за да снимате по-удобно в различни ситуации. Силното натискане на LCD екрана за постигане на по-голямо преместване от допустимото може да доведе до повреда.
- $|5|$  Бутон MENU (60)
- $\boxed{6}$  Контролен бутон (вътрешна част)/ Рингов диск (външна част) (39) Активирано меню:  $\triangle$ / $\nabla$ / $\triangle$ / $\triangleright$ / $\triangle$  (60) Изключено меню: DISP/ $\sqrt{\frac{1}{2}}$  (26, 31)
- 7 Бутон HOME (58)
- $\overline{8}$  Бутон  $\Box$  (възпроизвеждане) (50)
- **9** За запис: Бутон W/T (Zoom) (30) За възпроизвеждане: Бутон  $\mathbb{Q}/\mathbb{Q}$  (zoom при възпроизвеждане) (50)/ Бутон (индекс) (51)
- 10 Жак DC IN/Капаче за жака DC IN Когато използвате променливотоков адаптер AC-LS5K (не е приложен в комплекта)

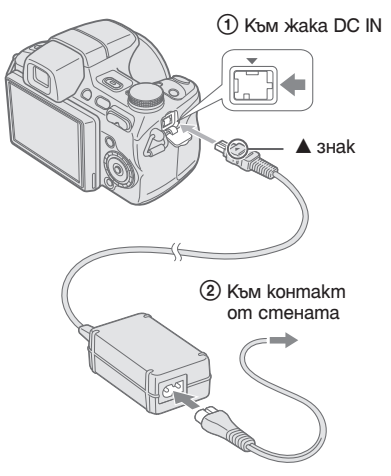

- Не можете да зареждате комплекта батерии, като свържете вашия фотоапарат към променливотоковия адаптер AC-LS5K. Използвайте зарядно устройство за батерии, за да зареждате комплекта батерии.
- $\overline{11}$  Kykuчка за раменния ремък
- 12 Лост за изваждане на батерията
- 13 Гнездо за зареждане на батерията
- 14 Гнездо за зареждане на "Memory Stick Duo"
- 15 Лампичка за достъп
- 16 Капаче за батерията/Капаче за "Memory Stick Duo"

16 Гнездо за статив

• Използвайте статив и винт, чиято дължина е по-малка от 5,5 mm. Ще бъде невъзможно да закрепите стабилно фотоапарата към статив, ако използвате по-дълъг винт, и може да повредите устройството.

17 Високоговорител

### Използване на аксесоарите

#### **Сенник/Рингов адаптер**

Сенникът се продава заедно с рингов адаптер. Отстранете ринговия адаптер от сенника преди да прикрепите сенника към фотоапарата.

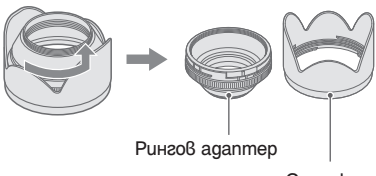

Сенник

#### **Прикрепяне на сенника**

Когато снимате при ярка светлина, например навън, ви препоръчваме да използвате сенник, за да ограничите влошаването на качеството на изображението, причинено от ненужното осветяване.

1 Прикрепете ринговия адаптер **(А)** докато захранването е изключено.

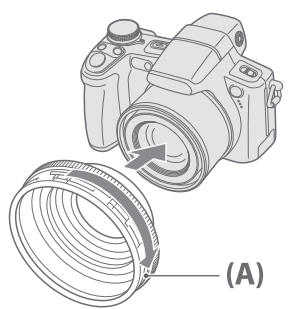

2 Завъртете **[a]** на ринговия адаптер в изключено положение като преместите по посока на стрелката и променете позицията на индикатора от позиция  $\boxed{1}$  в положение  $\boxed{2}$ .

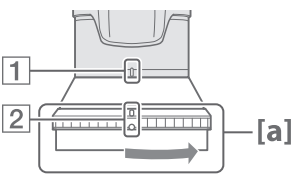

**3** Променете позицията на индикатора  $\overline{3}$  на сенника **(В)** в посока към индикатора 2 и прикрепете сенника. Завъртете сенника в посока на стрелката докато щракне.

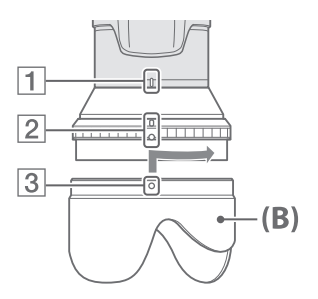

4 Проверете дали индикацията "ТОР" е зададена в позицията, както е показано на илюстрацията. Сенникът е правилно прикрепен по начина, указан на илюстрацията.

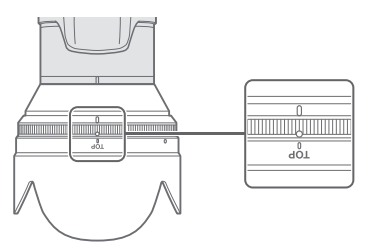

- Когато сенникът **(В)** бъде прикрепен, областта **[a]** на ринговия адаптер няма да се върти. Ако сенникът не е прикрепен стабилно, по ъглите на екрана ще се извеждат тъмни сенки. В този случай най-добре е да отстраните сенника изцяло и след това отново да започнете от стъпка 2.
- Moxkeme да прикрепите капачето на лещата към сенника.
- Когато използвате сенник, внимавайте за следното:
- Възможно е светлината на AF илюминатора да се блокира.
- Възможно е инфра-червената светлина при заснемането на изображения в нощни условия да се блокира.
- Възможно е светлината, излъчена от светкавицата, да се блокира, причинявайки затъмняване, в случаите, когато използвате вградената светкавица.
- Възможно е сензорът за дистанционно управление да се блокира, което може да доведе до неправилно функциониране на устройството за дистанционно управление.

#### **Съхранение на сенника**

Сенникът може да бъде прикрепен в обратна посока, за да се прибере на съхранение заедно с фотоапарата, когато не го използвате. Начинът на прикрепяне на сенника към фотоапарата за съхранение е показан по-долу. Завъртете сенника по посока на часовниковата стрелка докато щракне.

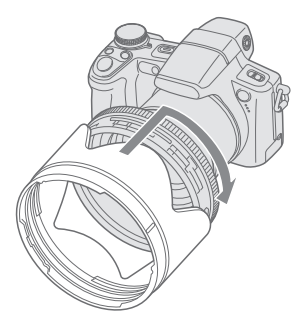

#### **Прикрепяне на преобразуващ обектив (не е приложен в комплекта)**

Използвайте преобразуващ обектив, когато искате да подобрите заснемането на широкоъгълни кадри или да извършите силен zoom на изключително отдалечени обекти.

- 1 Прикрепете ринговия адаптер
- 2 Прикрепете преобразуващия обектив.
	- Когато записвате с преобразуващ обектив, преминете през настройките [Conversion Lens] (преобразуващ обектив) (стр. 100).
	- За подробности вижте инструкциите за експлоатация, приложени към вашия преобразуващ обектив.

#### **Устройство за дистанционно управление**

Използвайки устройството за дистанционно управление, вие можете лесно да работите с вашия фотоапарат.

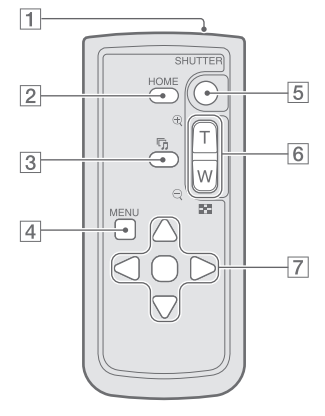

- $1$  Предавател
- 2 Бутон НОМЕ (58)
- $3$  Бутон (изреждане на кадри) (52)
- 4 Бутон MENU (60)
- 5Бутон SHUTTER (29)

• Не можете да го натиснете наполовина надолу.

- $\boxed{6}$  За запис: Бутон Zoom (W/T) (30) За възпроизвеждане: Бутон  $\Theta$ / $\Theta$  (zoom при възпроизвеждане) (50)/ Бутон (индекс)  $(51)$ 
	- $\cdot$  He можете да извършите бърз zoom дори ако натиснете докрай бутона zoom на устройството за дистанционно управление.
- 7 Контролен бутон Включено меню:  $\triangle$ / $\nabla$ / $\triangle$ / $\rho$ (60) Изключено меню:  $DISP/\sqrt[8]{\sqrt[8]{\sqrt[4]{26}}},$  (26, 31)

#### **Забележки**

• Отстранете изолационната лента преди да използвате устройството за дистанционно управление.

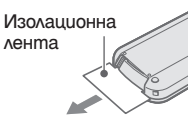

• Насочете устройството за дистанционно управление към дистанционния сензор, за да работите с вашия фотоапарат (стр. 15).

#### **Смяна на батерията в устройството за дистанционно управление**

- 1 Докато натискате бутончето, натиснете с нокът отвора, за да издърпате отделението за батерията.
- 2 Поставете нова батерия като внимавате страната + да е насочена нагоре.
- 3 Заредете отделението за батерията в устройството за дистанционно управление и натиснете докато щракне.

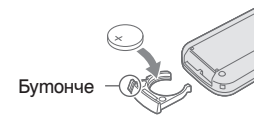

• Устройството за дистанционно управление работи с литиева батерия (CR2025). Не използвайте батерия, различна от вида CR2025.

## Индикатори на екрана

Всеки път, когато докосвате ▲ [DISP] в долния десен ъгъл на екрана, екранът за избор на дисплея се променя (стр.  $26$ ). За подробности относно операцията вижте страниците в скоби.

#### **Когато записвате неподвижни изображения**

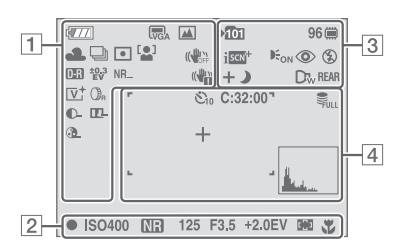

• Индикаторите са ограничени в режим на лесен запис.

#### **Когато записвате движещи се изображения**

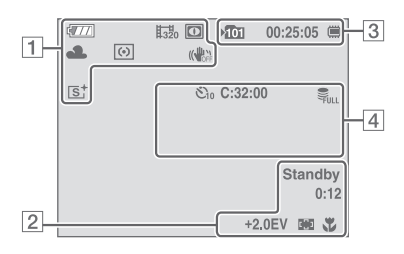

 $\vert$ 1

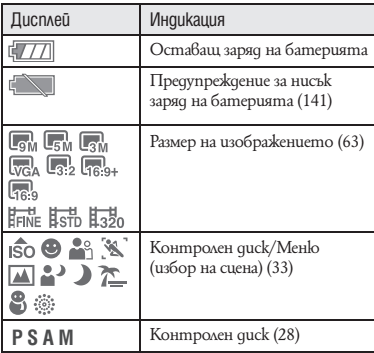

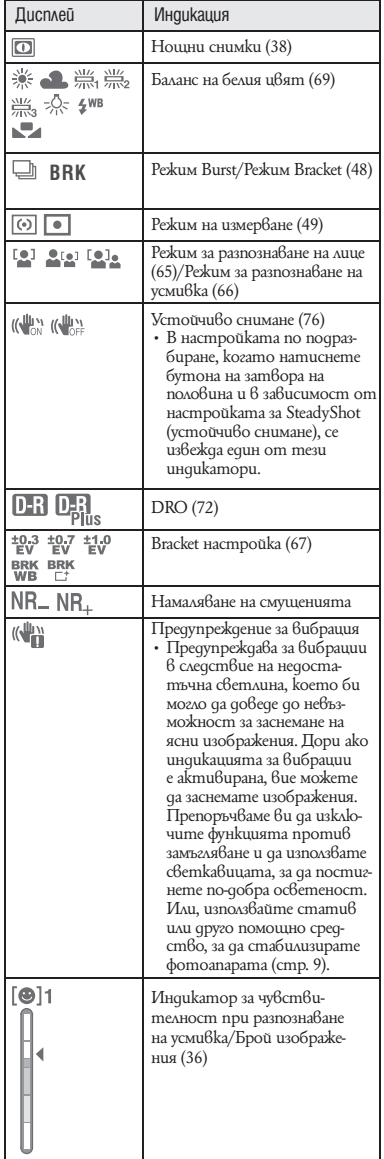

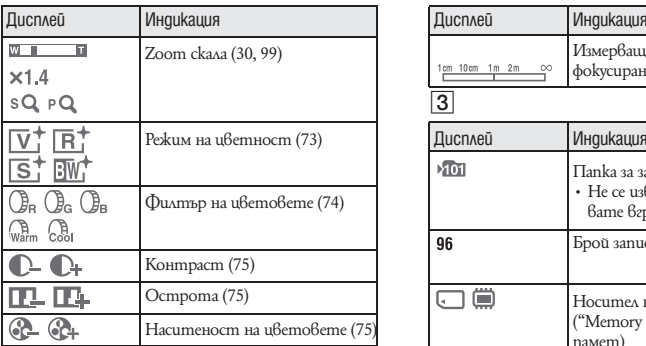

### 2

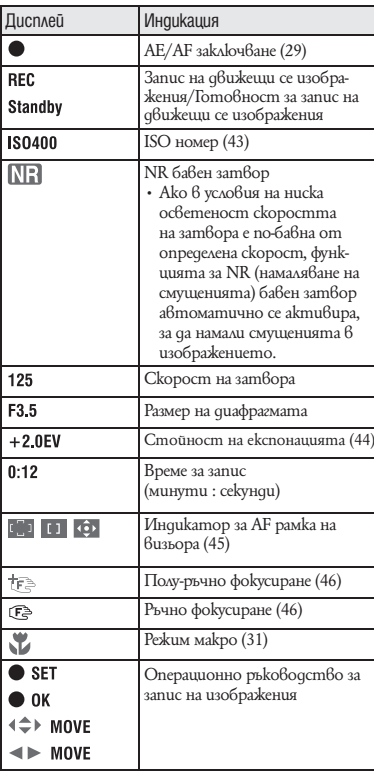

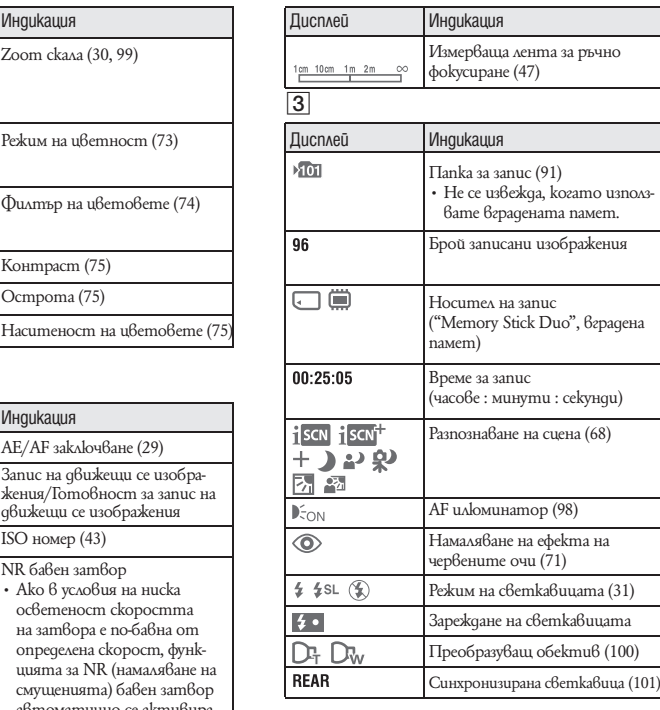

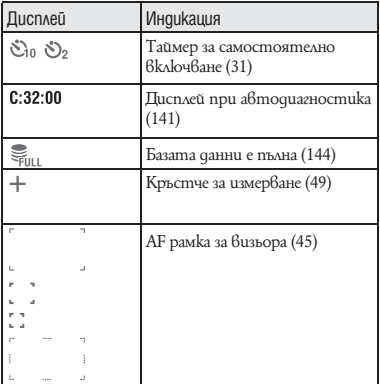

### **Индикатори на екрана**

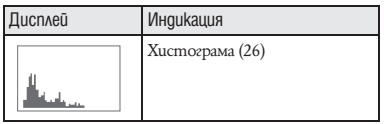

**Когато възпроизвеждате неподвижни** 

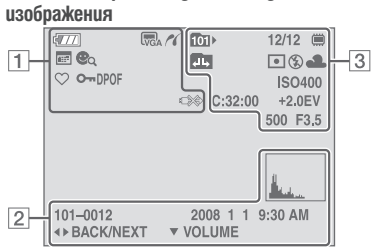

#### **Когато възпроизвеждате движещи се изображения**

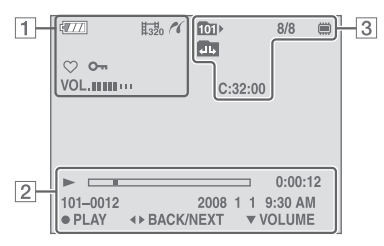

1

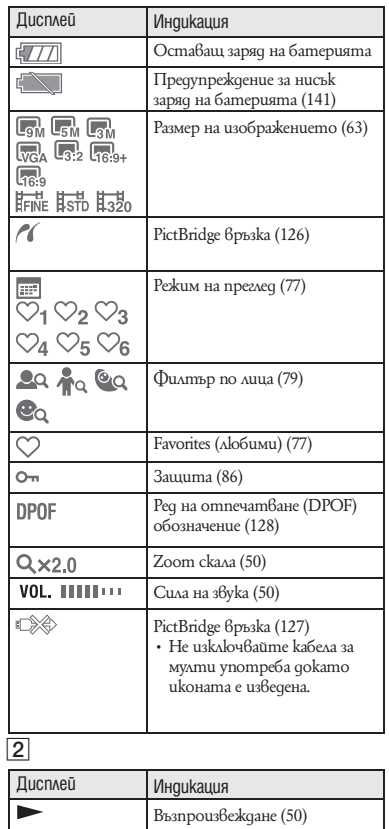

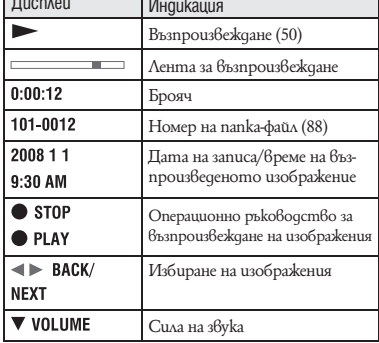

### **Индикатори на екрана**

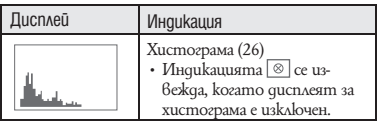

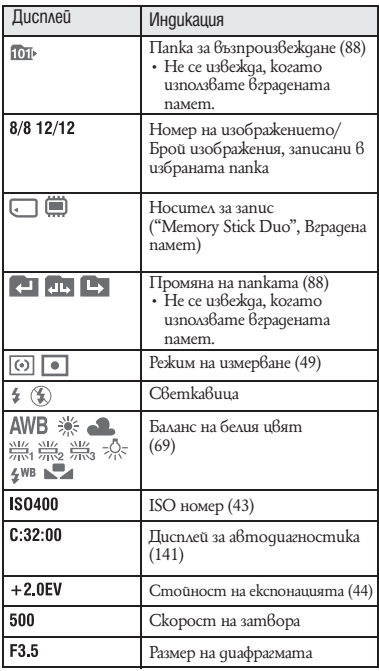

### Промяна на екрана на дисплея

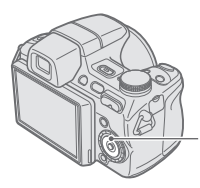

Бутон  $\triangle$  (DISP) (дисплей на екрана)

Всеки път, когато натиснете ▲ (DISP) на контролния бутон, дисплеят се променя както следва:

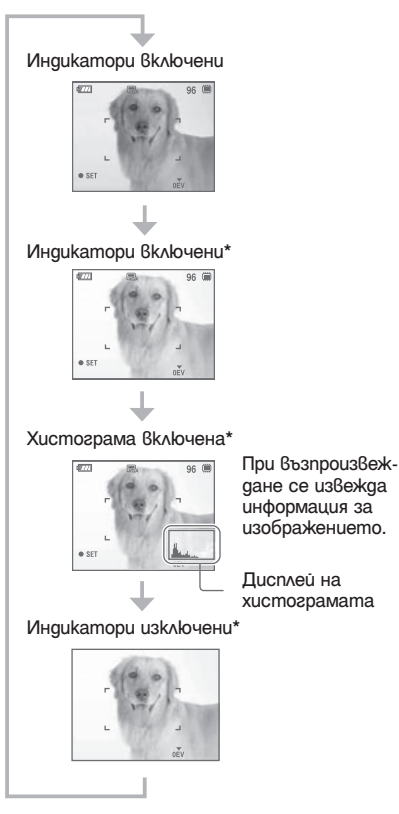

\* Яркостта на задното осветяване на LCD екрана е активирана.

- Ако преглеждате изображения на място със силно външно осветление, регулирайте яркостта на LCD задното осветление. При такива условия е възможно зарядът на батерията да намалее по-бързо.
- Хистограмата не се извежда в следните ситуации:
	- Когато записвате
	- и когато менюто е изведено.
	- движещи се изображения.
	- По време на възпроизвеждане
	- когато менюто се извежда.
	- в режим на индексиране.
	- когато използвате функцията zoom при възпроизвеждане.
	- когато въртите неподвижно изображение.
	- когато възпроизвеждате движещи се изображения.
	- когато е изведен списъкът Favorites (любими).
	- когато е изведен списъкът с дати.
- Възможно е да се получат големи различия в изведената хистограма, когато снимате или възпроизвеждате в случаите, когато:
	- светкавицата светне.
- скоростта на затвора е бавна или бърза.
- Възможно е хистограмата да не се изведе за изображения, записани с помощта на други фотоапарати.

 $\ddot{Q}$  Настройка на AV (Стойност на експонацията) посредством извеждане на хистограма

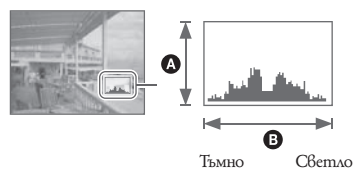

Хистограмата е графика, която показва осветеността на изображението. Неколко $k$ ратно натиснете  $\triangle$  (DISP) на контролния бутон, за да изведете хистограмата на екрана. Когато изображението е тъмно, графиката е изместена към лявата страна, а при светло изображение графиката е изместена към дясната страна.

- $\bullet$  Брой пиксели
- $\Theta$  Осветеност
- Хистограмата освен това се извежда и когато възпроизвеждате единично изображение, но не можете да регулирате експонацията.

### Използване на вградената памет

Вашият фотоапарат притежава 15 МВ вградена памет. Тази памет не може да се вади. Дори когато във фотоапарата няма поставен "Memory Stick Duo", вие можете да записвате изображения, като използвате вградената памет.

• Не можете да записвате на вградената памет движещи се изображения с размер [640(Fine)].

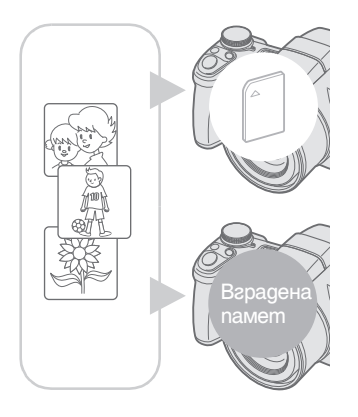

**Когато заредите "Memory Stick Duo"**  [Recording]: Изображенията се записват на "Memory Stick Duo". [Playback]: Изображенията на "Memory Stick Duo" се възпроизвеждат. [Menu, Setup, etc.]: Можете да извършвате различни операции с изображенията на "Memory Stick Duo".

**Когато не сте заредили "Memory Stick Duo"** [Recording]: Изображенията се записват на вградената памет.

[Playback]: Изображенията във вградената памет се възпроизвеждат.

[Menu, Settigs, etc.]: Можете да извършвате различни операции с изображенията във вградената памет.

### **Данни за изображения, запазени във вградената памет**

Препоръчваме ви да копирате (подсигурявате) данните си, като използвате един от следните няколко начина.

#### **Копиране (подсигуряване) на данни на "Memory Stick Duo"**

Подгответе "Memory Stick Duo" с достатъчен капацитет, след това изпълнете процедурата, обяснена в [Copy] (стр. 92).

#### **За да копирате (подсигурявате) данни на твърдия диск на вашия компютър**

Извършете процедурата, описана на стр. 113, 114 или 117, 118 без да зареждате "Memory Stick Duo" във фотоапарата.

• Не можете да прехвърляте данни от "Memory Stick Duo" на вградената памет.

• Когато свържете фотоапарата с компютър посредством кабела за мулти употреба, вие можете да копирате данните от вградената памет на компютър, но не можете да копирате данните от компютър на вградената памет.

# Използване на контролния диск

Задайте контролния диск в желаната функция.

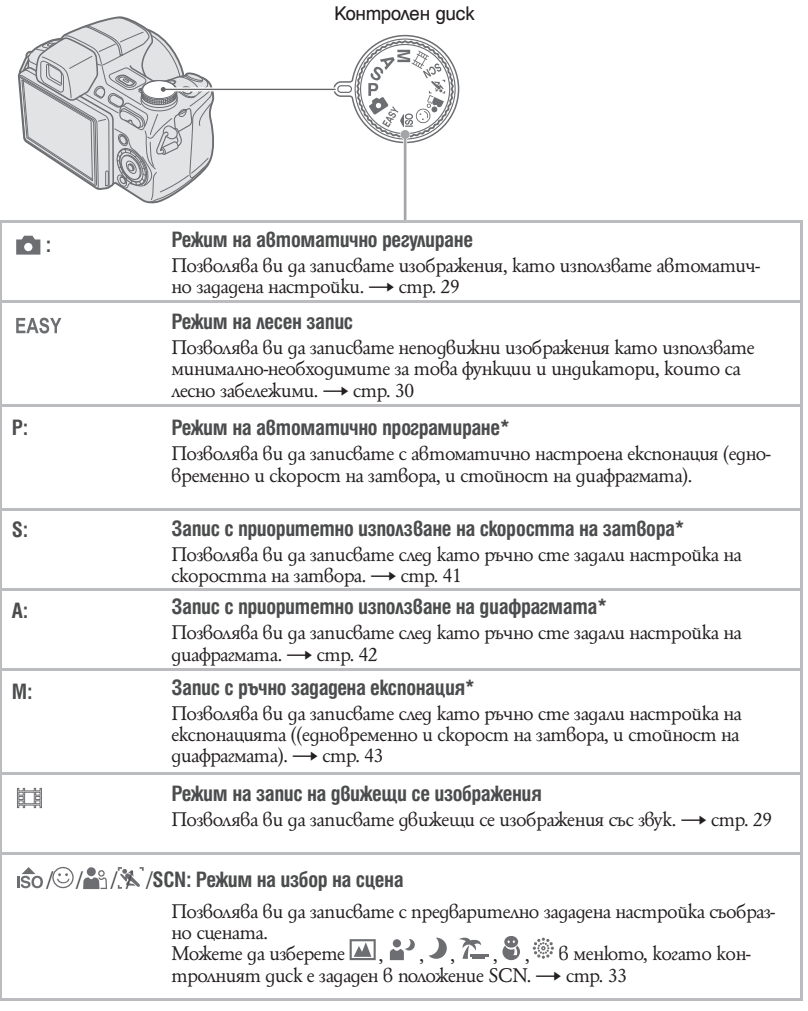

\* Можете да изберете различни настройки, като използвате менюто. (За подробности относ-но достъпните функции t стр. 61)

### Запис на изображения (режим на автоматично регулиране)

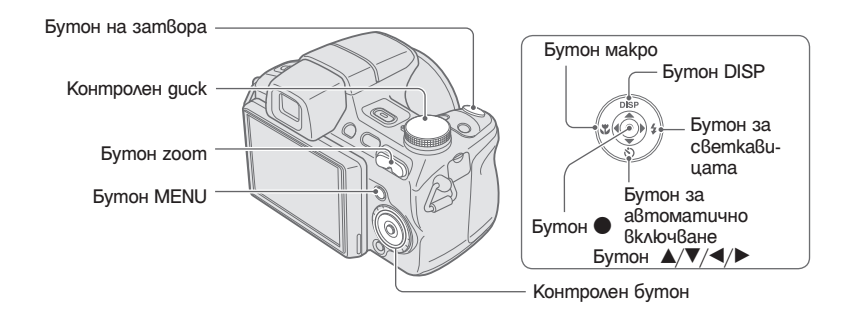

Когато записвате неподвижни изображения (режим на автоматично регулиране):<br>Изберете 1 **Изберете желаната функция, като използвате контролния диск. Изберете .**

**къзсерени — .**<br>Когато записвате движещи се изображения: Изберете ...

2 **Дръжте стабилно фотоапарата, като държите лактите си прибрани към тялото.**

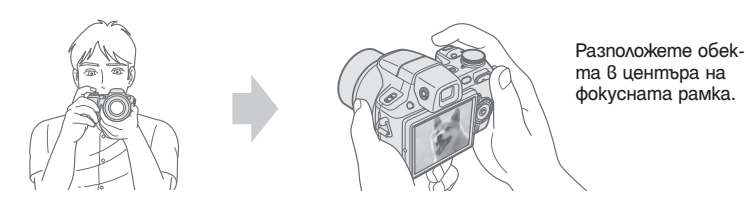

#### 3 **Запис с бутона на затвора. Когато записвате неподвижни изображения:**

1 Натиснете бутона на затвора на половина и задръжте, за да фокусирате. Индикаторът  $\bullet$  (AE/AF заключване) (зелен) започва да мига, чува се звуков сигнал, индикаторът спира да мига и остава да свети.

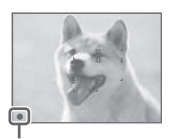

Индикатор AE/AF заключване

2 Натиснете докрай бутона на затвора.

#### **Когато записвате движещи се изображения:**

Натиснете докрай бутона на затвора. За да спрете записа, отново натиснете докрай бутона на затвора.

#### **Ако снимате неподвижно изображение или обект, върху който е трудно да фокусирате**

- Най-късото разстояние за снимане е прибл. 1 cm (W)/ 120 cm (Т) (от обектива).
- $\cdot$  Когато фотоапаратът не може автоматично да фокусира върху обекта, индикаторът AE/AF заключване превключва на бавно мигане и не се чува звуков сигнал. В допълнение към това, рамката за AF обхват изчезва. Композирайте отново снимката и фокусирайте.

#### Фокусирането може да е трудно в следните ситуации:

- Ако обектът е отдалечен от фотоапарата и е тъмно.
- Ако контрастът между обекта и фона е слаб.
- При обекти, гледани през стъкло.
- За бързо-движещи се обекти.
- Ако фокусирате повърхност, отразяваща светлината, или такава с лъскаво покритие.
- Ако обектът е осветен отзад или има мигаща светлина.

#### **EASY Използване на режим за лесно снимане**

Задайте контролния диск в положение EASY (лесен запис).

Размерът на текста се увеличава и индикаторите се виждат по-лесно.

Фотоапаратът записва изображения с оптималните настройки, така че единствените настройки, които можете да промените, са тези за размер на изображението (Large/Small (голям/ малък)) (стр. 64), настройките за светкавицата (Auto/Off) (автоматична/изключена) (стр. 64) и таймера за автоматично изключване (10 sec/ Off (10 сек/изключен)) (стр. 31).

- Зарядът на батерията се изтощава по-бързо, когато яркостта на LCD задното осветяване автоматично се увеличи.
- Не можете да записвате изображения, като използвате визьора.

#### **W/T Използване на функцията zoom**

Преместете лоста zoom (W/T) към страната T, за да приближите, и към W, за да отдалечите. Лекото натискане на бутна zoom постига бавно увеличение, а натискането на бутона до край постига бързо увеличение.

- Когато степента на zoom стане по-голяма от 15×, фотоапаратът използва функцията за цифров zoom. За подробности относно настройките [Digital Zoom] и качеството на изображението вижте стр. 99.
- Фотоапаратът извършва бавно увеличение, когато записвате движещо се изображение, дори да натиснете бутона докрай.

 **Светкавица (Избор на режим на светкавицата за запис на неподвижни изображения)** Неколкократно натиснете  $\blacktriangleright$  ( $\ast$ ) на контролния бутон, докато изберете желания режим.

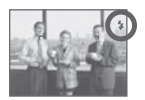

(Без индикатор): Flash Auto (автоматична светкавица)

Светва, когато осветлението или задното осветяване е недостатъчно (настройка по подразбиране).

- $\blacktriangleright$ : Flash forced on (принудителна светкавица)
- : Slow synchro (бавна синхронизация) (принудителна светкавица) Скоростта на затвора е бавна, когато се намирате на слабо осветено място. По този начин можете ясно да заснемете фона, който е извън обсега на светкавицата.
- : Flash forced off (изключена принудителна светкавица)
- Светкавицата автоматично премигва и се изключва. След употреба приберете светкавицата с ръка.
- Светкавицата светва два пъти. Първия път регулира количеството на светлината.
- Индикаторът  $\sharp$  се извежда докато светкавицата се зарежда.

#### **Режим макро (Снимане в близък план)**

Неколкократно натиснете  $\blacktriangleleft$  ( $\blacktriangleright$ ) на контролния бутон, за да изберете желания режим.

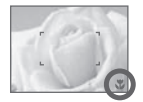

#### (Без индикатор): Аuto

 Фотоапаратът автоматично регулира фокуса от отдалечени до близки обекти. Обикновено задавайте този режим.

#### L: Macro

Фотоапаратът регулира фокуса, като задава приоритет на близките обекти.

Задайте Macro On, когато снимате близки обекти.

- $\cdot$  Скоростта на автоматичния фокус намалява, когато записвате изображения в режим макро или в режим на близко фокусиране.
- Препоръчваме ви да зададете zoom до края на страната W.

#### **Използване на таймера за автоматично включване**

Неколкократно натиснете  $\nabla$  ( $\bigcirc$ ) на контролния бутон, докато изберете желания режим.

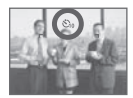

(Без индикатор): Не използва таймера за автоматично включване

: Задава активиране на таймера за автоматично включване с 10-секундно закъснение

: Задава активиране на таймера за автоматично включване с две-секундно закъснение

Когато натиснете бутона на затвора, лампичката на таймера за автоматично включване светва и се чува звуков сигнал докато затворът е активен.

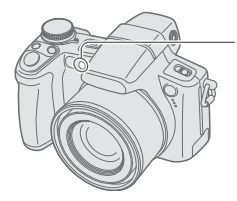

Лампичка на таймера за автоматично включване

За да отмените, отново натиснете  $\nabla$  ( $\hat{\heartsuit}$ ).

- Използвайте таймера за автоматично включване с две-секундно закъснение, за да предотвратите замъгляване на изображението. Затворът се освобождава 2 секунди след като натиснете бутона на затвора, което намалява трептенето на фотоапарата, когато бутонът на затвора е натиснат.
- $\cdot$  В режим на лесен запис можете да изберете единствено  $\mathcal{O}_{0}$ м (10 секунди) или  $\mathcal{O}_{0}$ г (изключен таймер).

## Запис на неподвижни изображения (режим на избор на сцена)

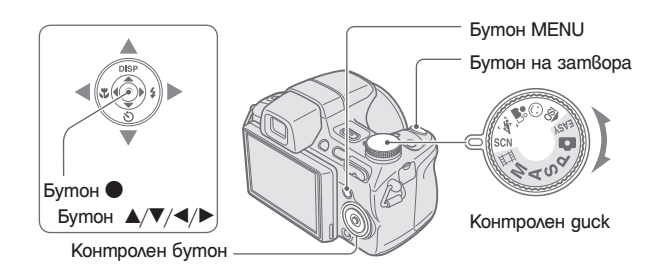

Изберете режима ( $\frac{1}{100}$ / $\bigcirc$ ) /2° /<sup>3</sup>° /3° /9eз контролния guck.

- 1 Изберете желания режим от Scene Selection (избор на сцена)  $\left(\frac{1}{20}\right)/\frac{1}{20}$  / $\frac{1}{20}$ , **като използвате контролния диск.**
- 2 **Снимайте с бутона на затвора.**

Изберете режим (**д/д<sup>2</sup>/)/ ͡**\_/ *В/* ⊚ в SCN

- 1 **Изберете SCN с контролния диск.**
- 2 **Натиснете бутона MENU и изберете от <u>| 4</u><sup>2</sup>/ )/ 2 / 3/ , като използвате**  $\triangle$ /**V**/ $\triangle$  на контролния бутон (стр. 63).
- 3 **Снимайте с бутона на затвора.**

• За подробности относно режима вижте следващата страница.

**За да отмените Scene Selection (режим на избор на сцена)** Задайте контролния диск в положение, различно от режим Scene Selection (избор на сцена).

#### **Режими на избор на сцена**

Можете да зададете един от следните режими, така че да пасват и да подхождат на условията на сцената, която ще заснемате.

**Режими, които можете да изберете чрез контролния диск** Режим на висока

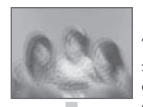

Този режим ви позволява да записвате изображения без да използвате светкавицата дори при условия на ниска осветеност, като смущенията в изображението се намаляват. ISO чувствителност

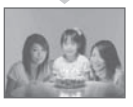

Когато фотоапаратът разпознае усмивка, затворът автоматично се отпуска. За **(c)** Режим на разпознаване на усмивка

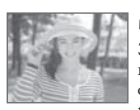

#### подробности вижте стр. 36.  $\bullet$  Режим портретна  $\tilde{=}$ снимка

Записва портретно изображение като замъглява пейзажния фон и изостря контурите на портрета.

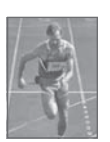

#### *<u>Ма</u>* Режим на запис на спортни събития

Подходящ за запис на сцени с бързо-движещи се обекти, като например активности при спортни състезания.

• Когато натиснете бутона на затвора на половина, движението на обекта автоматично се предвижда и фокусът се регулира според него.

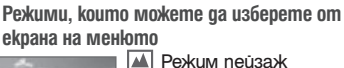

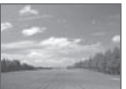

#### Фокусира върху далечни обекти

и така можете да заснемете пейзажни сцени и др.

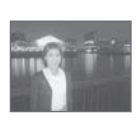

#### **В** Режим нощен nopmpem\*

Позволява ви да записвате ясно портретни изображения на нощен фон без да губите усещането на околната атмосфера.

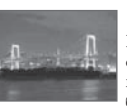

#### Режим нощни снимки\*

Позволява ви да снимате нощни сцени дори когато обектите се намират на далечно разстояние без да губите нощната атмосфера обкръжението.

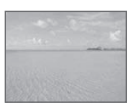

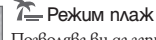

Позволява ви да запишете ясно и достоверно синия цвят на водата, когато записвате крайбрежни или езерни сцени.

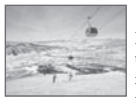

#### ది Режим сняг

Позволява ви да записвате ясни изображения, като предотвратява размазването на цветовете при снежните сцени или на тъмни места, при които целият екран се извежда в бял цвят.

#### Режим фойерверки\*

Позволява ви да записвате светлината, излъчена от фойерверки, в нейната пищност.

\* Когато записвате изображения, като използвате режими (Нощен портрет), (Нощни снимки) или (Фойерверки), скоростта на затвора се забавя и в чести случаи е възможно да се получи замъгляване. За да избегнете това, препоръчваме ви да използвате статив.

#### **Функции, които можете да използвате в режим на избор на сцена**

За да записвате правилно изображения така че да съответства на условията на сцената, можете да използвате комбинация от функции, определени от фотоапарата. В зависимост от зададения режим на избор на сцена някои от функциите не са достъпни.

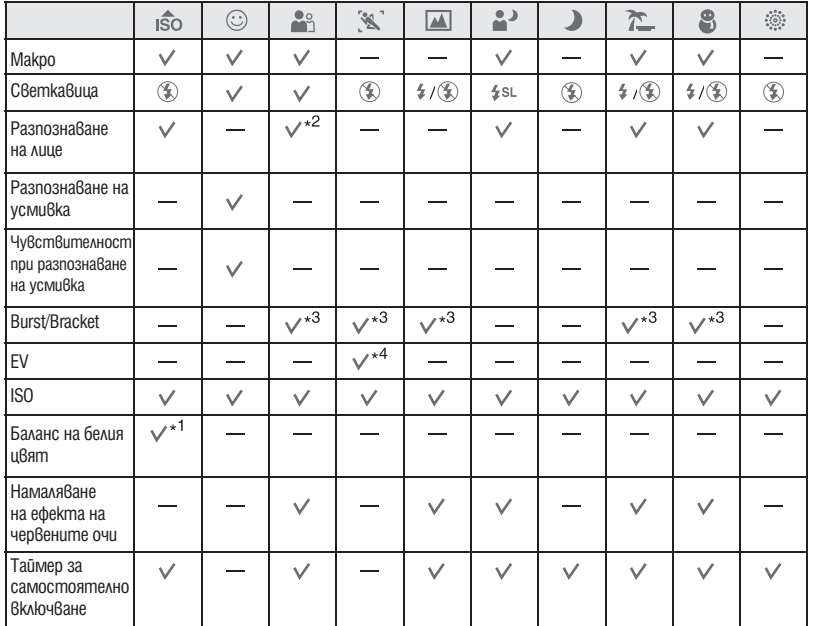

( $\vee$ : можете да изберете желаната настройка)

\*1 Не можете да изберете [Flash] (светкавица) за [White Balance] (баланс на белия цвят).

\*2 Не можете да изберете [Off] (изключено) за [Face Detection] (разпознаване на лице).

\*3 Не можете да изберете [White Balance] (баланс на белия цвят) и [Color Mode] (режим на цветовете) за [Bracket Set] (Bracket настройка).

\*4 Можете да зададете [ISO400] като максимална стойност.

#### **Запис в режим разпознаване на усмивка**

Когато фотоапаратът разпознае усмивка, затворът автоматично се освобождава.

- $\circled{1}$  Задайте режим  $\odot$  (Smile Shutter разпознаване на усмивка) като използвате контролния диск.
- 2 Насочете фотоапарата към обекта и натиснете затвора на половина, за да фокусирате върху обекта.
- 3 Натиснете бутона на затвора докрай. Екранът за разпознаване на усмивка е в режим на готовност.

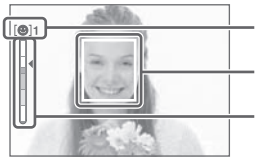

Обозначение за разпознаване на усмивка/Брой изображения

Рамка за разпознаване на усмивка (оранжева)

Индикатор за чувствителност при разпознаване на усмивка

Индикация за настоящо ниво на усмивката

Когато нивото на усмивката достигне зададената чувствителност (индикирана с <), фотоапаратът автоматично включва затвора и записва до 6 изображения. След като запишете изображението, лампичката за Smile Shutter - разпознаване на усмивка светва (стр. 15).

- 4 Натиснете отново бутона на затвора докрай, за да излезете от режим Smile Shutter разпознаване на усмивка.
- Когато екранът за разпознаване на усмивка е в режим на готовност, лампичката за запис (оранжева) мига.
- Устройството автоматично излиза от режим Smile Shutter (разпознаване на усмивка), когато капацитетът на "Memory Stick Duo" или вградената памет се изчерпи, или когато запишете 6 изображения.
- Можете да изберете обекта, който е с приоритет при разпознаването на усмивка, с помощта на [Smile Detection] (стр. 66).
- Ако не бъде разпозната усмивка, задайте [Smile Detection Sensitivity] (стр. 66).
- Можете да настроите фотоапарата за автоматично заснемане на изображението, когато в рамката за разпознаване на усмивка (оранжева) някой от хората се усмихне след като натиснете бутона на затвора докрай.
- $\cdot$  Възможно е изображението да не е на фокус, ако след натискането на бутона на затвора докрай разстоянието между фотоапарата и обекта се промени. Възможно е да не се постигне подходяща експонация, ако осветеността на околната среда се промени.
- Възможно е усмивките да не се разпознаят правилно, когато:
	- е твърде тъмно или твърде светло.
	- лицата са отчасти прикрити зад слънчеви очила, маски, шапки и др.
	- обектите не са с лице към фотоапарата.
- В зависимост от условията, възможно е усмивките да не се разпознаят правилно.
- Не можете да използвате функцията цифров zoom.
- Не можете да промените zoom съотношението, когато затворът в режим Smile Shutter (разпознаване на усмивка) е зададен в положение на готовност.
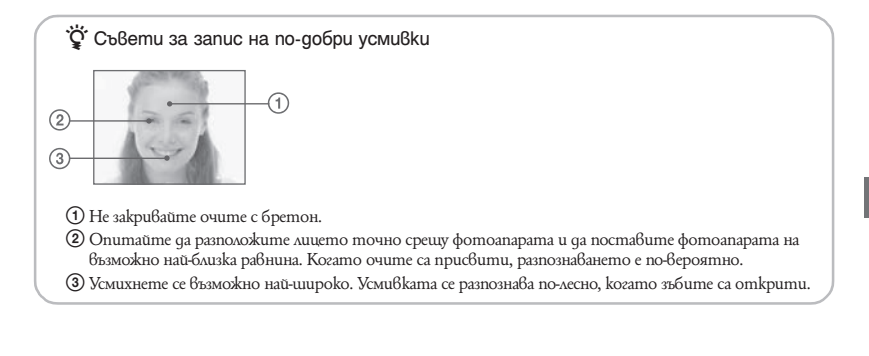

# Запис на изображения на тъмно (Night Shot)

Функцията Night Shot ви позволява да запечатвате кадри и обекти на тъмни места без да използвате светкавицата като например, можете да правите нощни снимки, когато къмпингувате или да заснемате растения и животни в нощни условия. Обърнете внимание, че изображенията ще изглеждат зеленикави, ако са заснети посредством използването на функцията Night Shot.

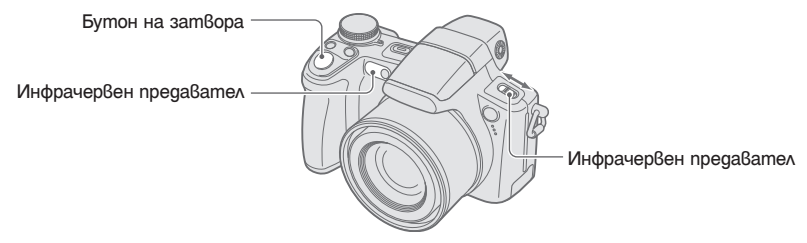

1 **Задайте ключа NIGHTSHOT в положение ON.** Извежда се индикацията (Night Shot).

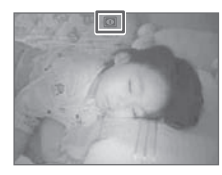

2 **Записвайте с бутона на затвора.**

### **За да отмените функцията Night Shot**

Задайте ключа NIGHTSHOT в положение OFF.

- Докато използвате функцията Night Shot, фотоапаратът ще бъде в режим на автоматична настройка без значение от положението на контролния диск; настройките, който са достъпни, ще бъдат ограничени.
- Светкавицата е зададена в положение  $\mathcal{D}$  (изключена принудителна светкавица).
- $\cdot$  Възможно е инфрачервените лъчи да бъдат блокирани, ако прикрепите сенника (приложен в комплекта).
- Не използвайте функцията Night Shot на светли места (например навън при дневна светлина). Ако го направите, това може да причини неизправност във фотоапарата.
- Ако разстоянието до обекта е твърде близко, възможно е сянката на обектива да попадне в кадър. Ако това се случи, преместете фотоапарата по-далеч от обекта и снимайте.

# Използване на ринговия диск

Ринговият диск се използва за промяна на стойностите на настройките, когато снимате в режими с ръчни настройки (режим на приоритетно използване на скоростта на затвора, режим на приоритетно използване на дифрагмата, режим на ръчна експонация), при настройка на ISO чувствителността и при настройка на метода на фокусиране или EV настройка. Като завъртите ринговия диск, вие можете лесно да прегледате следващо/предишно изображение.

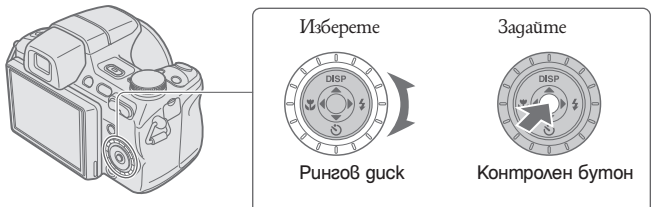

**За да изберете опция**

1 **Завъртете ринговия диск, за да изберете опция, която искате да зададете** Преместете жълтия индикатор V, за да изберете опция.

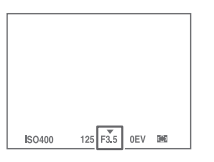

- **2** Натиснете на контролния бутон. Стойността става жълта. Завъртете ринговия диск докато стойността е изведена в жълто. Изведената стойност се задава.
- **3** За да зададете други опции, натиснете и след това извършете следните **операции.**

Опциите, които не могат да бъдат избрани, се извеждат в сиво.

# Запис с ръчни настройки

Фотоапаратът автоматично настройва фокуса и експонацията. Въпреки това, вие можете и ръчно да регулирате тези настройки.

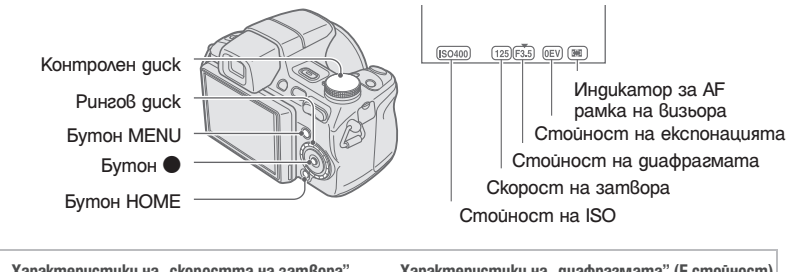

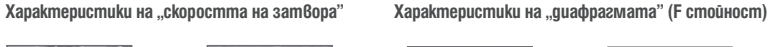

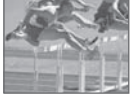

Бързо Движещите се обекти изглеждат сякаш не са в движение.

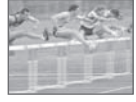

Бавно Движещите се обекти изглеждат сякаш летят.

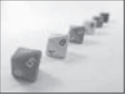

Отворена Тясно фокусиране и на предния, и на задния план на обекта.

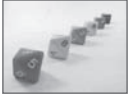

Затворена Широко фокусиране и на предния, и на задния план на обекта.

Функциите в режима за запис са описани по-долу.

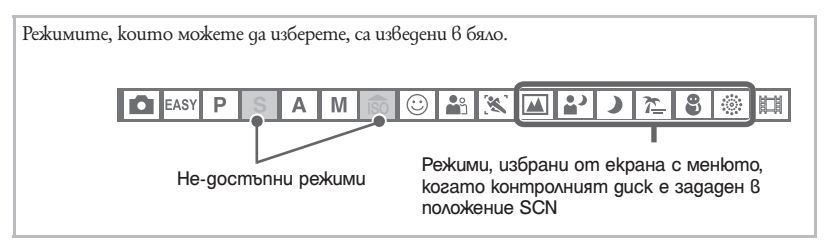

Настройката по подразбиране е маркирана с $\mathcal{C}.$ 

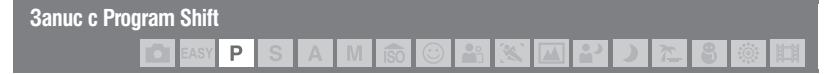

Можете да промените стойността на диафрагмата и скоростта на затвора, като задържате яркостта във фиксирана позиция.

- 1 Изберете Р с контролния диск.
- 2 Изберете стойност на диафрагмата и скоростта на затвора като използвате контролния диск (стр. 39).

 $\rm P^*$  се обозначава, когато комбинацията от стойността на диафрагмата и скоростта на затвора се промени.

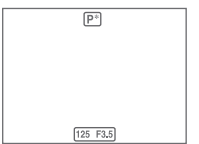

3 Запишете изображението.

 $\overline{3}$ а да отмените Program Shift, за $\delta$ ъртете кръговия диск, за да върнете индикацията от  $P^*$  в положение Р.

- Не можете да промените комбинацията от стойността на диафрагмата и скоростта на затвора, когато бутона на затвора е натиснат на половина.
- Когато осветеността се промени, стойността на диафрагмата и скоростта на затвора също се променят.
- В зависимост от ситуацията, при която извършвате заснемането е възможно да не успеете да промените комбинацията от стойността на диафрагмата и скоростта на затвора.
- Когато режимът на светкавицата бъде променен, Program Shift се отменя.
- Задайте контролния диск в положение, различно от Р, или изключете захранването на фотоапарата, за да отмените Program Shift.

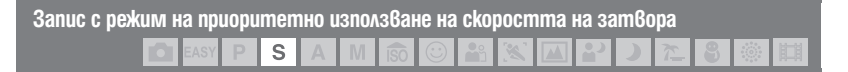

- 1 Изберете S с контролния диск.
- 2 Изберете скорост на затвора, като използвате ринговия диск (стр. 39). Можете да изберете скорост на затвора от 1/4000 до 30 секунди.
- 3 Запишете изображението.

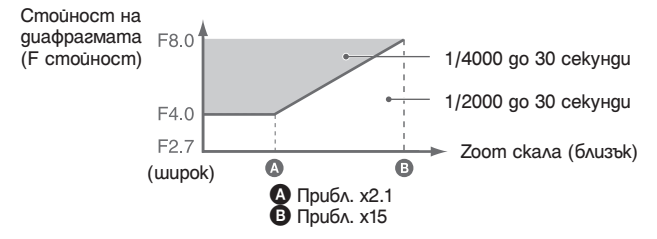

#### **Настройки на обхвата на скоростта на затвора**

- Скоростта на затвора от 1 или повече секунди се индикира с ["], например 1".
- Препоръчваме ви да използвате статив, когато зададете ниска скорост на затвора. По този начин ще предотвратите ефекта от вибрациите.
- Когато сте задали ниска скорост на затвора, устройството има нужда от време, за да обработи данните.
- $\cdot$  Ako скоростта на затвора е зададена на 1/3 секунда или по-бавно, NR бавния<del>т зат</del>вор автоматично се активира, за да намали смущенията в картината. Извежда се индикаторът  $\mathbf{MR}$
- Ако след извършените настройки не сте постигнали правилна експонация, индикаторите на екрана, бележещи стойността на зададените настройки, мигат, когато натиснете на половина бутона на затвора. Можете да снимате и при тези условия, но ви препоръчваме отново да регулирате настройките, чиито индикатори мигат.
- Светкавицата е зададена в положение  $\stackrel{\bullet}{*}$  (принудителна светкавица) или  $\mathcal{F}$  (изключена принудителна светкавица).
- Когато сте задали висока скорост на затвора, възможно е количеството светлина да се окаже недостатъчно дори и да сте активирали светкавицата.

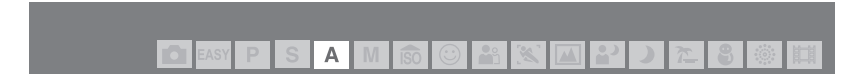

Можете ръчно да зададете количеството светлина, което да преминава през обектива.

- 1 Изберете А, като използвате контролния диск.
- 2 Изберете стойност на диафрагмата, като използвате ринговия диск (стр. 39).
	- Когато сте задали zoom плътно до W страната, можете да изберете стойност на диафрагмата от F2.7 до F8.0.
	- Когато сте задали zoom плътно до Т страната, можете да изберете стойност на диафрагмата от F4.5 до F8.0.

3 Запишете изображение.

- Скоростта на затвора автоматично се регулира в стойности от 1/2000 до 8 секунди.
- Ако след извършените настройки не сте постигнали правилна експонация, индикаторите на екрана, бележещи стойността на зададените настройки, мигат, когато натиснете на половина бутона на затвора. Можете да снимате и при тези условия, но ви препоръчваме отново да регулирате настройките, чиито индикатори мигат.
- $\epsilon$ веткавицата е зададена в положение  $*$  (принудителна светкавица),  $*$  SL (бавна синхронизация) или  $(*)$ (изключена принудителна светкавица).

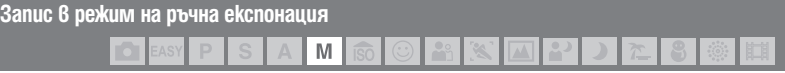

Можете ръчно да зададете скоростта на затвора и стойността на диафрагмата.

- 1 Изберете М на контролния диск.
- 2 Изберете скоростта на затвора, като използвате ринговия диск (стр. 39).
- 3 Изберете стойност на диафрагмата, като използвате ринговия диск (стр. 39). Различията между настройките и подходящата експонация, зададена от фотоапарата, се извеждат на екрана като EV стойност (стр. 40). Индикацията 0EV показва най-подходящата настройка за заснемане на настоящето изображение.
- 4 Запишете изображението.
- Фотоапаратът запазва настройките дори след като изключите захранването. След като веднъж зададете настройките, които считате, че са най-подходящи за вашите нужди, можете да използвате същата експонация просто като зададете контролния диск в положение М.
- Ако след извършените настройки не сте постигнали правилна експонация, индикаторите на екрана, бележещи стойността на зададените настройки, мигат, когато натиснете на половина бутона на затвора. Можете да снимате и при тези условия, но ви препоръчваме отново да регулирате настройките, чиито индикатори мигат.
- Светкавицата е зададена в положение  $\ast$  (активирана светкавица) или  $\circledast$  (изключена светкавица).

M

**ISO: Избор на светлочувствителност**

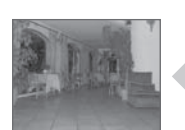

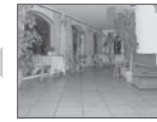

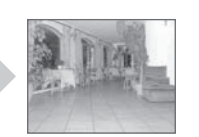

×

Hucka ISO чувствителност Висока ISO чувствителност

Избира стойност на светлочувствителността. Колкото по-голям е номерът, толкова повисока е светлочувствителността.

1 Изберете ISO опция, като използвате ринговия диск (стр. 39).

 $(2)$  Натиснете  $\bullet$  на контролния бутон. Стойността на ISO става жълта.

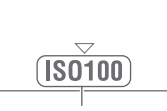

ISO стойност (жълта)

- 3 Изберете ISO стойност с контролния диск.
- $\overline{4}$  Hamucheme  $\bullet$

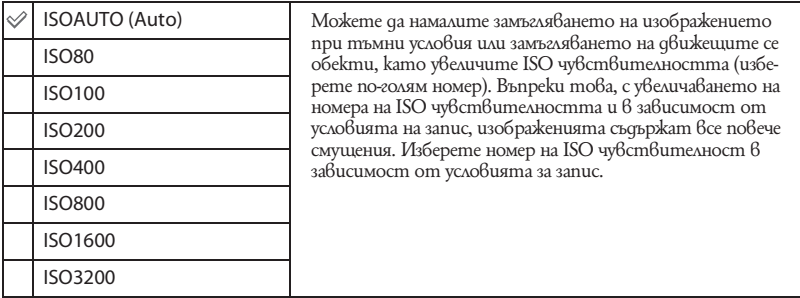

• За подробности относно ISO чувствителността вижте стр. 11.

• Обърнете внимание, че колкото е по-висока стойността на ISO чувствителността, толкова повече смущения съдържа изображението.

• Когато зададете режим, който е различен от (запис на спортни събития) в режим Scene Selection (избор на сцена), ISO чувствителността се задава автоматично.

> iso ⊙

• Можете да изберете само от [ISC 80] до [ISO 400] или [ISO AUTO], когато сте задали режим на продължително снимане, Bracket запис или (режим на запис на спортни събития).

• Когато снимате при светли условия, фотоапаратът автоматично увеличава тоновете, за да предотврати извеждането на бледи изображения (с изключение, когато [ISO] е зададен в положение [ISO 80]).

**EV: Настройка на интензитета на светлината**

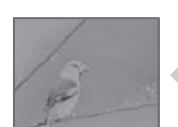

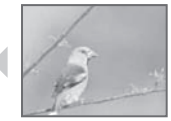

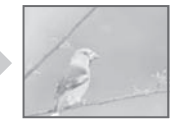

 $\mathscr{C}$ 

 $\sqrt{2}$ 

ది

Към - Към +

1 Изберете EV опция, като използвате ринговия диск (стр. 39).

⊘ Натиснете ● на контролния бутон. Стойността на експонацията става жълта.

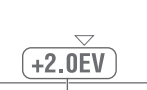

Стойност на експонацията (жълта)

3 Изберете стойност на експонацията с контролния диск. Към +: Осветява изображението OEV: Експонацията се определя автоматично от фотоапарата. Към -: Затъмнява изображението.

 $\left($ 4) Натиснете $\bullet$ .

- $\cdot$  За подробности относно експонацията  $\rightarrow$  стр. 10.
- Стойността на компенсиране може да бъде зададена на стъпки от 1/3EV (+2.0EV до -2.0EV).
- Ако записвате обект в крайно светли или тъмни условия, или когато използвате светкавицата, възможно е настройката за експонацията да се окаже не-ефективна.

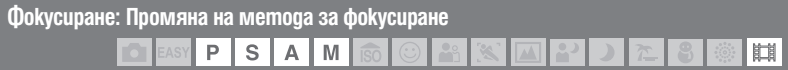

Можете да променяте метода за фокусиране. Използвайте това меню, когато ви е трудно да постигнете задоволително фокусиране в режим на автоматично фокусиране.

- $\odot$  Изберете АF рамка-търсач,  $\ddot{\mathbb{F}}$  или  $\mathbb{G}$ , като използвате ринговия quck (стр. 39).
- © Натиснете на контролния бутон.

Индикаторът за AF рамка-търсач става жълт.

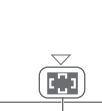

Индикатор за AF рамка-търсач (жълт)

- 3 Изберете желания метод за фокусиране с ринговия диск.
- $\left($ 4) Натиснете $\bullet$ .

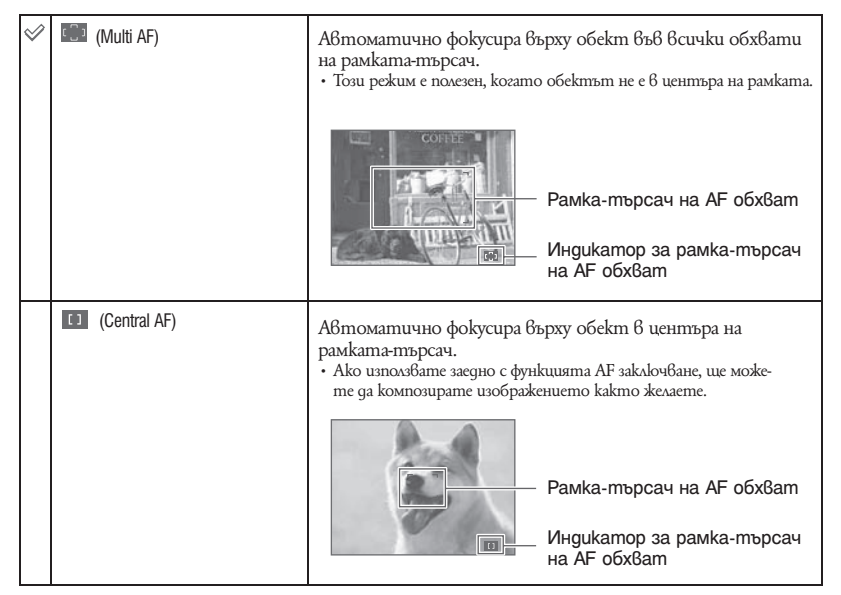

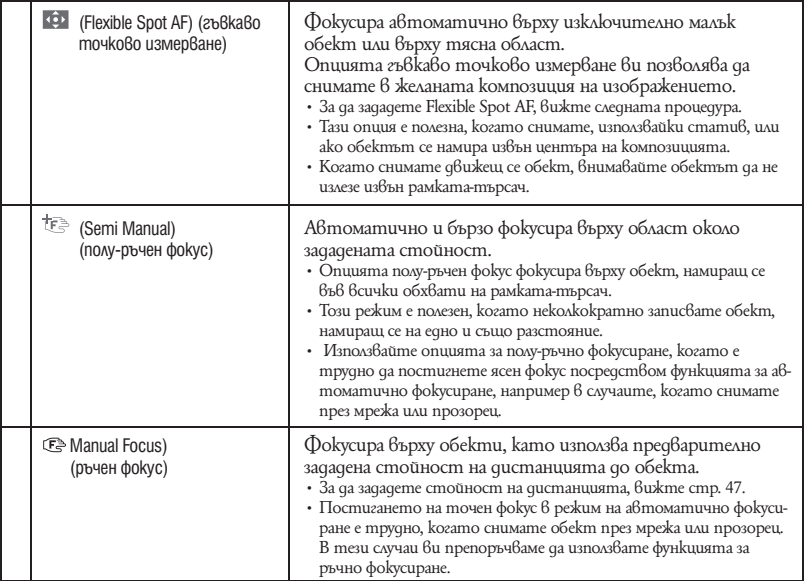

• AF е съкращение на Auto Focus (автоматично фокусиране).

- Когато използвате [Digital Zoom] или [AF Illuminator], настройката на рамката-търсач на AF обхвата става недостъпна и рамката се указва с пунктирана линия. Приоритетно AF движение се дава на обекти в или близо до центъра на рамката.
- Можете да промените начина на фокусиране, само когато [Face Detection] е зададен 6 положение [Off].
- Можете да изберете само [Multi AF] или [Manual Focus], когато записвате движещи се изображения.

### **За да зададете Flexible Spot AF (гъвкаво точково измерване)**

1 Изберете индикатора за рамката-търсач на AF обхвата и след това изберете (Flexible Spot AF - гъвкаво точково измерване).

Цветът на рамката-търсач на AF обхвата се променя от жълт в бял.

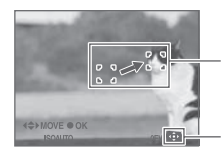

Рамка-търсач на AF обхвата

(жълт: възможност за регулиране/бял: фиксирано положение)

Индикатор за рамка-търсач на AF обхвата

2 Преместете рамката-търсач на AF обхвата към позицията, която искате да фокусирате, kamo използвате  $\triangle/\blacktriangledown/\blacktriangle/\blacktriangleright$  на контролния бутон, и след това натиснете  $\overset{\bullet}{\blacktriangleright}$ . Цветът на рамката-търсач на AF обхвата се променя от жълт в бял. За да преместите отново рамката-търсач на  $\hat{A}F$  обхвата, натиснете пак $\bullet$ .

- Когато рамката-търсач на AF обхвата се премести, AF режимът се задава в положение [Monitor] и натискането на бутона ● превключва към режима, който е зададен в екрана Setup (настройки).
- $\cdot$  Позицията на рамката-търсач на АЕ обхвата се изчиства, когато промените фокусния метод.

#### **За да зададете полу-ръчно фокусиране/ръчно фокусиране**

(1) Изберете индикатора за рамката-търсач на АF обхвата и след това изберете  $\mathbb{F}$ -или  $\mathbb{R}$ . Извежда се лента със стойности за ръчно фокусиране.

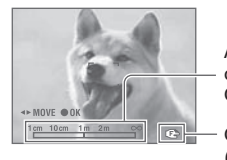

Лента със стойности за ръчно фокусиране Фокусен обхват от 1 cm до ∞

Фокусен индикатор (жълт: възможност за регулиране/ бял: фиксирано положение)

- $(2)$  Задайте позицията на желаната стойност на лентата, като използвате  $\blacktriangleleft\blacktriangleright$  на контролния бутон.
	- Използвайки функцията за разширено фокусиране (стр. 102), можете двукратно да увеличите изображението на екрана, за да постигнете лесен фокус (настройка по подразбиране).
- **3** Натиснете  $\bullet$ ,  $\text{ } \text{\textsf{t}} \text{\textsf{B}}$  или  $\text{\textsf{t}} \text{\textsf{B}}$ , за да промените от жълто в бяло. За да зададете отново, натиснете пак $\bullet$ .
- $\cdot$  Когато натиснете бутона на затвора на половина в режим на полу-ръчно фокусиране, фотоапаратът автоматично и бързо фокусира върху областта около зададеното разстояние.
- Ако разстоянието до обекта е твърде малко, възможно е заснетото изображение да се изведе зацапано или с отпечатъци от пръсти. Почистете обектива, като използвате меко парче плат и др.
- Настройката за разстоянието при полу-ръчно/ръчно фокусиране е приблизителна. Ако обективът е наклонен нагоре или надолу, грешките при заснемането на обекта се увеличават.
- $\cdot$  Изборът на стойността на дистанцията е ограничен от zoom скалата или от настройката на [Conversion Lens]. Ако индикациите  $\mathbb{F}$  или  $\mathbb{F}$  мигат, това означава, че фокусната настройка е под ограничение.
- Разстоянието, зададено при функцията за ръчно фокусиране, се изчиства, когато промените метода на фокусиране.

 $1m$  2m

 $\infty$ 

 $1 cm$   $10 cm$ 

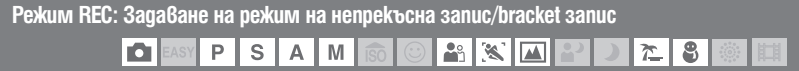

Избира дали фотоапаратът ще осъществи Burst/Bracket снимане или не, когато натиснете бутона на затвора.

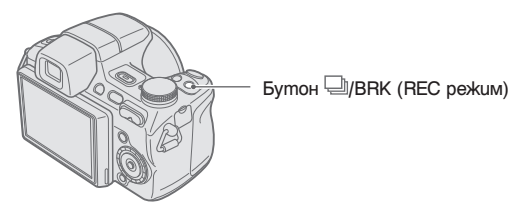

Bсеки път, когато натиснете бутона └॒/BRK (REC режим), режимът на запис се променя по<br>следния начин: █ (нормален запис) → └॒ (Burst запис) → BRK (Bracket запис)

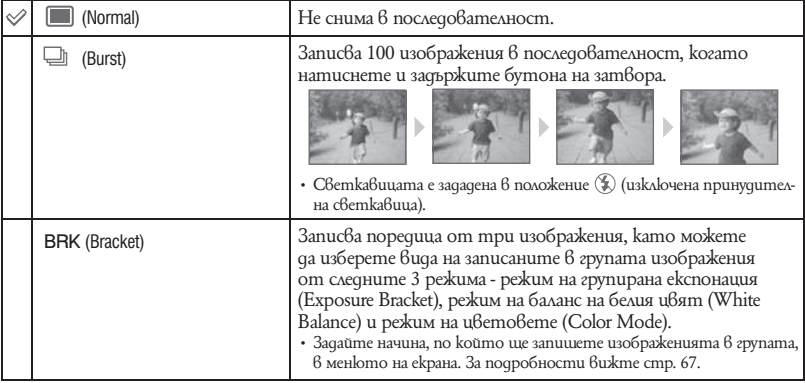

### **Относно режим Burst**

- Когато използвате таймера за самостоятелно включване, фотоапаратът записва максимум пет изображения.
- Интервалът при записа е приблизително 0.6 секунди. Интервалът на записа се увеличава в зависимост от настройката за размер на изображението.
- Когато зарядът на батериите е нисък или когато вътрешната памет или "Memory Stick Duo" са запълнени, Burst записът спира да работи.
- Фокусът, балансът на белия цвят и експонацията се регулират само за първото изображение и тези настройки се използват впоследствие и за другите изображения.

#### **Относно режим Bracket**

- Фокусът се регулира само за първото изображение и тази настройка важи и за другите изображения в групата.
- $\cdot$  Интервалът при записа е същия като при режим Burst. Интервалът на записа се увеличава в зависимост от настройката за размер на изображението.

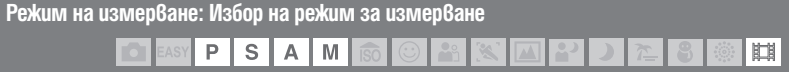

Избира режима на измерване, който определя коя част на обекта да измери, за да се настрои експонацията.

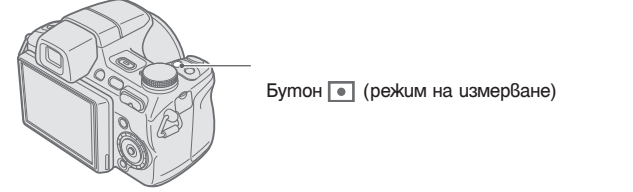

Всеки път, когато натиснете бутона l®l (режим на измерване), режимът на измерване се<br>променя по сл<u>есн</u>ия начин: ⊠l (Multi – множествено измерване) → [Øl (Center – измерване в центъра)  $\rightarrow$  ( $\bullet$ ) (точково измерване).

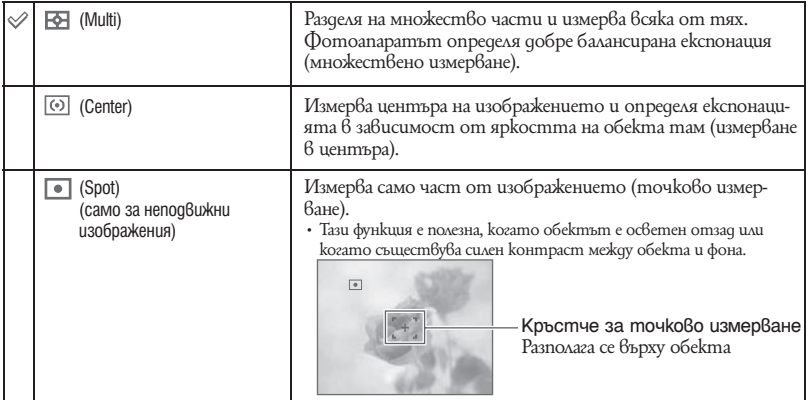

• За подробности относно експонацията вижте стр. 10.

• Когато използвате точково измерване или измерване в центъра, препоръчваме ви да зададете [Focus] в положение [Center AF], за да фокусирате върху позицията за измерване (стр. 45).

• Можете да изберете режима на измерване, само когато [Face Detection] е зададен в положение [Off].

# Преглед на изображения

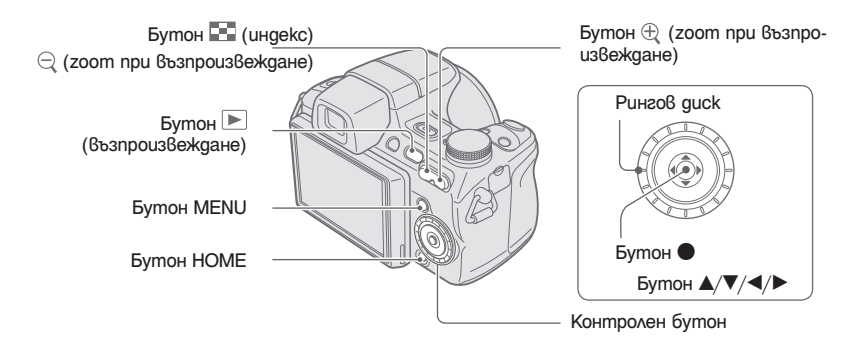

- 1 **Натиснете бутона (възпроизвеждане).**
	- $\cdot$  Ako натиснете бутона  $\blacktriangleright$  (възпроизвеждане), когато фотоапаратът е изключен, устройството автоматично се включва като се задава режим на възпроизвеждане. За да превключите в режим на запис, отново натиснете бутона (възпроизвеждане).

#### Изберете изображение, като използвате **∢/**▶ на контролния бутон. **Движещи се изображения:**

Докоснете  $\bullet$ , за да възпроизведете движецци се изображения. (Отново натиснете  $\bullet$ , за да спрете възпроизвеждането.)

 $3a$  да превъртите напред, натиснете  $\blacktriangleright$ ; натиснете  $\blacktriangleleft$ , за да превъртите назад. (Натиснете , за да се върнете към режим на нормално възпроизвеждане.)

За да изведете екрана за регулирате на нивото на силата на звука, натиснете  $\blacktriangledown$  и след това натиснете  $\blacktriangleleft$ / $\blacktriangleright$ , за да настроите нивото на силата на звука.

- Движещите се изображения, които са с размер на изображението [320], се извеждат в по-малък размер.
- Можете лесно да прегледате следващото/предходните изображение, като завъртите ринговия диск.
- Възможно е да не успеете да възпроизведете някои изображения, заснети с по-стари модели на Sony устройства.

 $3a$  да възпроизведете тези изображения, докоснете [HOME], след това изберете  $[\Gamma_{\Box}$  Folder View] от [<del>■ ]</del> (преглед на изображения).

### **Преглед на увеличено изображение (zoom при възпроизвеждане)**

Докоснете  $\mathfrak{R}$  докато е изведено неподвижното изображение, за да увеличите съответната област. За да намалите и изключите zoom увеличението, натиснете $\ominus$ . Регулирайте позицията с  $\triangle/\blacktriangledown/\blacktriangle/\blacktriangleright$ .

За да промените операцията zoom при  $6$ ъзпроиз $6$ еждане, натиснете  $\bullet$ .

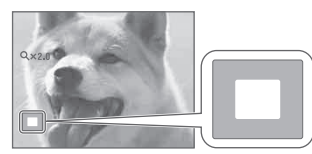

Показва изведената област на цялото изображение В този случай се увеличава централната част.

• За да запазвате увеличените изображения, вижте [Trimming] (стр. 81).

### **Преглед в режим на индекс екран**

Докато сте извели неподвижното изображение, докоснете  $\Box$  (индекс), за да изведете индекс екрана.

Изберете изображението с  $\triangle/\blacktriangledown/\blacktriangle/\blacktriangleright$ .

За да се върнете към екрана с единично изображение, натиснете  $\bullet$ .

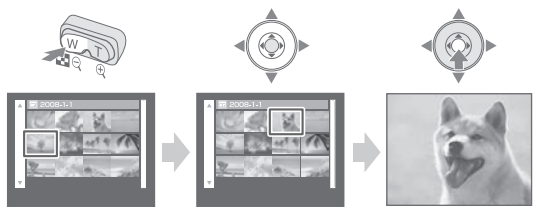

- Настройката по подразбиране извежда дисплея Date View (преглед по дати) (когато използвате "Memory Stick Duo") или Folder View (преглед по папки) (когато използвате вградена памет). Когато използвате "Memory Stick Duo", можете да промените режима на преглед, като изберете (преглед на изображения) в екрана НОМЕ (стр. 77).
- Всеки път, когато натиснете  $\blacksquare$  (ungekc), броят на изображенията на индекс екрана нараства.
- Когато използвате "Memory Stick Duo", можете да изберете желаната дата/папка с помощта на  $\blacktriangle/\blacktriangledown$  след като изберете лентата с  $\blacktriangle$ .

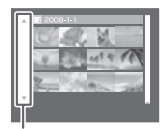

Лента

# Преглед на неподвижни изображения в режим на изреждане на кадри

Можете да възпроизвеждате неподвижни изображения в последователност и заедно с ефекти и музика.

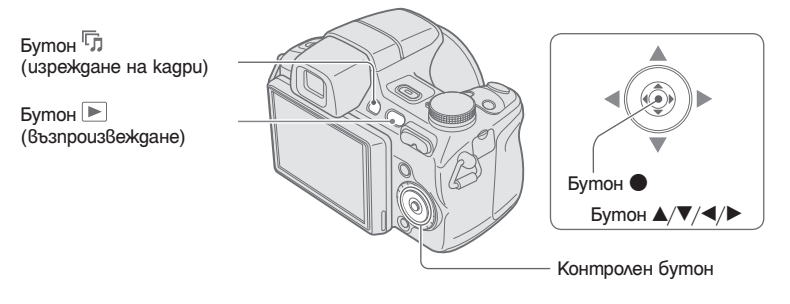

1 Натиснете бутона<sup> Г</sup>л (изреждане на кадри). Извежда се екранът с настройките.

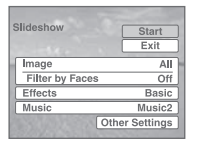

- **2** Отново натиснете бутона <sup>Г</sup>л (изреждане на кадри). Изреждането на кадрите започва.
- Не можете да възпроизвеждате движещи се изображения.
- Настройки, различни от [Image] и [Filter by Faces], се запазват до следващата промяна.
- Понякога функцията [Filter by Faces] не може да бъде използвана с изображения, заснети с постари модели на Sony устройства.

### **За да приключите изреждането на кадри**

Натиснете бутона (изреждане на кадри).

• Не можете да въведете режим на пауза в режима на изреждане на кадри.

### **За да регулирате нивото на силата на звука**

Натиснете ▼, за да изведете екрана за регулиране на силата на звука, и след това натиснете  $\blacktriangleleft$ , за да регулирате нивото на силата на звука.

### **За да промените настройка**

Изберете опциите, които желаете да промените, на екрана с настройки, изведен в стъпка 1,  $k$ ато използвате  $\blacktriangle/\blacktriangledown$ . След това натиснете  $\blacktriangledown$ .

Можете да зададете следните опции.

Настройките по подразбиране са отбелязани с  $\mathscr \infty$ .

#### Изображения

Настройката е фиксирана в положение [Folder], когато "Memory Stick Duo" (не е приложен в комплекта) не е зареден.

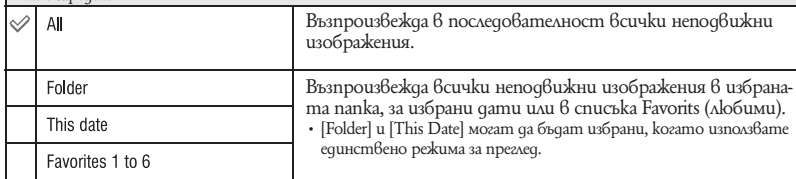

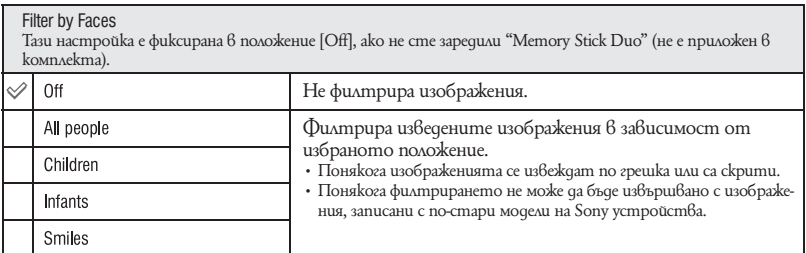

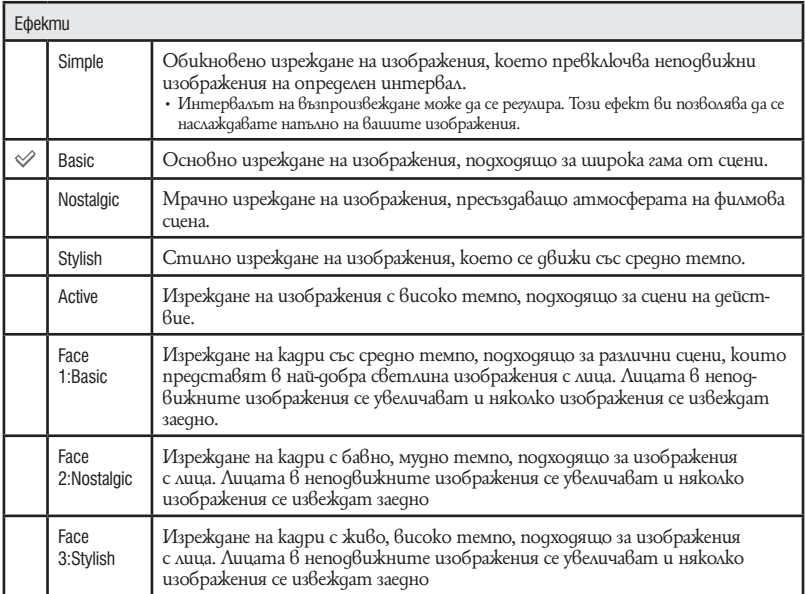

### Музика

Предварително зададената музика е различна в зависимост от избрания ефект. Можете да сменяте комбинацията от музика и ефект. Също така, можете да избирате от множество музикални фонове (BGM).

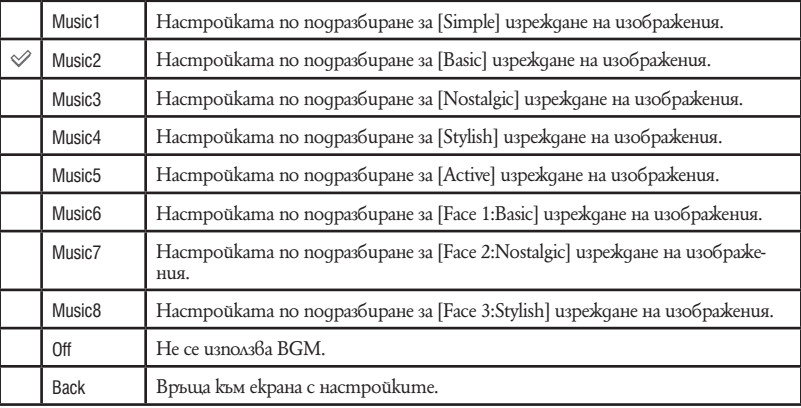

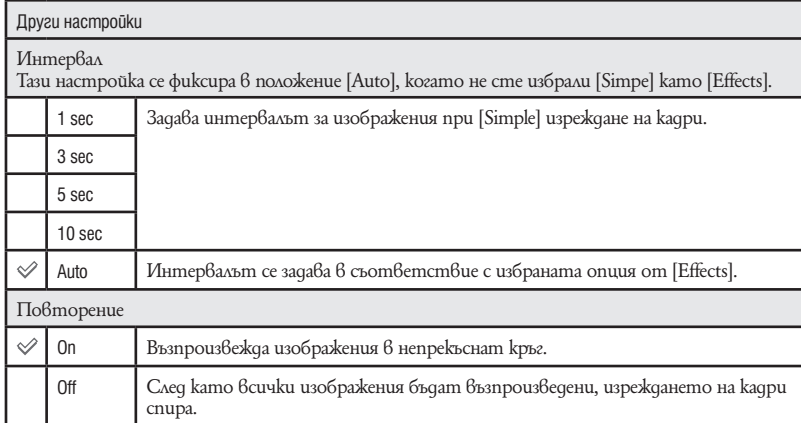

### ζζ<sup>:</sup> За да прибавяте/ променяте музикални файлове

В режим на изреждане на кадри можете да прехвърляте желан музикален файл или МР3 файл от диск към вашия фотоапарат. Можете да прехвърляте музика, като използвате [ $\Box$  Music Tool] в (Slideshow) в екрана HOME и софтуера "Music Transfer" (приложен в комплекта), инсталиран на компютър. За подробности вижте стр. 120 до 122.

- Moxkeme да записвате до 8 музикални файла на вашия фотоапарат. (Осемте предварително зададени файла (Music 1 - Music 8) могат да бъдат заменени с тези, които сте прехвърлили.)
- $\cdot$  Максималната сължина за възпроизвеждане на всеки музикален файл с този фотоапарат е 5 минути.
- Ако не можете да възпроизвеждате музикални файлове поради повреди във файла, извършете [Format Music] (стр. 120) и отново прехвърлете музиката.

# Изтриване на изображения

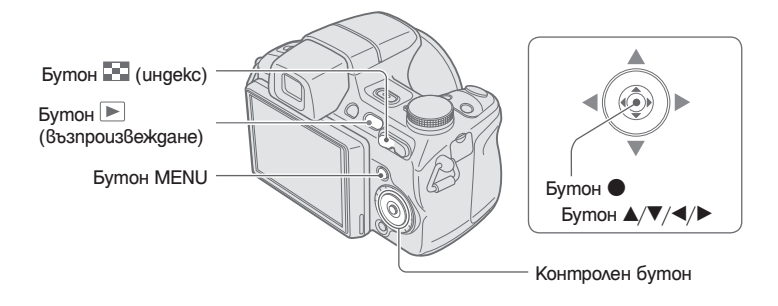

- 1 **Натиснете бутона (възпроизвеждане).**
- 2 **Натиснете бутона MENU докато е изведете изображение, или докато устройството е в режим на индексиране.**
- **3** Изберете  $\overline{w}$  [Delete] (изтриване), като използвате ▲/▼ на контролния бутон.

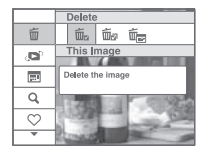

4 **Изберете желания метод на изтриване, като използвате** b/B **измежду [This Image], [Multiple Images] и [All In This Folder] и след това натиснете ●.** 

• Изведените опции се различават в зависимост от избрания режимна преглед (стр. 77).

### **Когато сте избрали [This Image]**

Можете да изтриете избрано изображение. Изберете  $[OK]$  с $\blacktriangle$  и след това натиснете  $\blacktriangleright$ .

### **Когато сте избрали [Multiply Images]**

Можете да изберете и да изтриете едновременно множество изображения.

 $\odot$  Изберете изображението, което желаете да изтриете, и след това натиснете  $\bullet$ . Обозначението → се извежда в долния ъгъл на изображението.

#### Единично изображение Индекс дисплей

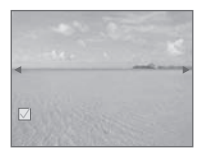

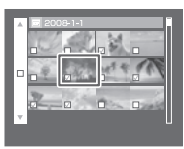

2 Натиснете бутона MENU.

 $\overline{3}$  Изберете [OK] с  $\blacktriangle$ ; след това натиснете  $\bullet$ .

• За да изтриете всички изображения от една дата/една папка, изберете [Multiply Images] в индекс екрана, изберете лентата с  $\blacktriangleleft$  и след това натиснете  $\blacktriangleright$ . Знакът  $\blacktriangleright$  се извежда в избраното от вас поле.

**Когато изберете [All Images in Date Range]/[All In This Folder]**

Можете да изтриете всички изображения от избраната дата/папка. Изберете [ОК] с помощта на  $\blacktriangle$  и след това натиснете  $\blacktriangledown$ .

# Изучаване на различни функции – HOME/Menu

## **Използване на екрана HOME**

Екранът HOME е основният екран, използван за достъп до всички функции на фотоапарата, и може да бъде изведен независимо от настройката на режима (запис/преглед).

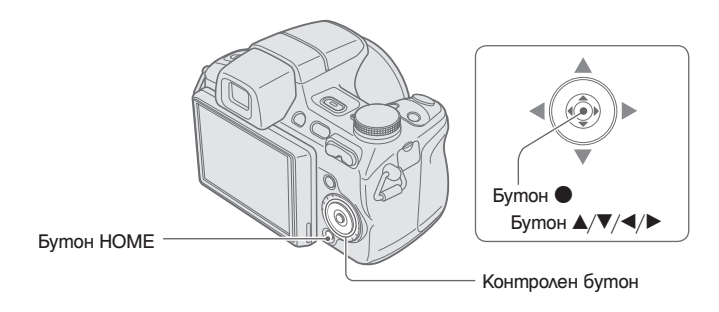

1 **Натиснете [HOME], за да изведете екрана HOME.**

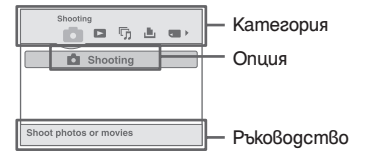

- 2 **Изберете категорията, като използвате** b/B **на контролния бутон.**
- **3** Изберете опция с помощта на А/▼ и след това натиснете ●

• Екранът HOME не може да бъде изведен по време на PictBridge връзка или USB връзка.

 $\cdot$  Фотоапаратът се задава в режим на запис или възпроизвеждане, когато отново натиснете бутона НОМЕ.

# **HOME опции**

Натискането на HOME извежда следните опции. На екрана се извеждат само опциите, с които можете да работите. Подробности относно опциите се извеждат на екрана с помощта на указателя.

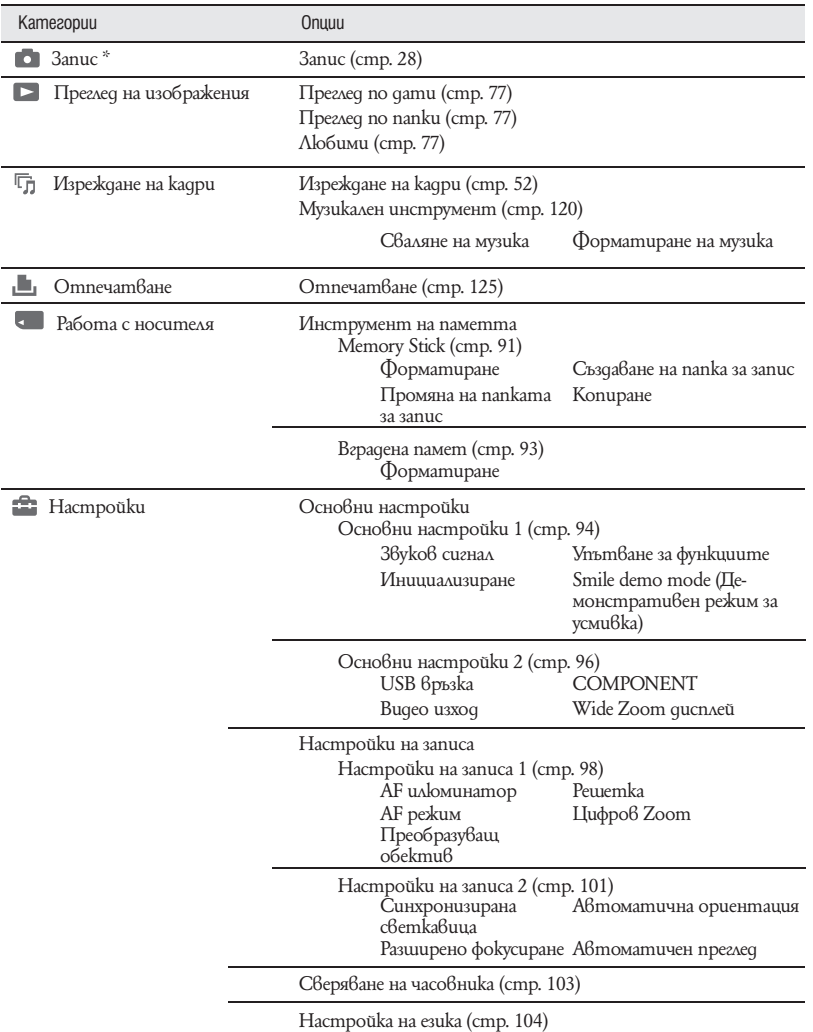

\* Режимът на запис, избран с помощта на [REC Mode], ще се стартира.

### **Използване на опциите в менюто**

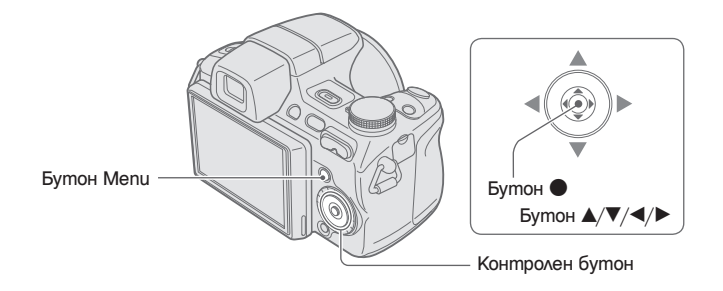

1 **Натиснете бутона MENU, за да изведете менюто.**

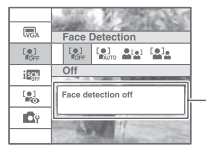

### **Упътване за функциите**

Ако зададете [Function Guide] в положение [Off], ще изключите упътването за функциите (стр. 94).

- Менюто ще бъде изведено само в режим на запис и възпроизвеждане.
- Видимите опции зависят от избрания режим.
- **2** Изберете желаната опция в менюто с помощта на ▲/▼ на контролния бутон.
	- $\cdot$  Ako желаната опция е скрита, натискайте  $\blacktriangle/\blacktriangledown$  докато опцията се изведе на екрана.

### **3** Изберете настройка с ◀/▶.

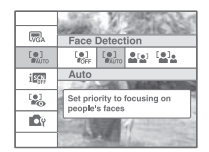

- Ако желаната опция е скрита, продължете да натискате  $\blacktriangleleft/\blacktriangleright$  докато опцията се изведе на екрана.
- $\cdot$  Изберете опция в режим на възпроизвеждане и натиснете  $\bullet$ .
- 4 **Натиснете бутона MENU, за да изключите менюто.**

# Опции в менюто

Достъпните опции в менюто се различават в зависимост от режима на настройката (запис/ възпроизвеждане) и позицията на ключа на запис. На екрана се извеждат само достъпните опции.

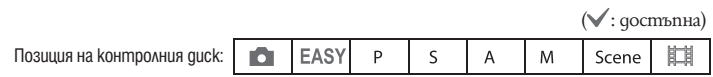

### **Меню за запис (стр. 63)**

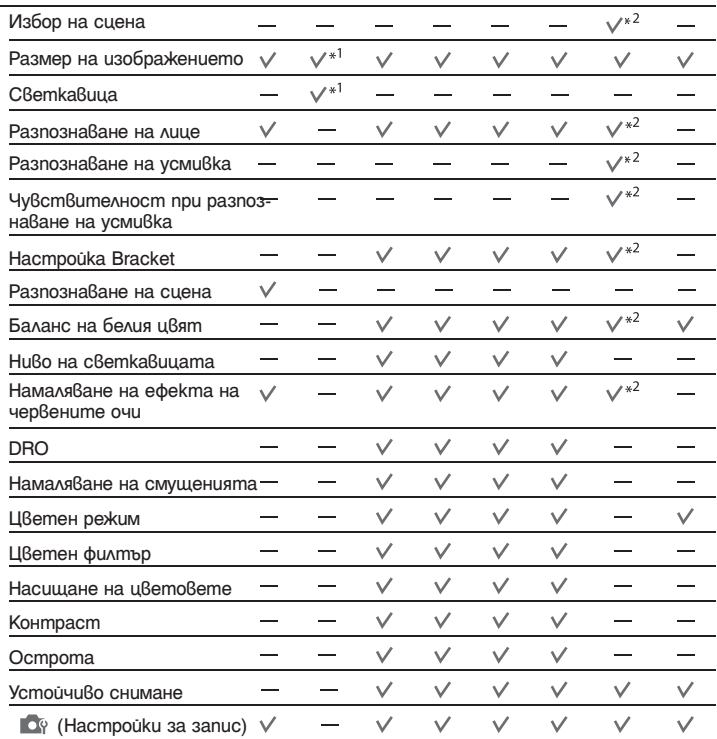

\*1 Опциите, които могат да бъдат избрани, са ограничени в сравнение с други режими (стр. 30).

\*2 Операцията е ограничена в зависимост от режима за избор на сцена (стр. 35).

**Меню за преглед** (стр. 78)

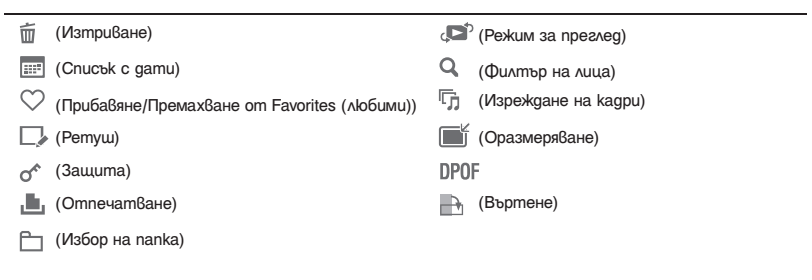

# Меню за запис

Функциите в режима за запис, които са достъпни посредством използването на MENU, са описани по-долу.

За подробности относно работата на менюто вижте стр. 60.

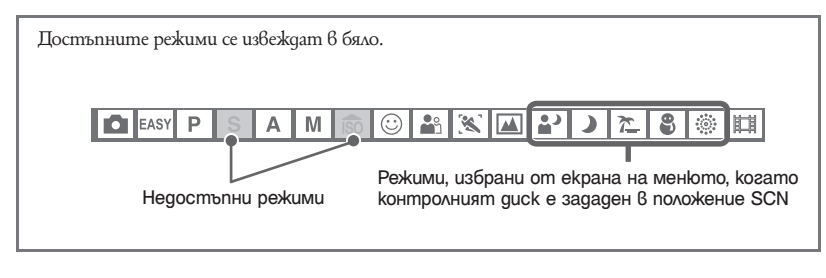

Настройката по подразбиране е отбелязана с $\mathcal \mathcal \mathcal \mathcal$  .

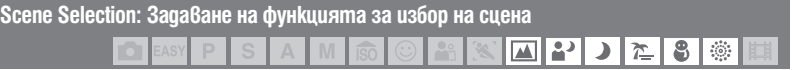

Избира в менюто режим Scene Selection (избор на сцена).

Можете да заснемете изображения с предварително зададени настройки, които съвпадат с условията на различните сцени (стр. 33).

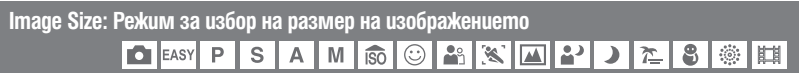

За подробности вижте стр. 12.

### **За неподвижни изображения**

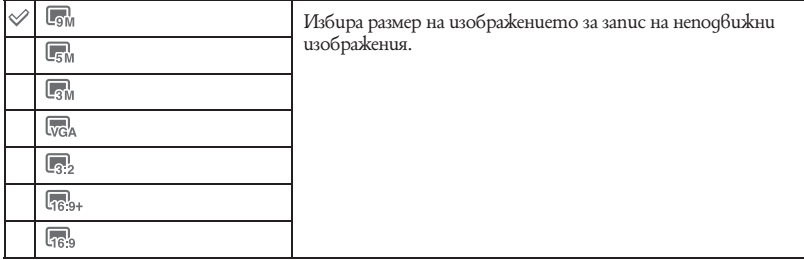

### **За режим на лесен запис**

Избира размер за неподвижните изображения в режим на лесен запис.

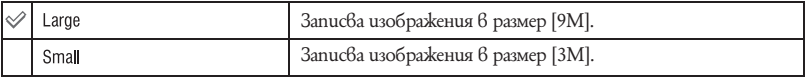

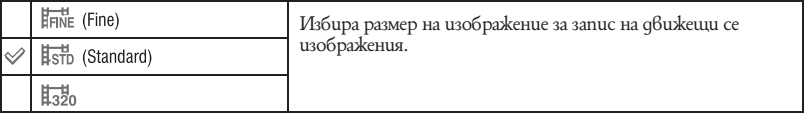

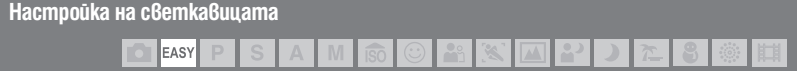

### Избира настройка на светкавицата в режим на лесен запис.

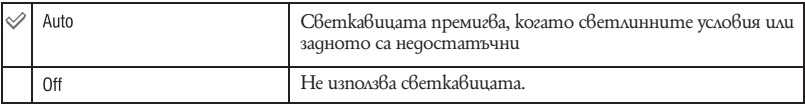

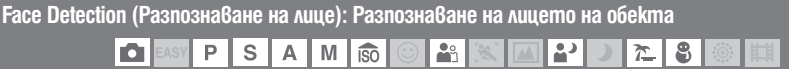

Избира дали да използва функцията за разпознаване на лице или не, и избира обекта, върху който да се извърши приоритетно фокусиране, когато използвате тази функция.

Разпознава лицата на обектите и автоматично настройва фокуса, светкавицата, експонацията, баланса на белия цвят и настройката за намаляване на ефекта на червените очи.

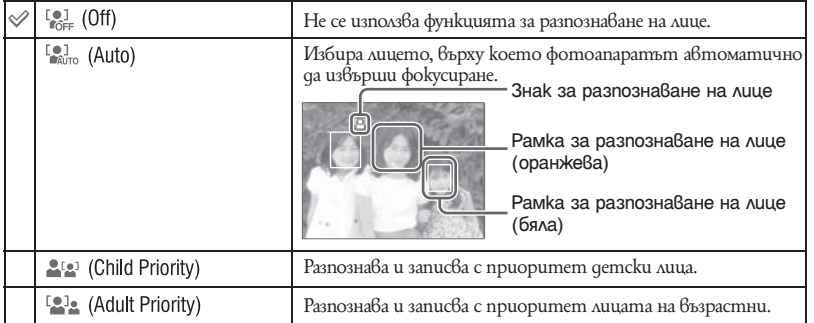

- Функцията за разпознаване на лица не работи, когато използвате функцията цифров zoom.
- Когато режимът за разпознаване на лице е зададен в режим  $\mathbb{R}^{\circ}$  (портрет), функцията за разпознаване налице се активира.
- Когато режимът за разпознаване на лице е зададен в режим  $\frac{10}{10}$  (nopmpem), настройката по подразбиране [Face Detection] е [Auto].
- Дори когато [Face Detection] е зададен в положение [Auto], когато зададете режим на лесен запис, не се извежда рамка за разпознаване на лице.
- Можете да разпознаете до 8 лица на вашите обекти. Въпреки това, в режима за избор на сцена, когато сте избрали режим  $\frac{10}{2}$  (портрет), могат да се разпознават само до 4 от лицата на обектите.
- Когато фотоапаратът разпознава повече от един обект, устройството ще прецени кой е основният обект и ще зададе фокуса според приоритета. Рамката за разпознаване на лицето на основния обект става оранжева.
- Рамката, за която е зададен фокусът, ще стане зелена, като натиснете бутона на затвора наполовина.
- Лицата няма да бъдат разпознати правилно, когато:
	- е твърде тъмно или твърде светло.
	- са скрити частично от слънчеви очила, маски, шапки и др.
	- обектите не са с лице към фотоапарата.
- Възможно е, в зависимост от условията, лицата на възрастните и децата да не се разпознаят правилно.
- Когато използвате променливотоков адаптер (не е приложен в комплекта), настройката по подразбиране се променя на [Auto].

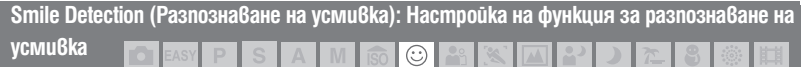

Изберете обектите с приоритет и задайте функцията Smile Shutter. За подробности относно Smile Shutter вижте стр. 36.

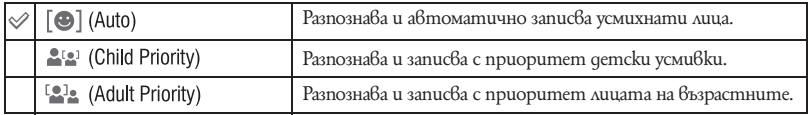

• Възможно е, в зависимост от условията, усмивките да не се разпознават правилно.

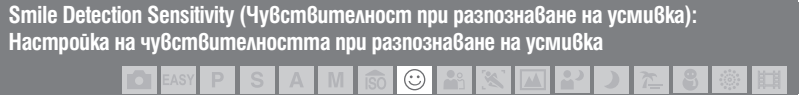

Тази опция задава ниво на разпознаване на усмивката, когато изберете функцията Smile Shutter. За подробности относно Smile Shutter вижте стр. 36.

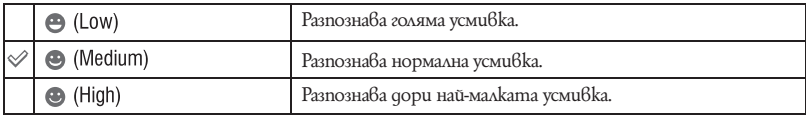

• В зависимост от условията е възможно усмивките да не се разпознават правилно.

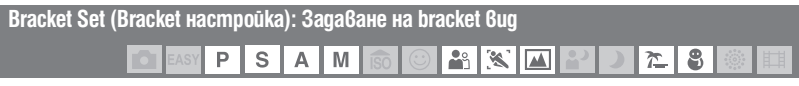

Можете да зададете вида на bracket записа, като използвате бутона /BRK (режим за запис). В режим на bracket запис можете лесно да запишете серия от 3 изображения като използвате променящи се настройки. По този начин след записа на трите поредни изображения можете да изберете най-добрия кадър.

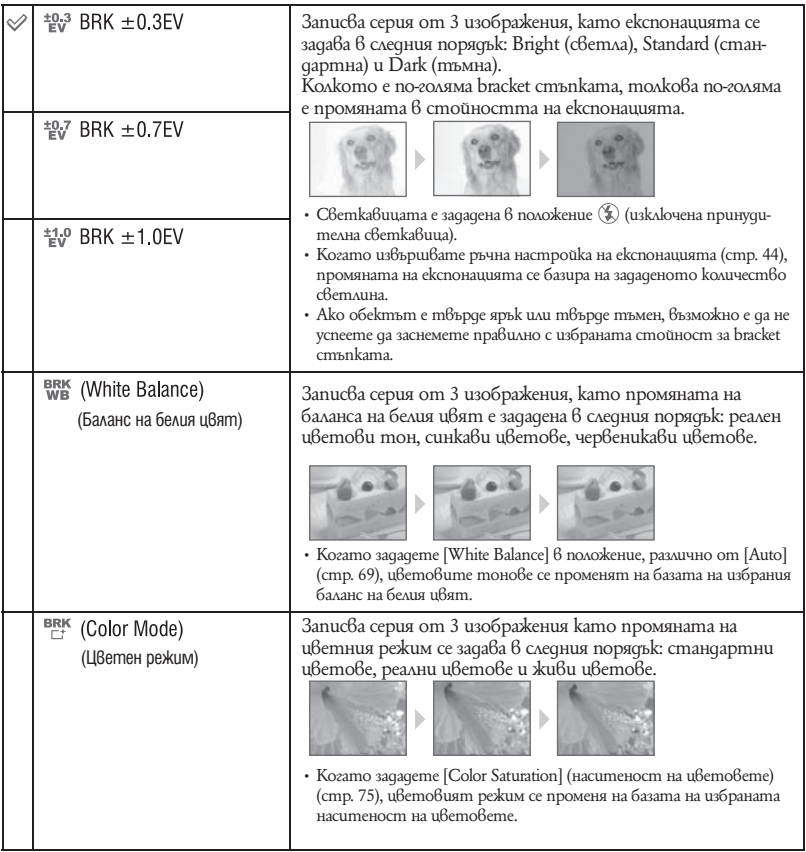

• Не можете да изберете [White Balance] (баланс на белия цвят) и [Color Mode] (цветен режим), когато сте избрали режим на избор на сцена.

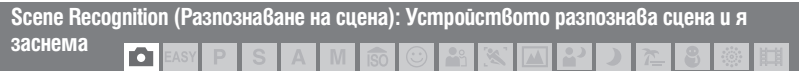

Фотоапаратът автоматично разпознава условията на снимане, като например задно осветяване или нощна сцена, и прави снимката.

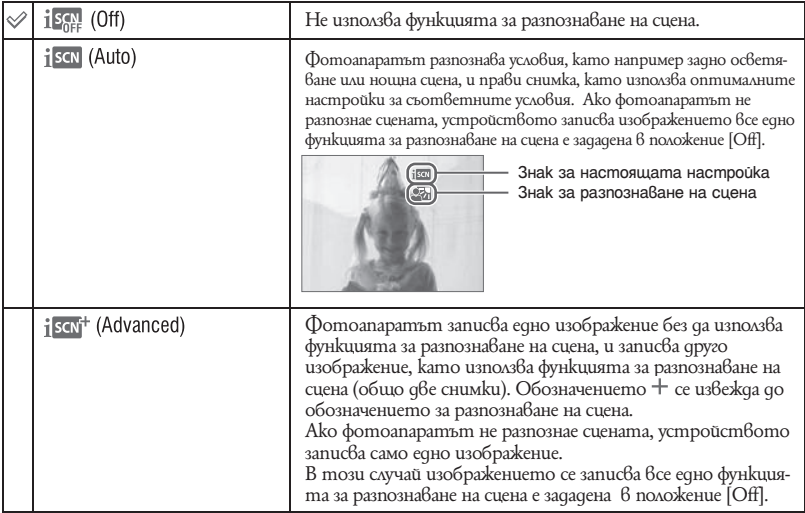

### **Относно сцените, които се разпознават**

Следните сцени се разпознават. Фотоапаратът определя оптималната сцена и извежда всяка от маркировките.

Ако натиснете бутона на затвора наполовина докато маркировката е изведена, цветът на маркировката се променя в зелен и функцията за разпознаване на сцена се потвърждава.

- Режим здрач
- **•** Режим на нощен портрет
- Режим здрач с използване на статив
- **РАНИ** Режим на задно осветяване
- Режим на задно осветяване в портретен режим
- Функцията за разпознаване на сцена не работи в следните ситуации:
- По време на burst запис.
- Когато използвате цифров zoom.
- Светкавицата се задава в положение  $*$  AUTO (автоматична светкавица) или  $*$  (изключена светкавица).
- Когато функцията за разпознаване на лица е зададена в положение [Off] и [Scene Recognition] е зададен в положение [Auto] или [Advanced], настройката [Face Detection] се задава в положение [Auto].
- Когато функцията за разпознаване на лица е зададена в положение [Off], сцените  $\clubsuit$  (нощен портрет) и  $\clubsuit\overline{a}$ (задно осветяване в портретен режим) не могат да бъдат разпознати.
- Сцените  $\bigcirc$  (режим на здрач с използване на статив) понякога не могат да бъдат разпознати в среда, където вибрациите влияят на фотоапарата, дори ако фотоапаратът е поставен на статив.
- Понякога бавният затвор се включва, когато сцената бъде разпозната като (режим на здрач с използване на статив). Уверете се, че фотоапаратът е неподвижен докато снимате.
- Обозначението на настоящата настройка и маркировката за разпознаване на сцена се извеждат независимо от настройката за дисплея на екрана (стр. 26).
- В зависимост от ситуацията е възможно тези сцени да не бъдат разпознати.

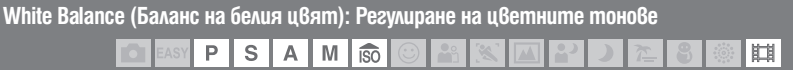

Регулира цветните тонове в зависимост от условията на осветление в дадена ситуация, например, когато цветовете на изображението изглеждат странни.

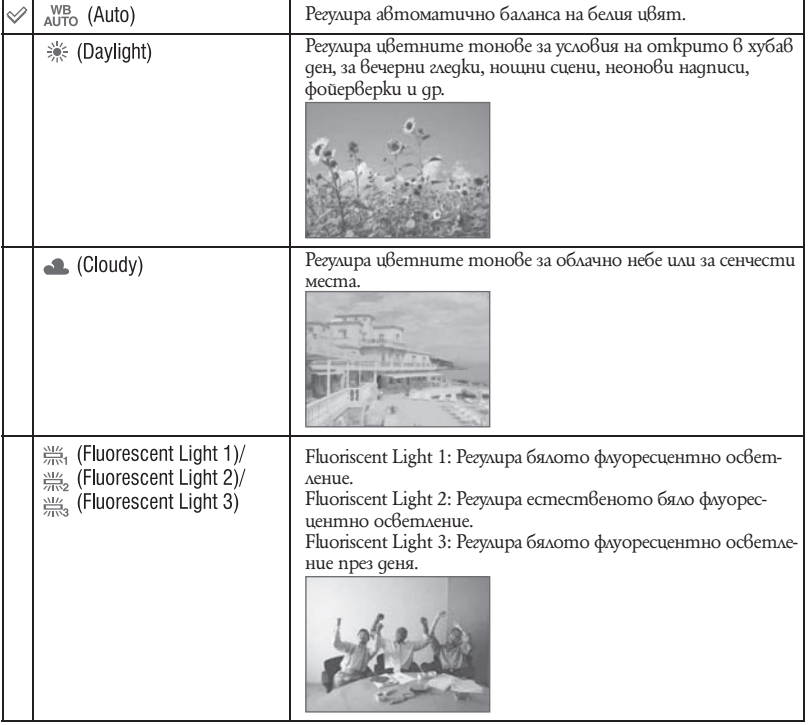

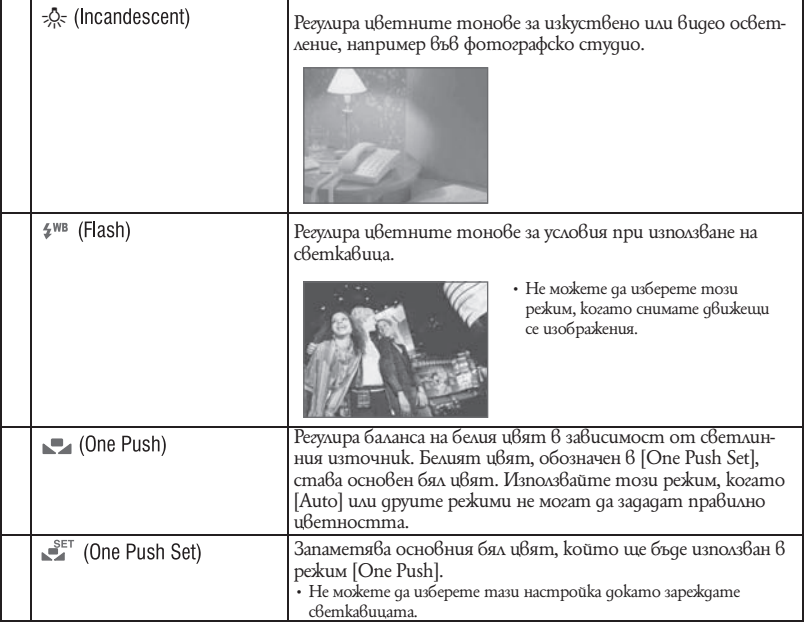

• За подробности относно баланса на белия цвят вижте стр. 12.

• При флуоресцентно осветление, което трепти, възможно е функцията баланс на белия цвят да не действа правилно, дори да сте избрали [Fluoriscent Light 1], [Fluoriscent Light 2] или [Fluoriscent Light 3].

- Когато записвате изображения със светкавицата, [White Balance] се задава в положение [Auto] (автоматичен), с изключение на режимите [Flash] или [One Push].
- Когато записвате движеции се изображения, не можете да изберете режим [Flash].

### **За запис на основен бял цвят в режим [One Push Set]**

Запаметява основния бял цвят за режим [One Push]. След като изберете [One Push], извършете следните действия.

- 1 Насочете фотоапарата към бял обект, като например към лист хартия като запълните целия екран с обекта, спазвайки същите светлинни условия, при които ще извършвате записа.
- 2 Натиснете бутона MENU.
- **3** Изберете [White Balance] с  $\triangle$ / $\nabla$  на контролния бутон, и [One Push Set] с  $\triangle$ / $\triangleright$  след това натиснете $\bullet$ .
- 4 Екранът моментално става черен и когато балансът на белия цвят бъде постигнат и запазен в паметта, екранът за запис отново се извежда.
- Ако индикаторът  $\blacksquare$  мига докато записвате, това означава, че балансът на белия цвят или не е зададен, или не може да бъде настроен. Използвайте автоматична настройка на баланса белия цвят.
- Не тръскайте или удряйте фотоапарата докато операцията [One Push Set] се извършва.
- Когато режимът на светкавицата е зададен в положение  $\frac{4}{7}$  (включена принудителна светкавица) или  $\sharp$ s<code>L</code> (синхронизирана светкавица), балансът на белия цвят се регулира според условията на излъчената от светкавицата свтлина.
- Когато [Color Filter] е зададен в положение, различно от [Off], не можете да постигнете основен баланс на белия цвят.

**Flash Level (Ниво на светкавицата): Регулиране на количеството светлина, излъчена от светкавицата** P S A M

Регулира количеството светлина, което се излъчва от светкавицата

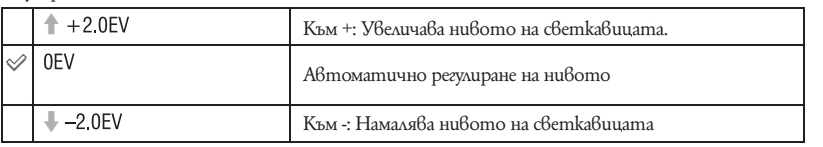

 $\cdot$  Hu $6$ ото на с $6$ етка $6$ ицата може да бъде настрой $6$ ано на стъпки от  $1/3$  EV.

- Стойността не се извежда на екрана. Тя се индикира като  $4+$  или  $4-$ .
- За да промените режима на светкавицата, вижте стр. 31.
- Ако обектът е твърде светъл или тъмен, възможно е тази настройки да няма ефект.

**Red Eye Reduction (Намаляване на ефекта на червените очи): Настройка на функцията за намаляване на ефекта на червените очи**

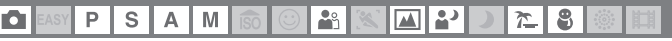

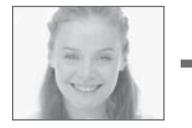

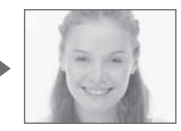

Светкавицата светва два или повече пъти преди записът да намали ефекта на червените очи в случаите, когато използвате светкавицата.

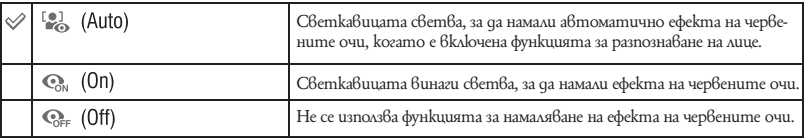

- За да предотвратите замъгляването на изображенията, придържайте фотоапарата здраво докато затворът се освободи. Това става приблизително 1 секунда след като натиснете бутона на затвора. Уверете се, че през това време обектът не мърда.
- Възможно е функцията за намаляване на ефекта на червените очи да не постигне желания ефект. Това зависи от индивидуалните различия и условията, при които се извършва снимането - например разстоянието до обекта, или ако обектът е погледнал настрани при предварителното светване на светкавицата. В такива случаи можете да поправите ефекта на червените очи след като вече сте приключили със записа, като в менюто за преглед използвате [Retouch] (стр. 81).
- Когато не използвате функцията за разпознаване на лица, функцията за намаляване на ефекта на червените очи не сработва дори и когато сте избрали опцията [Auto].

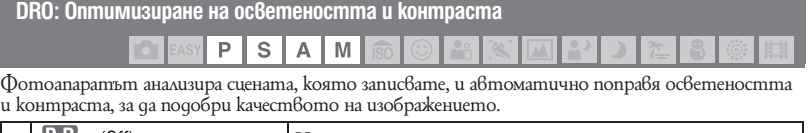

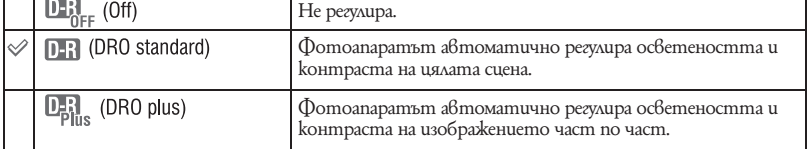

• DRO е съкращение от "Dynamic Range Optimizer" (Динамичен оптимизатор на обхвата), което е функция, автоматично оптимизираща разликите между светлите и тъмните части в изображението.

- В зависимост от условията на снимане е възможно да не получитe правилен ефект.
- Когато задавате [DRO plus], обърнете внимание на следното.
	- Изисква се време за обработка на изображението.
	- За ISO стойност можете да задавате само [ISO AUTO] и стойности от [ISO 80] до [ISO 400].
	- Когато сте избрали режим на Burst/Bracket запис, [DRO plus] се отменя и се задава [DRO Standard].

**Noise Reducton (Намаляване на смущенията): Настройка на функцията за намаляване на смущенията** P S A M

Регулира баланса на резолюцията/смущенията на изображението, което записвате.

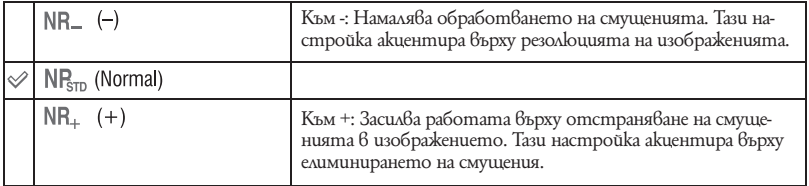

• В зависимост настройката, която е активна по време на запис, нивото на функцията Noise Reducton (Намаляване на смущенията) не може да бъде регулирано.
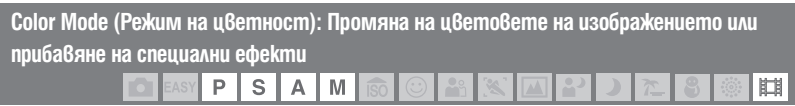

Можете да промените осветеността на изображението, като добавяте ефекти.

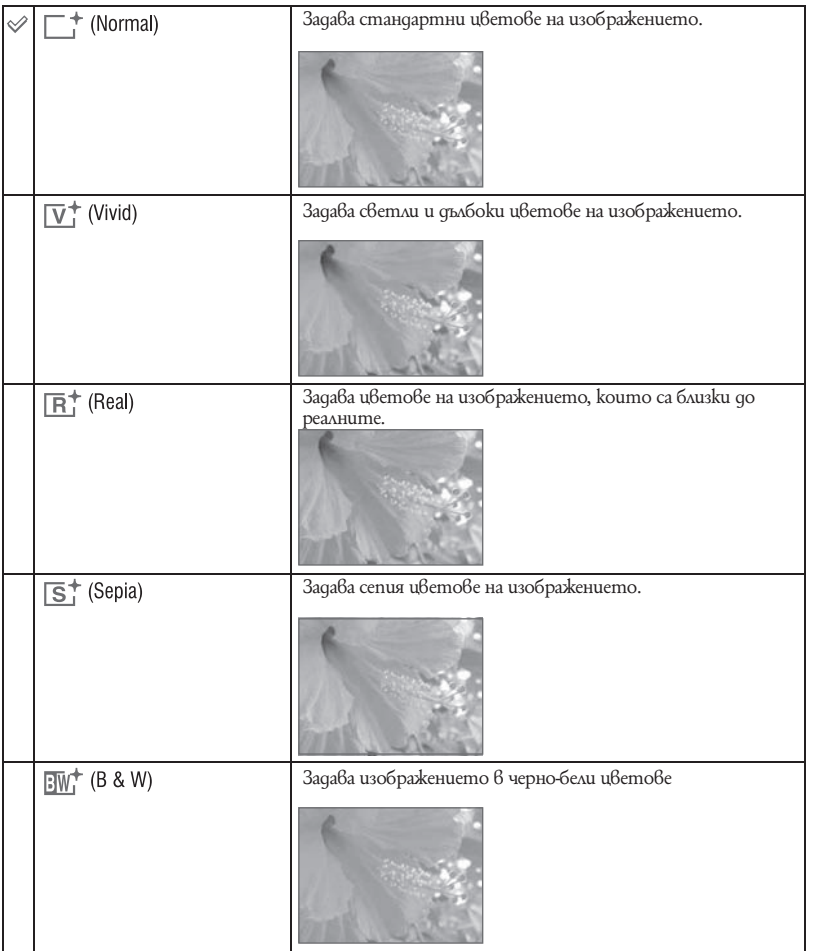

• Можете да изберете само [Normal], [Sepia] или [B & W], когато записвате движещи се изображения. • Когато [Bracket Set] е зададен в положение [Color Mode], се задава настройка [Normal].

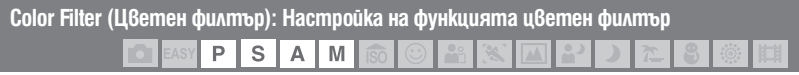

Можете да прибавите цветни ефекти все едно използвате филтър на цветовете.

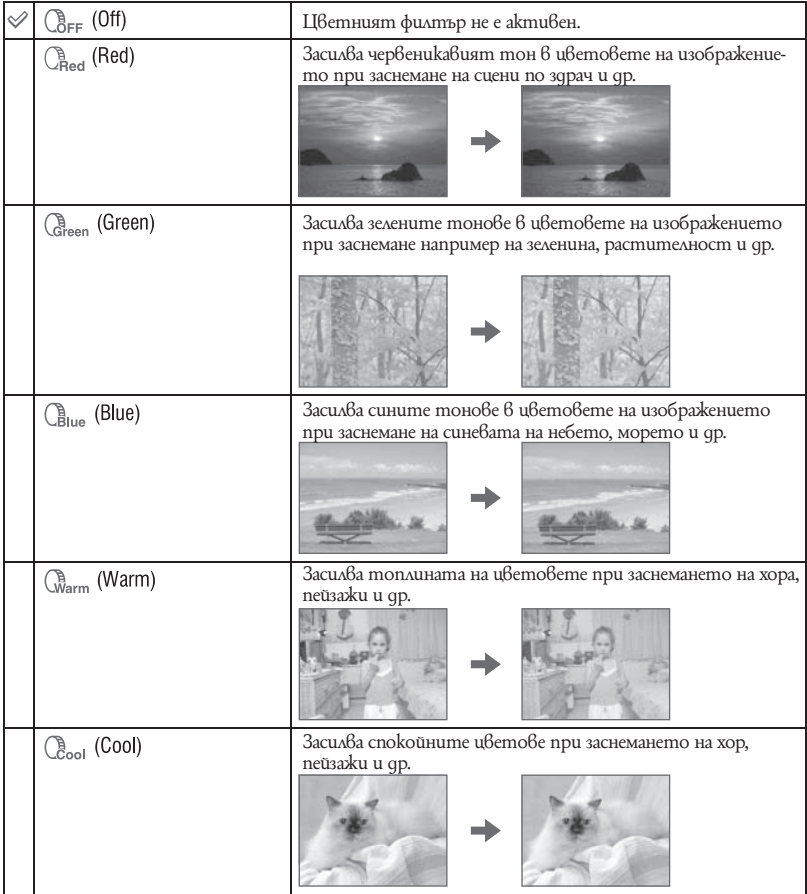

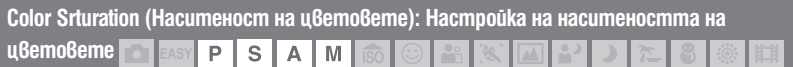

Регулира яркостта на цветовете на изображението (наситеност на цветовете)

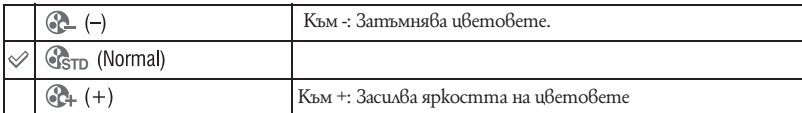

**Contrast (Контраст): Регулиране на контраста**

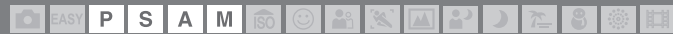

Регулира на контраста на изображението.

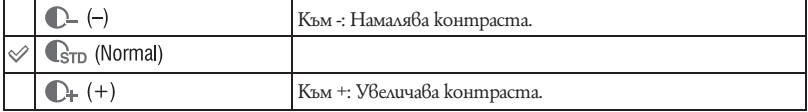

**Sharpness (Острота): Настройка на изостреността на изображението**

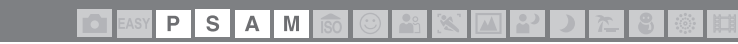

Регулира остротата на изображението.

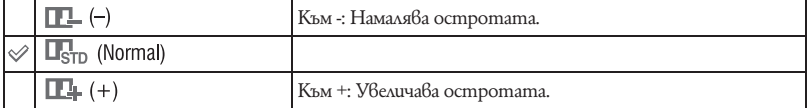

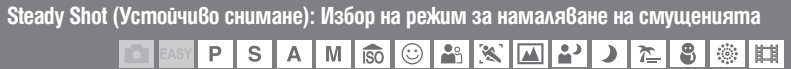

Избира режима, предотвратяващ размазването.

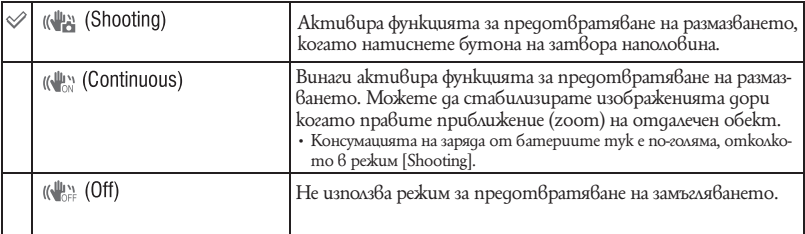

• В режим на автоматична настройка или режим на лесно снимане, [SteadyShot] е зададен в положение [Shooting].

• Когато снимате движещи се изображения, можете да зададете само [Continuous] или [Off]. Настройката по подразбиране е [Continuous].

• Възможно е функцията за предотвратяване на размазването да не постигне желания ефект в следните случаи.

– Когато трептенето на фотоапарата е твърде силно.

– Когато скоростта на затвора е бавна, например при снимки на нощни сцени.

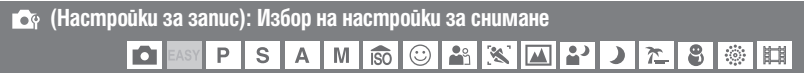

Изберете настройките на функцията за снимане. Опциите, които се извеждат в това меню, са същите като опциите в  $\int \log$  Shooting Settings] в екрана HOME. Вижте стр. 59, 98.

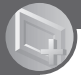

# Избор на режима за преглед

Когато използвате фотоапарата с "Memory Stick Duo", вие можете да изберете как да възпроизвеждате изображения (режим за преглед) от екрана HOME. Когато използвате вградена памет, изображенията се извеждат само в режим на преглед на папки.

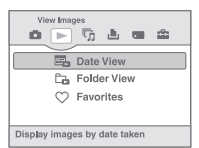

1 Натиснете бутона HOME, за да изведете екрана HOME.

- 2 Изберете (преглед на изображения), като използвате на контролния бутон.
- 3 Изберете желания режим за преглед, като използвате  $\blacktriangle/\blacktriangledown$  и след това натиснете  $\blacklozenge$ .

# **(Date View): Възпроизвеждане по дата**

Разделя изображенията, запазени на "Memory Stick Duo", според датите на записването им и ги извежда.

Настройката по подразбиране е [Date View].

# **(Folder View): Възпроизвеждане по папки**

Извежда изображения за всяка папка, създадена посредством използването на [Create REC. Folder] в [Memory Tool]. Ако не е създадена нова папка, всички изображения се записват в папка "101MSDCF". За подробности относно папката вижте стр. 88, 91. Използване на функциите за възпроизвеждане

### **(Favorites): Извежда изображения, регистрирани като Favorites (любими)**

Тази функция извежда изображения, регистрирани като Favorites (любими) (стр. 79).

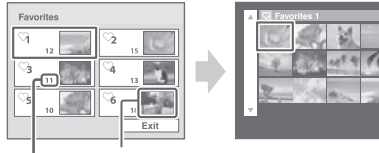

Извежда изображенията, които са записани най-скоро

Брой изображения, регистрирани в списъка Favorites (любими)

2 Докоснете групата Favorites (любими), която желаете да възпроизведете, като използвате  $\triangle/\blacktriangledown/\blacktriangle/\blacktriangleright$  на контролния бутон; след това натиснете  $\blacklozenge$ .

Извеждат се всички избрани изображения от групата Favorites (любими).

2 Ако желаете да възпроизвеждате единично изображение, докоснете съответното изображение и след това натиснете $\bullet$ .

# Меню за преглед

Тази част описва опциите в менюто, които са достъпни, когато натиснете бутона MENU докато устройството е в режим на възпроизвеждане. За подробности относно използването на менюто вижте стр. 60.

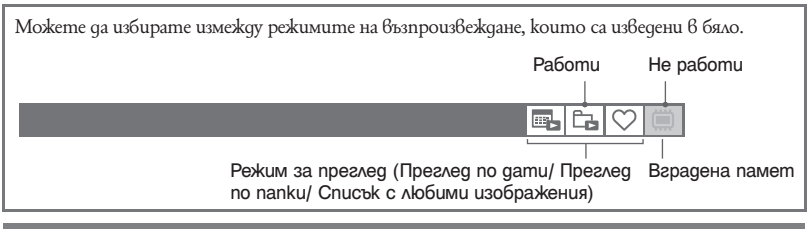

國 lc.

喝吃

團.

償

#### **(Delete): Изтриване на изображения** m

Избира и изтрива изображения в режим на единичен екран или индекс екран; вижте стр. 56.

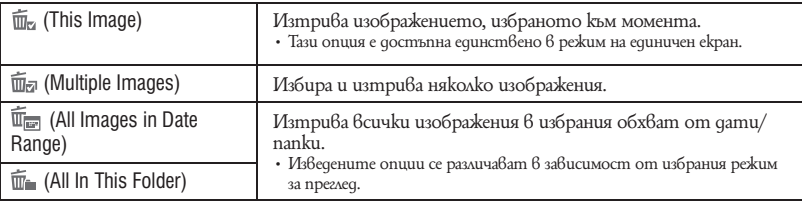

#### **(View Mode): Превключване на режимите за преглед** ÆÎ

Изберете режима за преглед. Тази опция има същата функция като  $\blacktriangleright$  (преглед на изображения) в екрана НОМЕ.

Стр. 77

**(Date List): Избор на датата за възпроизвеждане, когато**  mal **използвате функцията за преглед по дати**

Тази функция избира датата, от която ще възпроизвеждате изображения, когато използвате функцията за преглед по дати.

1 Натиснете бутона MENU докато изведете единично изображение или индекс режим.

 $(2)$  Изберете [Date List], като използвате  $\blacktriangleleft\blacktriangleright$  на контролното меню; след това натиснете  $\blacktriangleright$ . Извежда се списък с дати (календар).

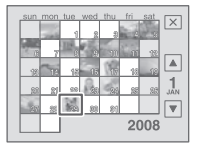

 $\overline{3}$  Изберете датата, която желаете да възпроизведете, като използвате  $\blacktriangle/\blacktriangledown/\blacktriangle$ , след това натиснете $\bullet$ .

#### $\overline{\mathbf{a}}$ **(Filter by Faces): Възпроизвеждане на изображения, филтрирани спрямо определени критерии**

 $RE$ 

Тази функция филтрира изображения и ги възпроизвежда.

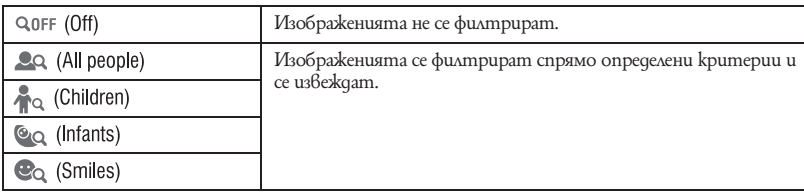

• Понякога изображенията се извеждат или скриват по грешка.

• Понякога филтрирането не може да бъде извършено с изображения, записани с по-стари модели на Sony фотоапарати.

**(Add / Remove Favorites): Прибавяне / Премахване от списъка Favorites (любими)**

Изберете вашето любимо изображение и го прибавете/премахнете от различни групи от Favorites (любими).

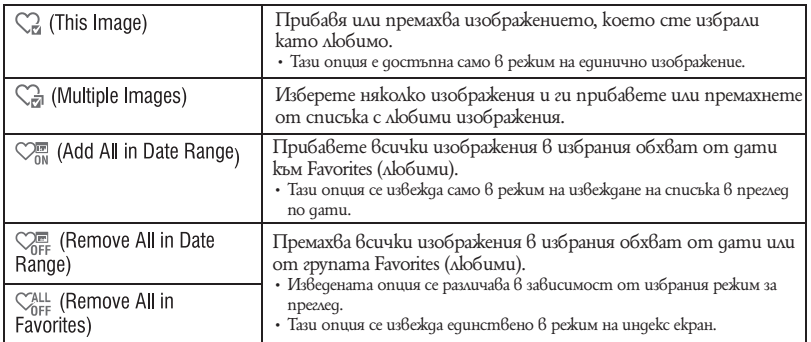

### **За да прибавите изображение към списъка Favorites (любими)**

- 1 Изберете изображението, което желаете да прибавите към списъка Favorites (любими).
- 2 Натиснете бутона MENU, за да изведете менюто.
- $\overline{3}$  Изведете [Add / Remove Favorites], като използвате  $\blacktriangle/\blacktriangledown$  на контролния бутон, и изберете [This Image], като използвате  $\blacktriangleleft$ / $\blacktriangleright$ ; след това натиснете  $\blacktriangleright$ .
- 4 Изберете групата Favorites (любими), към която желаете да прибавите изображението, посредством  $\triangle/\blacktriangledown/\blacktriangle/\blacktriangleright$ , и след това натиснете  $\blacktriangledown$ .
- 5 Натиснете бутона MENU.
- $\bullet$  Изберете [OK] с ▲ и след това натиснете  $\bullet$ .

**За да изберете и прибавите множество изображения към списъка Favorites (любими)** 

- 1 Натиснете [MENU] докато извеждате изображения в режим на единично изображение или в режим индекс екран.
- <sup>2</sup> Изберете [Add / Remove Favorites], като използвате ▲/▼ на контролния бутон и изберете [Multiple Images] с  $\blacktriangleleft$ / $\blacktriangleright$ ; след това натиснете  $\blacktriangleright$ .
- 3 Изберете групата Favorites (любими), към която желаете да прибавите изображенията посредством  $\triangle/\blacktriangledown/\blacktriangle$ , и след това натиснете  $\lozenge$ .

#### В режим на единичен екран:

 $\overline{4}$  Използвайте  $\overline{4}$ , за да изведете изображението, което желаете да прибавите, след това докоснете •.

Към избраното изображение се прибавя знака $\checkmark$ .

- $\overline{6}$  Посредством  $\blacktriangleleft$  изведете друго изображение, което желаете да прибавите, след това натиснете $\bullet$ .
- 6 Натиснете бутона MENU.
- $(7)$  Изберете [OK] с помощта на  $\blacktriangle$  и след това натиснете  $\blacktriangledown$ .

#### В режим на индекс екран:

 $\Phi$  Изберете изображението, което желаете да прибавите посредством  $\blacktriangle/\blacktriangledown/\blacktriangle$ , и след това натиснете $\bullet$ .

Към избраното изображение се прибавя знака  $\checkmark$ .

- 5 За да прибавите други изображения, повторете стъпка 4. За да изберете всички изображения от определена дата, изберете датата с помощта на  $\blacktriangleleft$  и след това натиснете $\bullet$ .
- 6 Натиснете бутона MENU.
- $\overline{O}$  Изберете [OK] с $\blacktriangle$  u след това натиснете  $\bullet$ .
- **За да изберете всички изображения от определена дата**
- 1 Натиснете бутона MENU докато изведете изображения в индекс режим.
- © Изберете [Add / Remove Favorites] с помощта ▲/▼ на контролния бутон.
- 3 Изберете [Add All in Date Range] с помощта на  $\blacktriangleleft/\blacktriangleright$  и след това натиснете  $\blacktriangleright$ .
- 4 Изберете групата Favorites (любими), към която желаете да прибавите изображенията, с помощта на  $\triangle/\blacktriangledown/\blacktriangle/\blacktriangleright$  и след това натиснете  $\blacklozenge$ .
- $\overline{6}$  Изберете [OK] с помощта на  $\blacktriangle$  и след това натиснете  $\blacktriangledown$ .

### **За да премахнете изображение от списъка Favorites (любими)**

Изберете изображението, което желаете да премахнете от списъка "Любими", като извършите същите стъпки като описаните в "За да изберете и прибавите множество изображения към списъка Favorites (любими)"

Знакът  $\heartsuit$  изчезва.

• Изберете [Remove All in Date Range]/[Remove All in Favorites]], за да премахнете всички изображения в избрания обхват от дати или група Favorites (любими).

**(Slideshow): Възпроизвеждане на серия от неподвижни изображения**l Ca

Тази опция изпълнява същата функция както при натискането на бутона  $\Box$  (изреждане на кадри).

Вижте стр. 52.

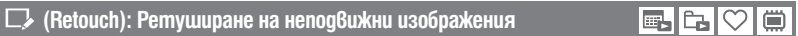

Прибавя ефекти или прави корекции върху записано изображение и го записва като нов файл. Оригиналното изображение се запазва.

#### **За да ретуширате неподвижни изображения**

- 1 Изберете изображението, което желаете да ретуширате, докато го извеждате в режим на единично изображение.
- 2 Натиснете бутона MENU.
- $\overline{3}$  Изберете [Retouch] с помощта на  $\blacktriangle/\blacktriangledown$  на контролния бутон, след това изберете желания режим с  $\blacktriangleleft$ / $\blacktriangleright$  и след това натиснете  $\blacktriangleright$ .
- 4 Ретуширайте изображенията, като следвате инструкциите по-долу, даващи указания за всеки от режимите за ретуш.
- Възможно е ретушираните изображения да не се изведат с [Filter by Faces] (ст. 79).

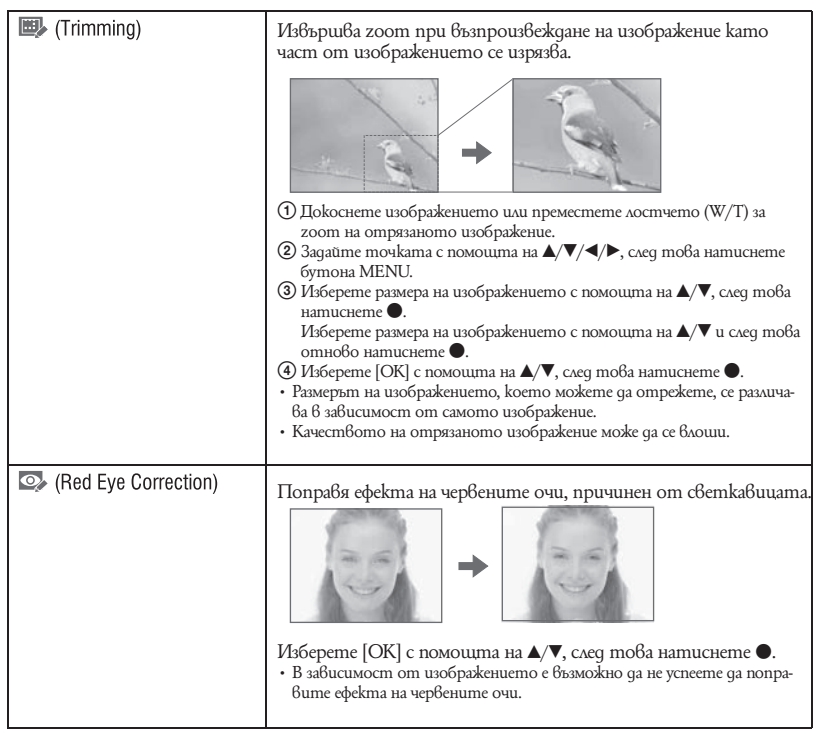

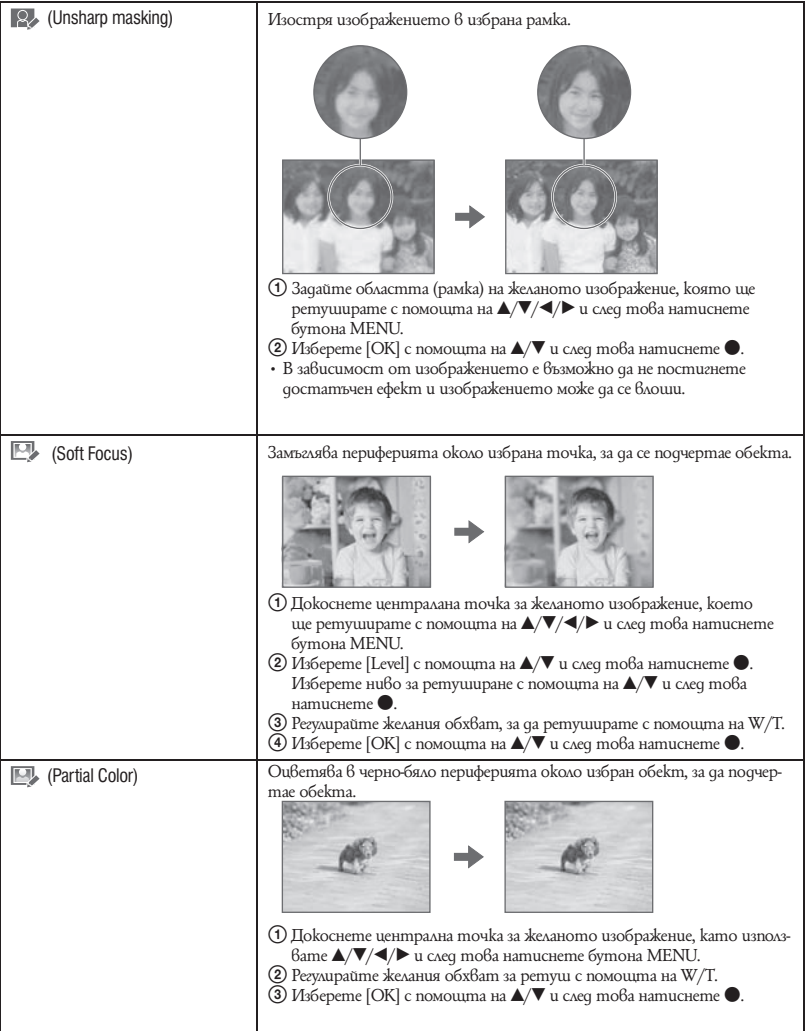

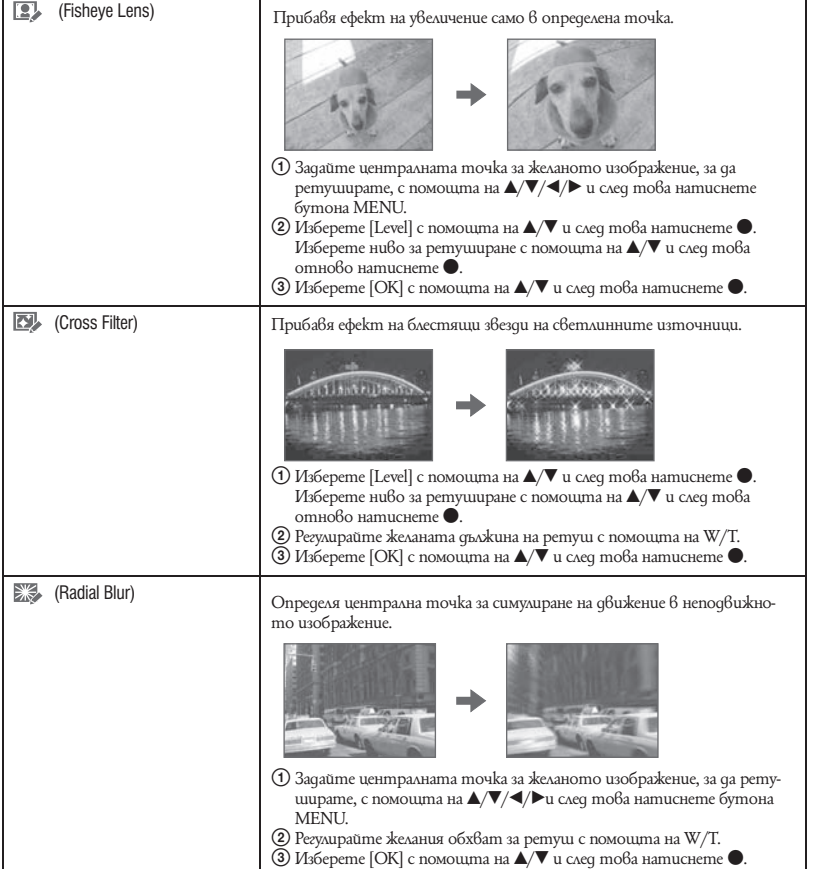

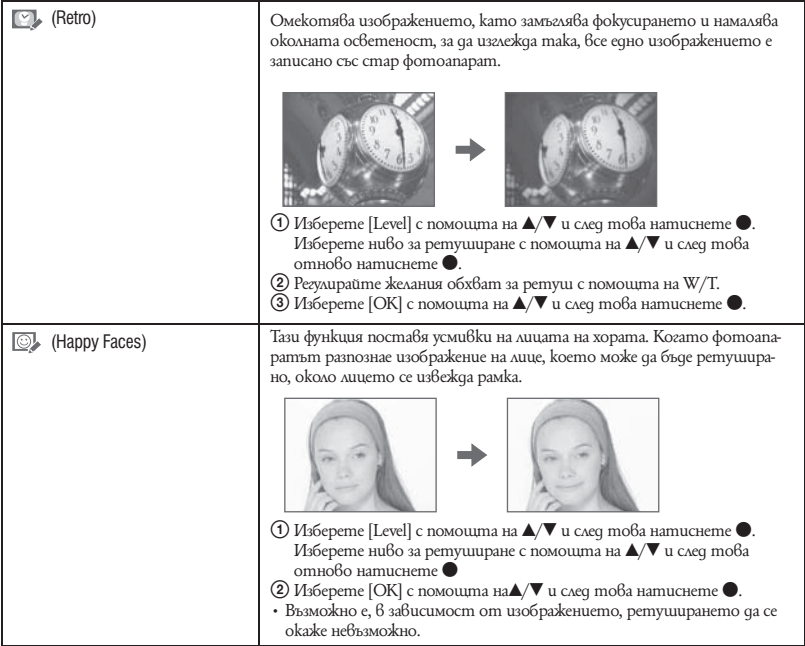

#### **(Multi-Purpose Resize): Промяна на размера на изображението в зависимост от употребата му** 鷗 Ċa 曲

Можете да промените съотношението на екрана и размера на изображенията, след което да ги записвате като нови файлове.

Можете да преобразувате изображения в съотношение 16:9 за high definition преглед и VGA размер за прикрепяне към електронна поща или интернет страница.

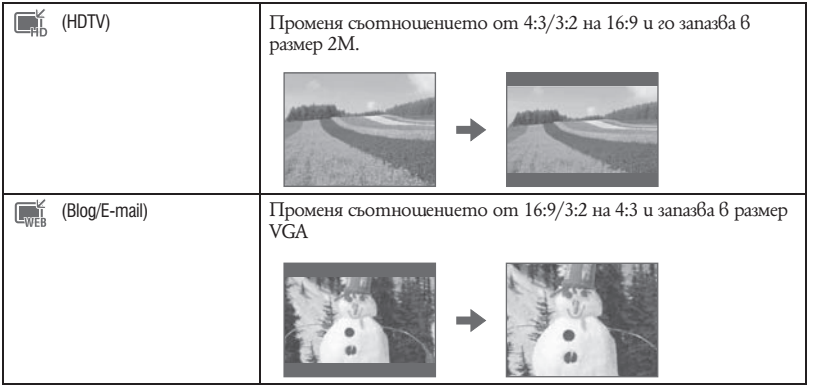

- 1 Изберете изображението, което желаете да промените, докато го преглеждате в режим на единично изображение.
- 2 Натиснете бутона MENU.
- 3 Изберете [Multi-Purpose Resize] с помощта на ▲/▼ на контролния бутон, изберете желания размер на изображението с помощта на  $\blacktriangleleft\blacktriangleright$  и след това натиснете  $\blacktriangleright$ .
- 4 Натиснете W/T, за да увеличите областта, която желаете да отрежете.
- $\textcircled{5}$  Задайте точката с помощта на  $\blacktriangle/\blacktriangledown/\blacktriangle/\blacktriangleright$  и след това натиснете бутона MENU.
- $\bullet$  Изберете [OK] с помощта на  $\blacktriangle$  и след това натиснете  $\bullet$ .
- За подробности относно размера на изображението вижте стр. 12.
- Не можете да оразмерявате движещи се изображения.
- Не можете да оразмерявате изображения от VGA в [HDTV].
- Възможно е операциите по увеличаването на изображението и оразмеряването да намалят качеството на изображението.

#### ď **(Protect): Предотвратяване на случайно изтриване**

喝に ö

Защитава изображенията от случайно изтриване. Защитеното изображение се извежда с индикатора От (защита).

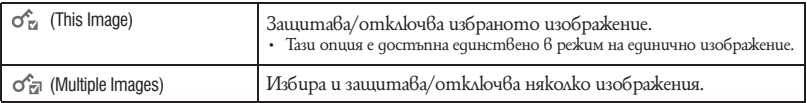

#### **За да защитите изображение**

- 1 Изберете изображенията, които желаете да защитите, докато преглеждате изображенията в режим на единично изображение.
- 2 Натиснете бутона MENU.
- 3 Изберете [Protect] с  $\triangle/\blacktriangledown$  на контролния бутон, изберете [This Image] с  $\blacktriangle/\blacktriangleright$  и след това натиснете $\bigcirc$ .

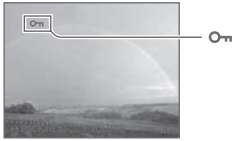

#### **За да изберете и защитите изображения**

- 1 Натиснете бутона MENU докато преглеждате изображенията в режим на единично изображение или в режим индекс.
- (2) Изберете [Protect] с  $\blacktriangle/\blacktriangledown$  на контролния бутон, изберете [Multiple Images] с  $\blacktriangle/\blacktriangleright$  и след това натиснете $\bullet$ .

#### В режим на единично изображение:

- 3 Изберете изображението, което желаете да защитите, с $\blacktriangleleft$  и след това натиснете  $\blacklozenge$ . Означението се прибавя към избраното изображение.
- $(4)$  Натиснете  $\blacktriangleleft/\blacktriangleright$ , за да изберете и другите изображения, които искате да защитите, и след това натиснете •.
- 5 Натиснете бутона MENU.
- $\circ$  Изберете [OK] с помощта на  $\blacktriangle$  и след това натиснете  $\bullet$ .

#### В режим на индекс екран:

 $\circledS$  Изберете изображението, което желаете да защитите с  $\blacktriangle/\blacktriangledown/\blacktriangle/\blacktriangleright$  и след това натиснете  $\bullet$ .

Означението  $\vee$  се прибавя към избраното изображение.

- 4 За да изберете и другите изображения, които искате да защитите, повторете стъпка 3. За да изберете всички изображения от една дата/папка/група любими, изберете лентата с  $\triangleleft$  u след това натиснете  $\triangleleft$ .
- 5 Натиснете бутона MENU.
- $(6)$  Изберете [OK] с помощта на  $\blacktriangle$  и след това натиснете  $\blacktriangledown$ .
- Обърнете внимание, че форматирането изтрива всички данни, запазени на носителя за запис, дори когато изображенията са защитени, и тези изображения не могат да бъдат възстановени.
- Възможно е защитата на изображението да отнеме известно време.

鷗 Ċ.

E. Ċ. ⊜

#### **За да отмените защитата**

Докоснете изображението, чиято защита желаете да отмените. Извършете същата процедура като описаната в "За да изберете и защитите множество изображения". Индикаторът (защита) изчезва.

# **DPOF: Прибавяне на знак за отпечатване**

Прибавя знак за отпечатване (DPOF) на изображенията, които желаете да отпечатате. Вижте стр. 128.

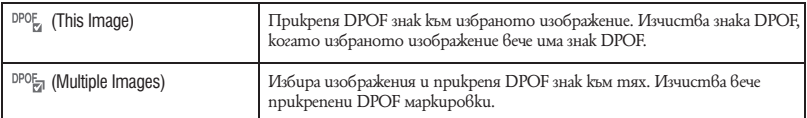

# **(Print): Отпечатване на изображения с помощта на принтер**

Отпечатва записаните с този фотоапарат изображения. Вижте стр. 125.

**(Rotate): Въртене на неподвижни изображения**

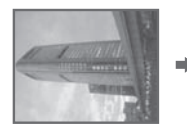

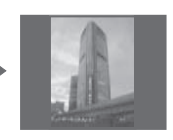

Върти неподвижното изображение.

- 1 Изведете изображението, което желаете да завъртите.
- 2 Натиснете бутона MENU, за да изведете менюто.
- **3** Изберете [Rotate], като докоснете  $\triangle/\blacktriangledown$  на контролния бутон, след това натиснете  $\blacklozenge$ .
- $\Phi$  Изберете  $\left\{\leftarrow\right\}$  и след това завъртете изображението, като използвате  $\blacktriangleleft$
- $\overline{6}$  Изберете [OK] kamo използвате  $\blacktriangle/\blacktriangledown$  и след това натиснете  $\blacktriangledown$ .
- Не можете да въртите защитени изображения или движещи се изображения.
- Възможно е да не успеете да завъртите изображение, записано с друг фотоапарат.
- Когато преглеждате изображения на компютър, в зависимост от софтуера, който използвате, е възможно информацията за въртенето на изображнията да не се отрази.

œ

# **(Select Folder): Избор на папка за преглед на изображения**

ħ.

Избира папката, съдържаща изображенията, които желаете да възпроизведете.

 $\odot$  Изберете желаната nanka с помощта на  $\blacktriangleleft/\blacktriangleright$  контролния бутон.

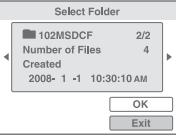

 $(2)$  Изберете [OK] с  $\blacktriangle$  и след това натиснете  $\blacktriangledown$ .

### **За да отмените избора на папка**

Докоснете [Exit] на стъпка  $\Omega$  и след това натиснете  $\bullet$ .

### $\ddot{Q}$  Относно nankume

Фотоапаратът запазва изображения в определена папка на "Memory Stick Duo". Можете да промените папката или да създадете нова папка.

- За да създадете нова nanka  $\rightarrow$  [Create REC.Folder] (стр. 91).
- За да промените папката за запис на изображения  $\rightarrow$  [Change REC.Folder] (стр. 92).
- Когато са създадени няколко папки в "Memory Stick Duo", и когато първото и последното изображение в папката са изведени, се извеждат следните индикатори.

 $\left| \left( \cdot \right) \right|$ : Преминава към предходната nanka.

- : Преминава към следваща папка.
- : Преминава или към предходна или към следваща папка.

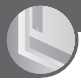

# Промяна на функцията за управление на паметта и настройките

Можете да променяте настройките по подразбиране, като използвате (управление на паметта) или  $\blacksquare$  (настройки) на екрана НОМЕ.

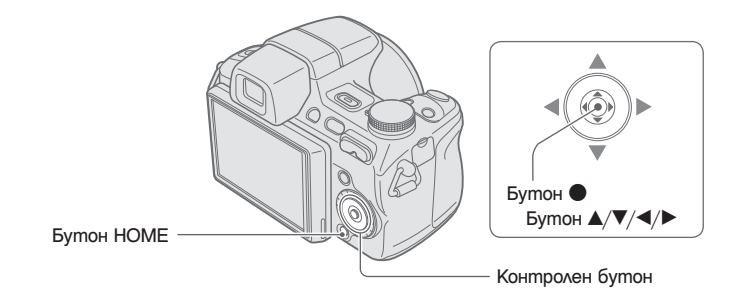

- 1 **Натиснете бутона HOME, за да изведете екрана HOME.**
- 2 Изберете (управление на паметта) или <del>сад</del> (настройки) с ∢/ **>** на контролния **бутон.**

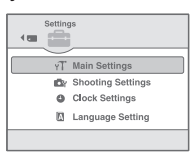

- **3** Изберете опция за настройка с ▲/▼ и след това натиснете ●.
- **4** Изберете желаната опция за настройка с ∆/▼ и след това натиснете ●.

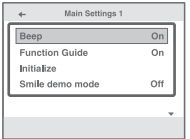

Екранът НОМЕ се извежда, когато натиснете  $\blacktriangleleft$ .

 $5$  Изберете настройка с **∆/▼** и след това натиснете ●.

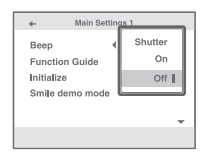

#### **За да отмените промяната на настройките**

Докоснете [Cancel], ако тази опция е изведена на екрана и след това натиснете . Ако тази опция не е изведена на екрана, докоснете  $\blacktriangleleft$ .

• Тази настройка се поддържа дори когато захранването е изключено.

• Фотоапаратът се задава в режим на запис или възпроизвеждане посредством повторното натискане на бутона НОМЕ.

# Инструменти на носителя – Инструмент за Memory Stick

Тази опция се извежда само когато заредите "Memory Stick Duo" във фотоапарата.

### **Format (Форматиране)**

Форматира "Memory Stick Duo". Продаваните в търговската мрежа "Memory Stick Duo" вече са форматирани и могат да бъдат използвани веднага.

- Обърнете внимание, че форматирането изтрива безвъзвратно всички данни на "Memory Stick Duo", включително и защитените изображения.
- $(1)$  Изберете [Format] с  $\blacktriangle/\blacktriangledown$  на контролния бутон и след това натиснете  $\blacktriangledown$ . Извежда се съобщението "All data on Memory Stick will be erased" (Всички данни на Memory Stick ще бъдат изтрити).
- $(2)$  Изберете [OK] с  $\blacktriangle$  и след това натиснете  $\blacktriangledown$ . Форматирането започва.

#### **За да отмените форматирането**

 $\Delta$  Докоснете [Cancel] на стъпка  $(2)$  и след това натиснете  $\bullet$ .

# **Create REC.Folder (Създаване на папка за запис)**

Създава папка на "Memory Stick Duo" за запис на изображения.

 $\Box$  Изберете [Create REC.Folder] с  $\Box/\Box$  на контролния бутон и след това натиснете  $\Box$ . Извежда се екранът за създаване на папка.

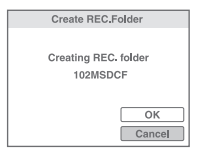

 $(2)$  Изберете [OK] с  $\blacktriangle$  и след това натиснете  $\blacktriangleright$ .

Създава се нова папка с номер, който е с един по-голям от най-големия номер, и папката става текуща папка за запис като се превръща в настояща папка за запис.

#### **За да отмените създаването на папка**

На стъпка  $\Omega$  изберете [Cancel] и след това натиснете  $\bullet$ .

- Когато не създавате нова папка, като папка за запис ще бъде избрана папката "101MSDCF".
- Можете да създавате папки с номера до "999MSDCF".
- Не можете да изтриете папка с фотоапарата. За да изтриете папката, използвайте компютър и др.
- Изображенията се записват в новосъздадената папка докато не създадете или изберете различна папка.
- В една папка могат да бъдат запазени до 4,000 изображения. Когато капацитетът на папката бъде надхвърлен, автоматично се създава нова папка.
- За подробности вижте "Дестинации за съхранение на файлове с изображения и имена на файлове" (стр. 115).

### **Change REC.Folder (Смяна на папката за запис)**

Сменя текущата папка за запис на изображения.

 $\odot$  Изберете [Change REC.Folder] с  $\blacktriangle/\blacktriangledown$  на контролния бутон и след това натиснете  $\blacklozenge$ . Извежда се екранът за избор на папка.

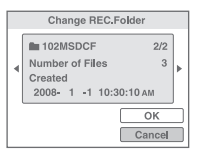

 $(2)$  Изберете желаната nanka с  $\blacktriangleleft$   $\blacktriangleright$  и изберете [OK] с  $\blacktriangle$ : след това натиснете  $\blacktriangleright$ .

**За да отмените смяната на папката за запис**

На стъпка  $\Omega$  изберете [Cancel] и след това натиснете  $\bullet$ .

• Не можете да изберете папка "100MSDCF" като папка за запис.

• Не можете да преместите записаните изображения в различна папка.

#### **Copy (Копиране)**

Копира всички изображения във вградената памет на "Memory Stick Duo".

- 1 Заредете "Memory Stick Duo" с достатъчно свободно място.
- (2) Изберете [Copy] с  $\triangle/\triangledown$  на контролния бутон и след това натиснете  $\triangledown$ . Извежда се съобщение "All data on internal memory will be copied" (Всички данни във вградената памет ще се копират).
- $\Omega$  Изберете [OK] с  $\triangle$  и след това натиснете $\bullet$ . Копирането започва.

#### **За да отмените копирането**

 $\Delta$ Окоснете [Cancel] на стъпка  $\Omega$  и след това натиснете  $\bullet$ .

- Използвайте напълно зареден комплект батерии. Ако се опитате да копирате файлове с изображения с помощта на комплект батерии с малък заряд, зарядът на батериите може да свърши, което от своя страна ще причини прекратяване на операцията по копирането и може да доведе до повреда на данните.
- Не можете да избирате изображения за копиране.
- Оригиналните изображения във вградената памет се запазват след копирането. За да изтриете съдържанието на вградената памет, след копирането извадете "Memory Stick Duo", след което форматирайте вградената памет ([Format] в [Internal Memory Tool]) (стр. 93).
- На "Memory Stick Duo" се създава нова папка и всички данни ще се копират в нея. Не можете да избирате определена папка и да копирате изображения в нея.
- $\cdot$  Маркировките  $\mathsf{DPOF}\xspace$  (знак за отпечатване) на изображенията не се копират.

#### Q, Инструмент на паметта – Инструмент за вградена памет

Опцията не се извежда, когато "Memory Stick Duo" бъде зареден във фотоапарата.

# **Format (Форматиране)**

Форматира вътрешната памет.

- Обърнете внимание, че форматирането изтрива безвъзвратно всички данни във вътрешната памет, включително и защитените изображения.
- $\odot$  Изберете [Format] с  $\blacktriangle/\blacktriangledown$  на контролния бутон и след това натиснете  $\blacktriangledown$ . Извежда се съобщението "All data in internal memory will be erased" (Всички данни във вътрешната памет ще бъдат изтрити).
- $(2)$  Изберете [OK] с  $\blacktriangle$  и след това натиснете  $\blacktriangledown$ . Форматирането започва.

#### **За да отмените форматирането**

На стъпка  $\circled{2}$  изберете [Cancel] и след това натиснете  $\bullet$ .

# Основни настройки – Основни настройки 1

Настройките по подразбиране са отбелязани с $\mathscr V$ .

## **Beep (Звуков сигнал)**

Избира звука, който се чува при работа с фотоапарата.

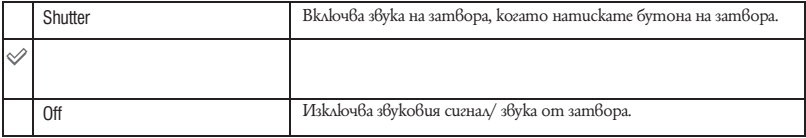

# **Function Guide (Наръчник за функцията)**

Когато работите с фотоапарата, се извежда наръчникът за функцията.

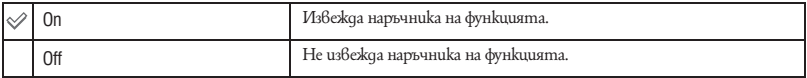

# **Initialize (Нулиране)**

Нулира всички настройки. Изображенията във вградената памет ще се запазят, дори когато включите тази функция.

 $\overline{1}$  Изберете [Initialize] с  $\blacktriangle/\blacktriangledown$  на контролния бутон и след това натиснете  $\bullet$ . Извежда се съобщението "Reset to default settings" (Нулиране на всички настройки).

 $(2)$  Изберете [OK] с  $\blacktriangle$  и след това натиснете  $\blacktriangledown$ . Настройките се връщат в положенията си по подразбиране.

#### **За да отмените нулирането**

На стъпка  $\circled{2}$  докоснете [Cancel] и след това натиснете  $\bullet$ .

• Внимавайте да не изключите фотоапарата по време на нулиране.

# **Smile demo mode (Демонстративен режим за усмивка)**

Можете да прегледате демонстивния режим за усмивка.

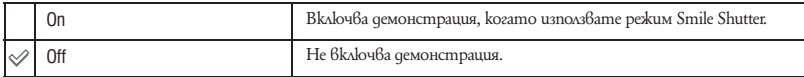

1 Изберете режим (Smile Shutter) с контролния диск (стр. 34).

2 Насочете фотопарата към обекта и натиснете бутона на затвора докрай. Демонстрацията започва.

- Ако не работите с фотоапарата за около 15 секунди, автоматично се стартира режим на демонстрация дори и да не сте натиснали бутона на затвора.
- Можете временно да излезете от режима на демонстрация, дори той да е стартирал, като натиснете бутона на затвора докрай.
- Въпреки че фотоапаратът работи със затвора, когато бъде разпознато усмихнато лице, няма да бъде записано изображение.
- Винаги задавайте в положение [Off], за да запишете снимка в режим Smile Shutter.

# Основни настройки – Основни настройки 2

Настройките по подразбиране са отбелязани с $\mathcal \heartsuit$  .

# **USB Connect (USB свързване)**

Изберете режим USB, когато свързвате фотоапарата към компютър или към PictBridge-съвместим принтер, използвайки кабел за мулти употреба.

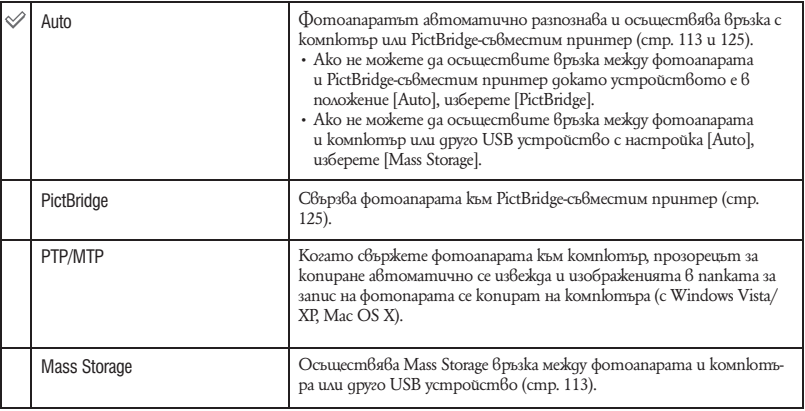

# **COMPONENT**

Избира вида на видео сигнала, който се извежда от SD и HD (1080i), в зависимост от свързания телевизор (стр. 105).

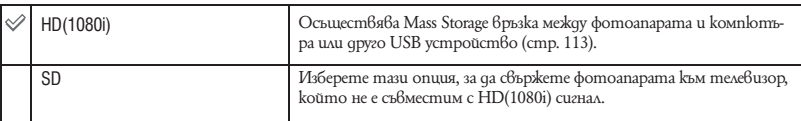

# **Video Out (Видео изход)**

Задава изходния видео сигнал в съответствие със системата за цветна телевизия на свързаното видео оборудване. Различните страни и региони използват различни системи за цветна телевизия.

Ако желаете да гледате изображенията на телевизионен екран, проверете системата за цветна телевизия за страната или региона, където се използва фотоапаратът (стр. 107).

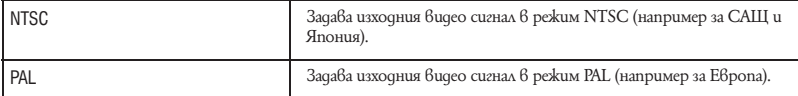

# **Wide Zoom Display (Дисплей широк zoom)**

Докато възпроизвеждате на High Definition телевизор, неподвижните изображения със съотношение 4:3 и 3:2се възпроизвеждат на телевизионния екран в съотношение16:9. Горният и долният край на изведените изображенията се отрязват.

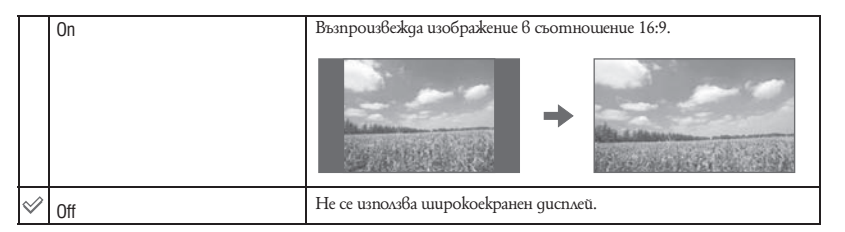

- Изображенията, koumo могат да се възпроизведат в Wide Zoom (широк zoom), са изображенията със съотношение 4:3 и 3:2. Движещи се изображения, изображения със съотношение 16:9 и портретни изображения не могат да бъдат увеличени.
- Изображенията, изведени на LCD екрана на фотоапарата, не се променят.

# $\Box$  Hacmpoūku sa sanuc – Hacmpoūku sa sanuc 1

Настройките по подразбиране са отбелязани с $\mathscr V$ .

## **AF Illuminator (AF илюминатор)**

AF илюминаторът предоставя запълващо осветление, което ви помага да фокусирате по-лесно върху обект в тъмна среда.

AF илюминаторът излъчва червена светлина, която позволява на фотоапарата да фокусира лесно, когато натиснете наполовина бутона на затвора и когато задържите докато фокусът се заключи. В този момент се извежда индикаторът <sup>"с</sup>ом.

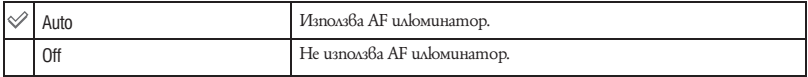

- Ako светлината от AF илюминатора не достига достатъчно до обекта или ако обектът не е достатъчно контрастен, няма да успеете да постигнете фокусиране. (Препоръчва се разстояние приблизително до 3.2 m (zoom: W)/ 2.3 m (zoom: T).)
- Можете да постигнете фокусиране, ако светлината от AF илюминатора достига до обекта дори ако светлината е леко изместена от центъра му.
- Настройката AF илюминатор не функционира, когато
	- сте задали [Semi Manual] (полуръчна функция) или [Manual Focus] (режим на ръчно фокусиране) (стр. 46).
	- сте задали режим (запис на спортни събития), (пейзаж), (нощен запис) или (фойерверки) в режим за избор на сцена.
	- снимате движещи се изображения.
	- снимате през нощта.
	- [Conversion Lens] не е зададен в положение [Off].
- Когато използвате AF илюминатора, настройката на рамката-търсач на AF обхват става недостъпна и рамката е указана с пунктирана линия. AF действа с приоритет върху обекти, разположени близо до центъра на рамката.
- AF илюминаторът излъчва много ярка светлина. Въпреки че няма проблеми с безопасността, не поглеждайте директно и от близко разстояние в излъчвателя на AF илюминатора.

# **Grid Line (Решетка)**

Като се водите по решетката, вие можете лесно да позиционирате обекти в хоризонтална/ вертикална позиция.

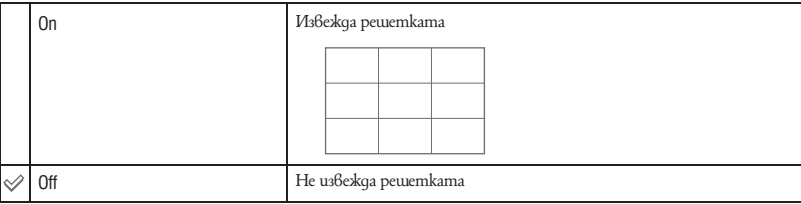

• Решетката не се записва.

# **AF Mode (AF режим)**

Избира режим на работа в режим на автоматично фокусиране.

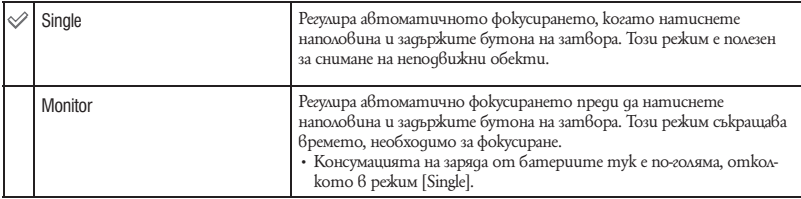

• Настройката за AF режима е невалидна, когато

- включите функциите Face Detection (разпознаване на лице) или Smile Detection (разпознаване на усмивка). – в режима за избор на сцена сте задали режим (фойерверки).
- Независимо от настройката на AF режима, функционирането на автоматични фокус е същото както когато сте избрали [Monitor], когато:
- сте избрали режим (запис на спортни събития) в режима за избор на сцена.
- в настройките Focus (фокусиране) сте избрали [Flexible Spot AF].
- Когато в настройките Focus (фокусиране) сте избрали [Semi Manual] (полу-ръчна функция), функционирането на автоматични фокус е същото както когато сте избрали [Single].

# **Digital Zoom (Цифров zoom)**

Избира режима на цифров zoom. Фотоапаратът увеличава изображението, използвайки оптичен zoom (до 15×). Когато степента на zoom надвиши 15×, фотоапаратът използва smart или precision цифров zoom.

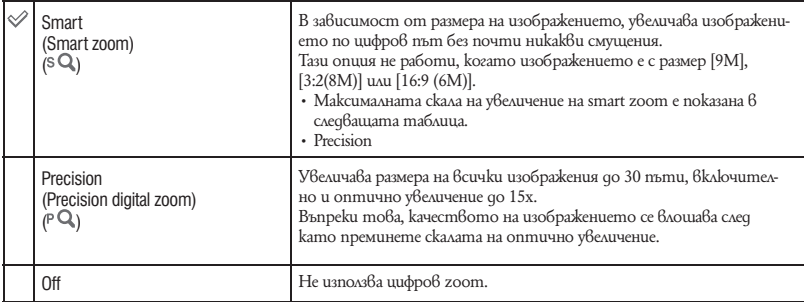

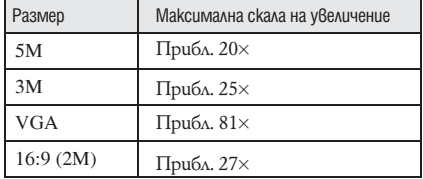

**Размер на изображението и максимална скала на увеличение, като използвате smart zoom (включително оптичен zoom 15x)**

• Не можете да използвате функцията за цифров zoom, kozamo:

- в режима за избор на сцена е избран режим  $\odot$  (Smile Shutter разпознаване на усмивка) или  $\mathcal{N}$  (режим на запис на спортни събития).
- записвате движещи се изображения.

### **Conversion Lens (Преобразуващ обектив)**

Помага за постигане на подходящ фокус, когато зададете преобразуващ обектив (не е приложен в комплекта). Прикрепете приложения рингов адаптер и след това прикрепете преобразуващия обектв.

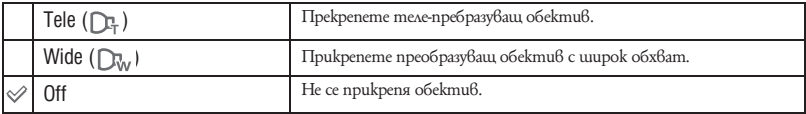

- Когато използвате вградената светкавица, възможно е светлината, излъчена от светкавицата, да се блокира и това да доведе до поява на сянка на заснетото изображение.
- Проверете композицията на изображението на LCD екрана, когато снимате.
- Макро е фиксиран 6 положение VAUTO (автоматичен режим).
- Областта на zoom увеличението е ограничена.
- Областта на фокусиране е ограничена.
- AF илюминаторът не излъчва светлина.
- Ако записвате изображения, като използвате теле-пребразуващ обектив (не е приложен в комплекта), възможно е фотоапаратът да фокусира обекти и в режим (пейзаж) и (нощен запис).
- Ако записвате изображения като използвате преобразуващ обектив (не е приложен в комплекта), възможно е да не успеете да запишете изображения в режим (фойерверки) с оптимален ефект.
- Също така, обърнете се и към ръководството за експлоатация, приложено към преобразуващия обектив.

# $\Box$  Hacmpoūku sa sanuc – Hacmpoūku sa sanuc 2

Настройките по подразбиране са отбелязани с $\mathcal V$ .

# **Flash Sync. (Синхронизирана светкавица)**

Задава подходящото време, в което светкавицата да излъчи светлина.

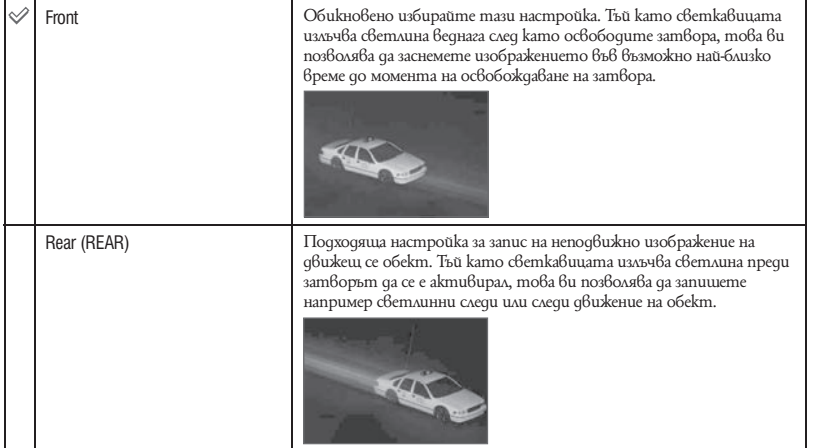

Относно [Rear]

- $\bullet$  Когато скоростта на затвора е твърде висока, възможно е ефектът на настройката [Rear] да не е максимален.
- Когато сте избрали функцията за намаляване на ефекта на червените очи, възможно е при бавна скорост на затвора редуцирането на ефекта на червените очи да не постигне максимална стойност.

# **Auto Orientation (Автоматична ориентация)**

Когато обърнете фотоапарата във вертикална позиция, за да заснемете портретна снимка, устройството записва информация за позицията на снимката и извежда изображението в портретна позиция.

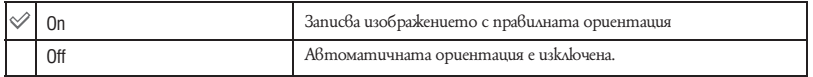

- $\cdot$  При изображения във вертикална позиция, в лявата и дясната част на изображението се извеждат черни ленти.
- В зависимост от ъгъла на снимане на фотоапарата, възможно е ориентацията на изображението да не се запише правилно. Ако изображението не се запише в правилната ориентация, можете да въртите изображението, следвайки процедурата, описана на стр. 87.

# **Auto Review (Автоматичен преглед)**

Извежда записаното изображение на екрана веднага след като го запишете за приблизително около две секунди.

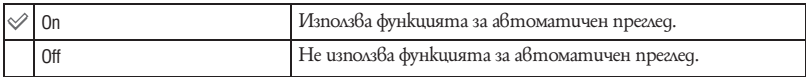

• Ако натиснете бутона на затвора на половина, дисплеят за записаното изображение изчезва и можете веднага да запишете следващо изображение.

• Не можете да използвате функцията за автоматичен преглед, когато:

– [REC Mode] е зададен в положение [Burst] или [Bracket].

– [Scene Recognition] е зададен в положение [Auto] или [Advanced].

# **Expanded Focus (Разширен фокус)**

Увеличава два пъти центъра на екрана в режим на ръчно фокусиране.

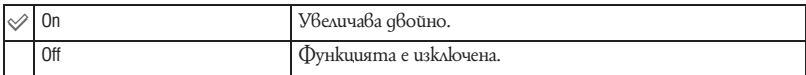

# Сверяване на часовника

# **Сверяване на часовника**

Сверява датата и часа.

 $\odot$  Изберете [ $\odot$  Clock Settings] от  $\bigoplus$  (Settings - настройки) в екрана HOME.

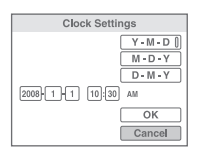

- © Докоснете на контролния бутон.
- $\circled{3}$  Докоснете желания формат на дисплея с дата, като използвате  $\blacktriangle/\blacktriangledown$  и след това натисне $me$ .
- $(4)$  Докоснете всяка от опциите с  $\blacktriangleleft/\blacktriangleright$  и задайте цифровата стойност с помощта на  $\blacktriangleleft/\blacktriangledown$ ; след това натиснете $\bullet$ .

 $\Theta$  Докоснете [OK] и след това натиснете  $\bullet$ .

• Полунощ се указва с 12:00 АМ, а 12 часа през деня като 12:00 РМ.

• Можете да сверите часа и като използвате ринговия диск вместо  $\blacktriangle/\blacktriangledown$ .

#### **За да отмените настройките за часа**

Докоснете [Cancel] на стъпка  $\circledS$ ; след това натиснете  $\bullet$ .

# **|A Hacmpoüka на езика**

# **Настройка на езика**

Избира езика, който ще използвате за опциите на менюто, предупрежденията и съобщенията.

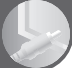

# Преглед на изображения на телевизионен екран

Можете да гледате изображения на телевизионен екран, като свържете фотоапарата към телевизор. Връзката се различава в зависимост от вида на телевизора, към който ще свързвате фотоапарата.

**Преглед на изображения на телевизионен екран, като свържете фотоапарата към телевизора посредством приложения кабел за мулти-употреба**

Изключете и фотоапарата, и телевизора преди да осъществите свързването.

1 **Свържете фотоапарата към телевизора, като използвате кабела за мулти употреба (приложен в комплекта).**

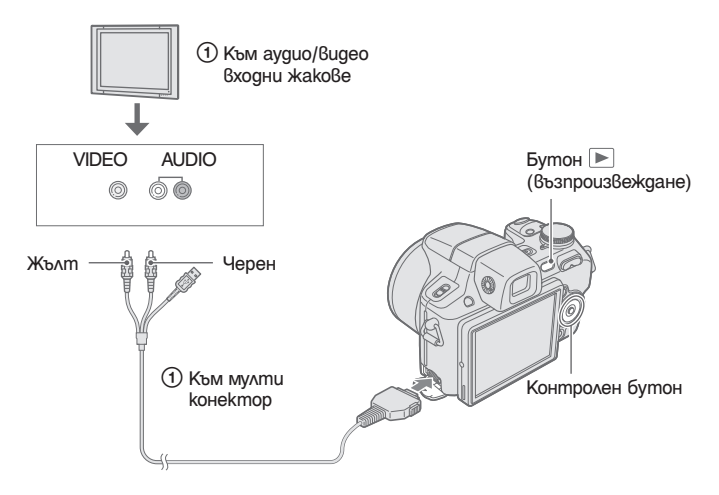

- Ако вашият телевизор има стерео входни жакове, свържете аудио куплунга (черен) на кабела за мултиупотреба към левия аудио жак.
- 2 **Включете телевизора и задайте входния сигнал към входните жакове, към които е свързан фотоапаратът.**

• За подробности се обърнете към ръководството за експлоатация, приложено към вашия телевизо

3 **Натиснете бутона (възпроизвеждане), за да включите фотоапарата.** На телевизионния екран се извеждат изображенията, записани с фотоапарата. Натиснете  $\blacktriangleleft/\blacktriangleright$  на контролния бутон, за да изберете желаното изображение.

<sup>•</sup> Когато използвате фотоапарата в чужбина, възможно е да се наложи да превключите изходния видео сигнал, за да съвпада с вашата система за цветна телевизия (стр. 97).

#### **Преглед на изображения чрез свързване на фотоапарата към HDTV**

Можете да гледате изображения с високо качество\*, записани на фотоапарата, като свържете фотоапарата към HD (High Definition) телевизор с HD кабел с изходен адаптер (не е приложен в комплекта).

Изключете и фотоапарата, и телевизора преди да ги свържете един към друг.

\* Изображенията, записани с размер [VGA], не могат да бъдат възпроизвеждани в HD формат.

- В [Wide Zoom Display], неподвижните изображения със съотношение 4:3 или 3:2 могат да се възпроизвеждат със съотношение 16:9 (стр. 97).
- Можете да промените съотношението в 16:9 за high definition преглед, като използвате [Multi-Purpose Resize] (cmp. 85).
- 1 **Свържете фотоапарата към HD (High Definition) телевизор, като използвате HD кабел с изходен адаптер (не е приложен в комплекта).**

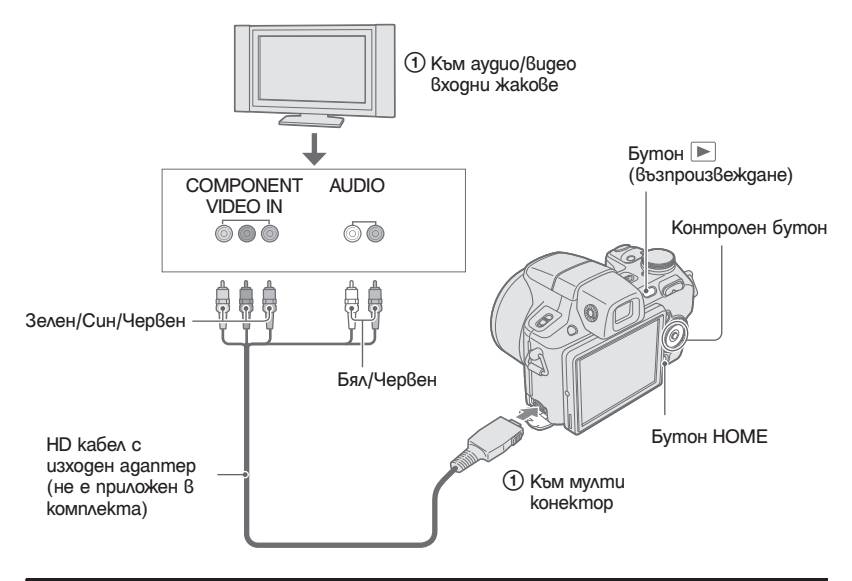

2 **Включете телевизора и задайте входа към входните жакове, към които е свързан фотоапаратът.**

• Също така, вижте ръководството за експлоатация, приложено към телевизора.

# **Натиснете бутона (възпроизвеждане), за да включите фотоапарата.**

На телевизионния екран се извеждат изображенията, записани с фотоапарата. Докоснете </> на контролния бутон, за да изберете желаното изображение.

- Задайте [COMPONENT] в положение [HD(1080i)] в [Main Settings 2], като изберете (настройки) в екрана HOME (стр. 96).
- $\cdot$  Когато използвате фотоапарата в чужбина, възможно е да се наложи да превключите изходния видео сигнал, за да съвпада с вашата система за цветна телевизия (стр. 97).
- Не можете да преглеждате движещи се изображения, извеждани в [HD(1080i)] формат. Задайте [COMPONENT] в положение [SD], когато преглеждате движещи се изображения (стр. 96).

### **Относно "PhotoTV HD"**

Този фотоапарат е съвместим с "PhotoTV HD" стандарта.

Когато свържете Sony PhotoTV HD-съвместимо устройство посредством HD кабел с изходен адаптер (не е приложен в комплекта), вие можете да се наслаждавате на невероятно качество на снимките в HD формат.

PhotoTV HD ви предоставя детайлни изображения с наситени цветове и сложни текстури.

• Трябва да извършите и настройките на телевизионния екран. За подробности се обърнете към ръководството за експлоатация, приложено към телевизора.

#### **Относно системите за цветна телевизия**

Ако искате да наблюдавате изображенията на телевизионен екран, вие имате нужда от телевизор с входен видео жак и кабел за мулти употреба. Системата за цветна телевизия трябва да съвпада с тази на вашия цифров фотоапарат. Проверете списъците по-долу за системите за цветна телевизия на страната или региона, в които използвате фотоапарата.

### **Система NTSC**

Бахамски острови, Боливия, Канада, Централна Америка, Чили, Колумбия, Еквадор, Ямайка, Япония, Корея, Мексико, Перу, Суринам, Тайван, Филипини, САЩ, Венецуела и др.

#### **Система PAL**

Австралия, Австрия, Белгия, Китай, Чешка република, Дания, Финландия, Германия, Холандия, Хонконг, Унгария, Италия, Кувейт, Малайзия, Нова Зеландия, Норвегия, Полша, Португалия, Сингапур, Словашка република, Испания, Швеция, Швейцария, Тайланд, Великобритания и др.

#### **Система PAL-M**

Бразилия

**Система PAL-N** Аржентина, Парагвай, Уругвай

### **Система SECAM**

България, Франция, Гвиана, Иран, Ирак, Монако, Русия, Украйна и др.

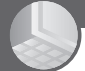

# Работа с Windows компютри

За подробности относно работата с Macintosh компютър вижте "Използване на Macintosh компютър" (стр. 121). Този раздел описва английската версия на екранното съдържание.

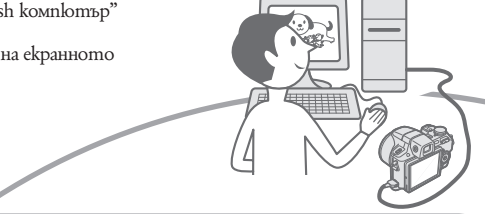

**Първо инсталирайте приложения софтуер (стр. 110).**

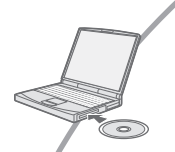

- Инсталиране на софтуера както следва:
- "Picture Motion Browser"
- "Music Transfer"

**Копиране на изображения на вашия компютър (стр. 113)**

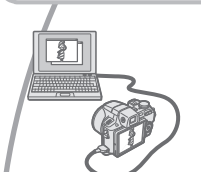

- Копиране на изображения, запазени на вашия компютър, като използвате "Picture Motion Browser"
- Преглед на изображения, като използвате "Picture Motion Browser" и "Music Transfer", както следва:
- Преглед на изображения на вашия компютър
- Редактиране на изображения
- Извеждане на местата, където сте направили своите снимки, на он-лайн карти
- Създаване на диск със записани изображения (имате нужда от записващо CD устройство или записващо DVD устройство)
- Отпечатване или запазване на неподвижни изображения с дата
- Прибавяне/промяна на музикални файлове за Slideshow (използване на "Music Transfer")

Допълнителна информация за този продукт и отговори на често задавани въпроси можете да намерите на интернет страницата за поддръжка на Sony. http://www.sony.net/
## **Препоръчителна компютъра среда**

Следната среда е препоръчителна за компютри, свързани към фотоапарата.

#### **Препоръчителна компютърна среда за копиране на изображения.**

#### **OS (предварително инсталирана):**

Microsoft Windows 2000 Professional SP4, Windows XP\* SP2, Windows Vista\*

- Операциите не са гарантирани, ако средата е обновена до някоя от споменатите операционни системи.
- **Конектор USB:** трябва да има по стандарт

**Препоръчителна компютърна среда за използване на "Picture Motion Browser" и "Music Transfer"**

#### **OS (предварително инсталирана):**

Microsoft Windows 2000 Professional SP4, Windows XP\* SP2, Windows Vista\*

**Процесор:** Intel Pentium III 500 MHz или по-бърз

(Препоръчително: Intel Pentium III 800 MHz или по-бърз)

- **Памет:** 256 МВ или повече (Препоръчително 512 МВ или повече)
- **Твърд диск:** Дисково пространство, нужно за инсталацията – приблизително 400 МВ
- **Дисплей:** Резолюция на дисплея: 1,024 x 768 точки или по-голяма
- \* Не се поддържат 64 битови издания и Starter.

#### **Забележки за свързване на фотоапарата с компютър**

- Компютърната среда трябва също да покрива изискванията на операционната система.
- Операциите не са гарантирани за всички препоръчителни операционни среди, споменати по-горе.
- Ако свържете едновременно две или повече USB устройства към един и същи компютър, възможно е някое от устройствата, включително вашият фотоапарат, да не работи, в зависимост от вида на USB устройството.
- Операциите не са гарантирани, когато използвате USB хъб.
- Употребата с USB 2.0 (високоскоростни) съвместими компютърни среди ви позволява по-бърз трансфер, защото този фотоапарат е съвместим с Hi-Speed USB (USB 2.0 съвместим).
- Съществуват четири начина да направите USB връзка, когато свързвате с компютър - [Auto] (по подразбиране), [Mass Storage], [PictBridge] и [PTP/ MTP] режими. Тази глава описва като примери режимi [Auto] и [Mass Storage]. За подробности относно [PictBridge] и [PTP/MTP] режимите вижте стр. 96.
- Възможно е връзката между фотоапарата и компютъра да не се възстанови по едно и също време след излизане от режим Suspend или Sleep.

## Инсталиране на софтуер (приложен в комплекта)

Можете да инсталирате приложения софтуер, като изпълните следната процедура. • Влезте в системата като Администратор.

1 **Включете компютъра и поставете приложения CD-ROM в CD-ROM устройството.**

Извежда се екранът на инсталационното меню.

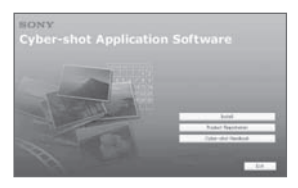

- Ako екранът не се изведе, щракнете два пъти върху [Computer] (в Windows ХР/2000, [My  $Computer]$  (SONYPICTUTIL).
- Възможно е да се изведе AutoPlay екран. Изберете "Run Install.exe." и следвайте инструкциите, които се извеждат на екрана, за да продължите с инсталацията.
- 2 **Щракнете върху [Install].** Извежда се екранът "Choose Setup Language" (избор на език за инсталация).
- 3 **Изберете желания език за инсталация, след това щракнете върху [Next].**

Извежда се екранът "License Agreement".

- 4 **Прочетете внимателно лицензното споразумение. Ако сте съгласни с условията му, сложете отметка в квадратчето пред [I accept the terms of the license agreement] и щракнете върху [Next].**
- 5 **Следвайте инструкциите на екрана, за да завършите инсталацията.**
	- Когато се изведе съобщението за потвърждение на рестартирането, рестартирайте компютъра, следвайки инструкциите на екрана.
	- В зависимост от системната среда на вашия компютър, може да бъде инсталиран Direct**X**.
- 6 **След като инсталацията приключи, извадете CD-ROM диска.**
	- •Инсталирайте софтуера както следва:
	- Picture Motion Browser
	- Music Transfer

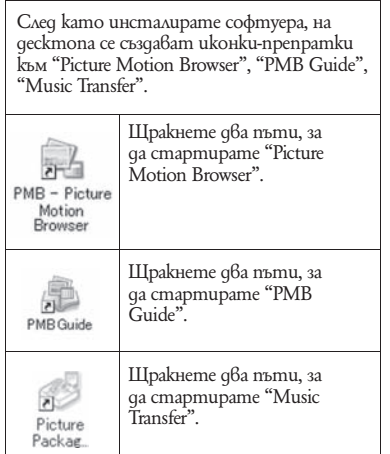

## Използване на софтуера "Picture Motion Browser" (приложен в комплекта)

Можете да използвате неподвижни и движещи се изображения от фотоапарата и да ги обработвате, като използвате софтуера. Тази част описва софтуера "Picture Motion Browser".

## **Преглед на "Picture Motion Browser"**

С "Picture Motion Browser" вие можете:

- Да прехвърляте изображения, заснети с фотоапарата, и да ги извеждате на монитора на компютъра.
- Да организирате изображения на компютъра по дата на записа и да ги преглеждате.
- Да копирате изображения от компютъра на "Memory Stick Duo", така че да можете да ги гледате на фотоапарата.
- Да ретуширате (намалявате ефекта на червените очи и др.), да отпечатвате и да изпращате изображения като приложения към електронна поща, да променяте датата на записа и др.
- Да отпечатвате или запазвате с дата неподвижните изображения.
- Да създавате диск с данни, като използвате CD или DVD записващо устройство.
- Да качвате изображения в мрежата.
- За подробности вижте "PMB Guide" (Ръкоодство за Picture Motion Browser).

## **Стартиране на "PMB Guide"**

Щракнете два пъти върху иконката (PMB Guide) на десктопа. За да влезете в "PMB Guide" от менюто за стартиране, щракнете  $\theta$ ърху [Start]  $\rightarrow$ [All Programs] (за Windows 2000, [Programs])  $\rightarrow$  $[$ Sony Picture Utility $]\rightarrow$   $[$ Help $]\rightarrow$   $[$ PMB Guide].

## **Стартиране и излизане от "Picture Motion Browser"**

#### **Стартиране на "Picture Motion Browser"**

Щракнете два пъти върху иконата (Picture Motion Browser) на десктопа. Или, от Start менюто: Щракнете върху  $[Start] \rightarrow [All Programs]$  (за Windows 2000,  $[Programs] \rightarrow [Sony Picture Utility] \rightarrow [PMB]$  $\rightarrow$  Picture Motion Browser].

• Когато стартирате "Picture Motion Browser" за първи път, се извежда съобщение за потвърждение. Изберете [Start]. Тази функция ви информира за новини, като например нови версии на софтуера. Можете по-късно да промените настройката.

#### **Излизане от програмата "Picture Motion Browser"**

Щракнете върху бутона <sup>86</sup> в горния десен ъгъл на екрана.

## Копиране на изображения на компютър, като използвате "Picture Motion Browser"

**Подготовка на фотоапарата и компютъра**

- 1 **Заредете "Memory Stick Duo", съдържащ изображенията, във фотоапарата.**
	- Когато копирате изображения от вградената памет, тази стъпка не е нужна.
- 2 **Заредете във фотоапарата комплект батерии с достатъчен заряд или свържете фотоапарата към мрежата от 220 V, като използвате USB/AVDC IN кабел за терминал за мулти употреба (не е приложен в комплекта).**
	- Ako konupame изображения на вашия koмnloтър, като използвате заряд от батериите, възможно е копирането да пропадне или данните да се повредят, ако зарядът на батериите свърши.

## **Свързване на фотоапарата и компютъра**

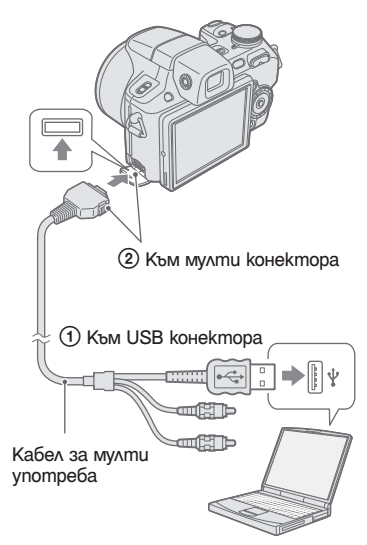

3 **Включете компютъра, след това натиснете бутона (възпроизвеждане).**

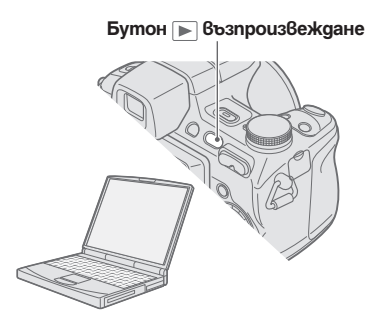

На екрана на вашия фотоапарат се извежда "Connecting…".

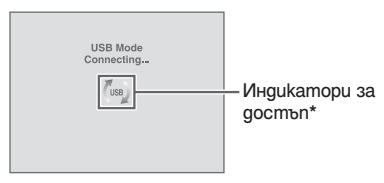

Когато за първи път свържете фотоапарата посредством USB кабела, вашият компютър автоматично стартира използваната програма, за да разпознае фотоапарата. Изчакайте известно време.

- По време на комуникация на екрана се извежда индикация (use).
- Не работете с компютъра докато индикаторът е изведен. Когато индикаторът се промени в , вие можете да стартирате и отново да използвате компютъра.
- Ако не се изведе съобщението "Mass Storage", задайте [USB Connect] в положение [Mass Storage] (стр. 96).

## **Копиране на изображения на компютър**

1 **Свържете фотоапарата към вашия компютър, като следвате инструкциите в "Свързване на фотоапарата с компютър".**

След като извършите USB връзка, се извежда екранът [Import Media Files] на "Picture Motion Browser".

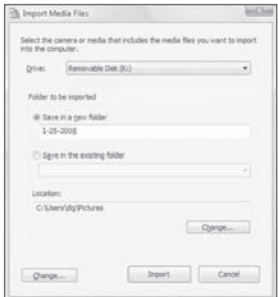

- Ako използвате Memory Stick гнездо, вижте стр. 117.
- Ако се изведе AutoPlay Wizard, затворете го.

#### 2 **Прехвърлете изображенията.**

За да стартирате прехвърлянето на изображенията, щракнете върху бутона [Import].

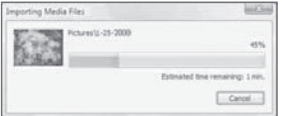

По подразбиране, изображенията се прехвърлят в nanka, създадена в "Pictures" (за Windows 2000/Windows XP, "My Pictures"), която се наименува с датата на прехвърляне.

• За подробности относно работата вижте "Ръководството за Picture Motion Browser".

## **Преглед на изображения на вашия компютър**

Когато прехвърлянето приключи, "Picture Motion Browser" се стартира. Извеждат се миниатюрни изображения на прехвърлените изображения.

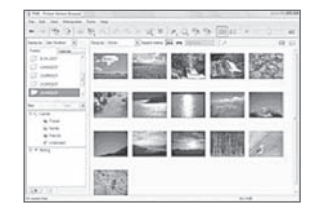

• Папката "Pictures" (за Windows 2000/Windows XP - "My Pictures") се задава във "Viewed folders" като папка по подразбиране.

Можете да прегледате изображенията, подредени по дата на записа. За подробности относно работата вижте "PMB Guide" ("Ръководството за Picture Motion Browser").

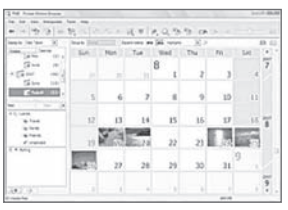

Пример: Екран с дисплей за месеца

## **За да изтриете USB връзка**

Предварително извършете процедурите от стъпки  $\Theta$  до  $\Theta$ , описани по-долу, когато:

- Изключете кабела за мулти употреба.
- Извадете "Memory Stick Duo"
- Заредете "Memory Stick Duo" във фотоапарата, след като копирате изображенията от вградената памет
- Изключвате фотоапарата
- 1 Щракнете два пъти върху иконата за изключване в лентата със задачи.

Windows Vista

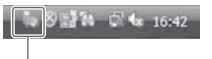

Щракнете два пъти тук Windows XP/Windows 2000

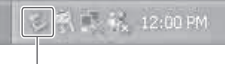

Щракнете два пъти тук

- <sup>2</sup> Щракнете върху (USB Mass Storage Device) - [Stop].
- 3 Потвърдете устройството в потвърждаващия прозорец, след това щракнете върху [ОК].
- 4 Щракнете върху [ОК]. Устройството е изключено.  $\cdot$  Cmъnka  $\circled{4}$  не е нужна за потребители на
	- Windows XP/Vista.

## **Запазване на файлове с изображения и имена на файловете**

Файловете с изображения, записани с вашия фотоапарат, са групирани като папки на "Memory Stick Duo" или във вградената памет.

**Пример: За потребители на Windows Vista** 

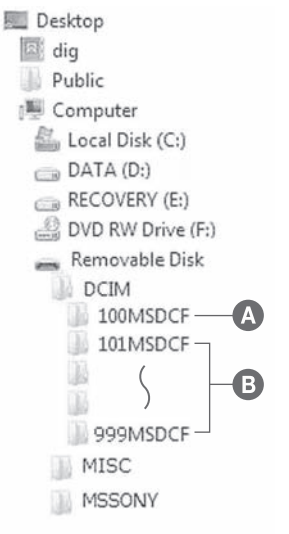

- A Папка, съдържаща файлове на изображения, които са записани с фотоапарат без функция за създаване на папки.
- $\Theta$  Папка, съоържаща файлове на изображения, които са записани с вашия фотоапарат.

Когато не създавате папки, папките са както следва:

- За "Memory Stick Duo": само "101MSDCF"
- За вградената памет: само "101\_SONY"
- Изображенията в папка "100MSDCF" могат само да се възпроизвеждат; вашият фотоапарат не може да записва изображения в тези папки.
- Не можете да записвате/възпроизвеждате изображения в папка "MISC".
- Файловете с изображения се наименуват, както следва.
	- Файл с неподвижно изображение:  $DSCO\Box\Box\Box\Box$ JPG
	- Файл с движещо се изображение:  $MOV0$  $\Box$  $\Box$  $\Box$  $MPG$
	- Файлове с индексни изображения, записани в режим на движещи се изображения: MOV<sub>0</sub>□□□□.THM

 $\Box$  $\Box$  $\Box$  е обозначение за номер от 0001 до 9999. Цифровите стойности на файл с движещо се изображение, записан в режим на движещо се изображение, и отговарящия му индекс файл с изображение, са еднакви.

• За повече информация относно папките вижте стр. 88 и 91.

## Копиране на изображения на компютър без "Picture Motion Browser"

Можете да копирате изображения на вашия компютър без "Picture Motion Browser", както следва.

#### **За компютър, който има Memory Stick гнездо:**

Извадете "Memory Stick Duo" от фотоапарата и го заредете в Memory Stick Duo адаптера. Заредете Memory Stick Duo адаптера в компютъра и копирайте изображенията.

- Дори когато използвате Windows 95/98/98 Second Edition/NT/Me, вие можете да копирате изображения, като заредите "Memory Stick Duo" в Memory Stick гнездото на вашия компютър.
- Ако "Memory Stick PRO Duo" не се разпознава, вижте стр. 136.

#### **За компютър без Memory Stick гнездо:**

Извършете USB връзка и следвайте стъпките, за да копирате изображенията.

- Дисплеите на екрана, показни в тази част, са примери за копиране на изображения от "Memory Stick Duo".
- Фотоапаратът не е съ6местим с Windows 95/98/98 Second Edition/NT/Me операционни системи.

Когато използвате компютър без Memory Stick гнездо, използвайте Memory Stick четящо/ записващо устройство, за да копирате изображения на вградената памет на вашия компютър като първо копирайте изображенията на "Memory Stick Duo" и след това ги копирайте на вашия компютър.

**Копиране на изображения на компютър – Windows Vista/XP**

Тази част описва като пример копирането на изображения в папката "Documents" (За Windows XP: "My Documents").

#### 1 **Подгответе фотоапарата и компютъра.**

Извършете същата процедура като описаната в "Подготовка на фотоапарата и компютъра" на стр. 113.

#### 2 **Свържете фотоапарата към компютъра, като използвате кабела за мулти употреба.**

Извършете същата процедура като описаната в "Свързване на фотоапарата и компютъра" на стр. 113.

• Ако "Picture Motion Browser" е вече инсталиран, [Import Media Files] се стартира за "Picture Motion Browser"; изберете [Cancel], за да приключите.

3 **Щракнете [Open folder to view files] (За Windows XP: [Open folder to view**   $files]$  → [OK]), когато екранът авто**матично се изведе на десктопа.**

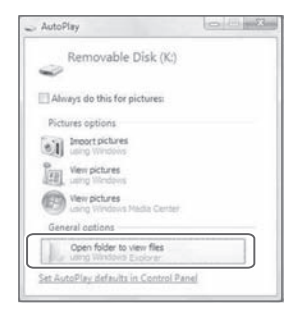

- Когато екранът не се изведе автоматично, следвайте процедурата  $6 \rightarrow$  "За Windows 2000".
- 4 **Щракнете два пъти върху [DCIM].**
- 5 **Щракнете два пъти върху папката, в която са запазени изображенията, които желаете да копирате. След това щракнете с десния бутон върху файловете с изображения, за да изведете менюто, след това изберете [Copy].**

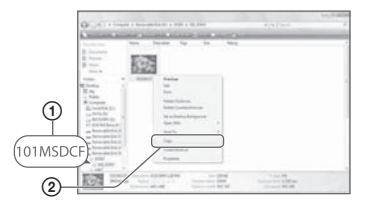

• Относно местата за съхранение на файлове с изображения вижте стр. 115.

6 **Щракнете върху папката [Documents] (За Windows XP: [My Documents]). След това щракнете с десния бутон в прозореца "Documents", за да изведете менюто и после изберете [Paste] от падащото меню.**

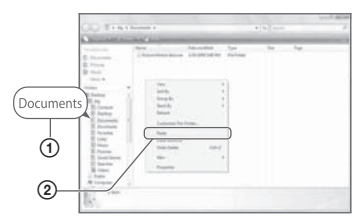

Файловете с изображения са копирани в папката [Documents] (За Windows XP: [My Documents]).

• Ако се опитвате да копирате изображение в папка, в която вече се съдържа файл със същото име, се извежда съобщение за потвърждаване на презаписа върху файла.

Ако желаете да запишете новото изображение на мястото на старото, старият файл се изтрива.

За да копирате файл с изображение на компютъра без да презаписвате върху стария файл, променете името на файла с каквото желаете. Въпреки това, обърнете внимание, че ако промените името на файла (стр. 119), е възможно да не успеете да възпроизведете файла с вашия фотоапарат.

#### **За Windows 2000**

Щракнете два пъти върху [My Computer] → [Removable Disk] след като свържете фотоапарата към вашия компютър. След това извършете от стъпка 4.

## Преглед на файлове с изображения, запазени на компютър, с помощта на вашия фотоапарат и "Memory Stick Duo"

Тази част описва работа с компютър в Windows среда.

Когато файл с изображение, копиран на компютър, вече не е на "Memory Stick Duo", вие можете отново да прегледате изображението на фотоапарата, като копирате файла с изображението на фотоапарата, като използвате "Picture Motion Browser".

- Възможно е да не успеете да прегледате изображението в зависимост от размера му.
- Sony не гарантира възпроизвеждането на файловете с изображения на фотоапарата, ако изображенията са редактирани с компютър или ако са записани с други фотоапарати.
- 1 **Свържете фотоапарата към вашия компютър и стартирайте "Picture Motion Browser" (стр. 111, 112).**
- 2 **Изберете неподвижните изображения, които ще прехвърляте в основния прозорец.**
- 3 **От менюто [Manipulate] изберете [Open with External Program]** t **[Image Export Tool].**
- 4 **След това, следвайте инструкциите на екрана и прехвърлете файловете с изображения към "Memory Stick Duo".**
	- За подробности относно "Picture Motion Browser" вижте "PMB Guide".

#### **За да прехвърлите изображения на фотоапарата без да използвате "Picture Motion Browser"**

- Изображенията, копирани чрез процедурата по-долу, не могат да се възпроизвеждат, когато използвате Date View, Filter by Faces, и не могат да се регистрират като Favorites (любими). Възпроизведете тези изображения на фотоапарата, като използвате функцията за преглед по папки (стр. 77).
- Пропуснете стъпки  $\mathcal{D}$  и  $\mathcal{D}$ , ако името на файла, зададено с фотоапaрата, не е променено.
- 1 Щракнете с десния бутон върху файла с изображение, след което щракнете върху [Rename].
- 2 Променете името на файла на " $\dot{D}$ SC0 $\square \square \square$ ". Въведете номер от 0001 до 9999 за обозначението  $\Box$  $\Box$  $\Box$ 
	- Ако се изведе съобщение за потвърждение на презапис, въведете различен номер.
	- В зависимост от настройките на компютъра може да се изведе разширение на файла. Разширението на неподвижно изображение е JPG, а разширението на движещо се изображение - MPG. Не променяйте разширението.
- 3 Щракнете с десния бутон върху файла с изображение, след това щракнете върху [Copy].
- 4 Щракнете два пъти върху папката [Removable Disk] или [Sony Memory Stick] в [Computer] (в Windows XP, [My Computer]).
- 5 Щракнете с десния бутон върху папката [ $\Box$  $\Box$ MSDCF] в [DCIM], след това щракнете върху [Paste].
	- • $\square \square \square$  е обозначение за номер от 100 до 999.
- Когато на "Memory Stick Duo" няма папки, първо създайте папка (стр. 91) с фотоапарата, след това копирайте файловете с изображения.

## Използване на "Music Transfer" (приложен в комплекта)

Можете да промените музикалните файлове, които са зададени по подразбиране, с други, като използвате "Music Transfer" в CD-ROM диска (приложен в комплекта). Също така, можете да изтривате или прибавяте файлове, когато пожелаете.

**Прибавяне/Промяна на музика, като използвате "Music Transfer"**

Музикалните формати, които можете да прехвърляте с помощта на "Music Transfer", са както следва:

- МР3 файлове, запазени на твърдия диск на вашия компютър.
- Музика на CD
- Предварително запазена музика на този фотоапарат.
- 1 **Натиснете бутона HOME, за да изведете екрана HOME.**
- **2** Изберете <sup>|</sup> <del>Л</del></sub> (Slideshow) с < /> <del>◆</del> на **контролния бутон, изберете [ Music Tool] A/V и след това натиснете** z**.**
- **3** Изберете [Download Music] с ▲/▼ и **след това натиснете** z**.** Извежда се съобщението "Connect to PC".
- 4 **Извършете USB връзка между фотоапарата и вашия компютър.**
- 5 **Стартирайте "Music Transfer".**
- 6 **Следвайте инструкциите на екрана, за да прибавите/промените музикални файлове.**
- За да възстановите музиката, зададена по подразбиране за вашия фотоапарат
- 1 На стъпка 3 извършете [Format Music].
- 2 Извършете [Restore Defaults] в "Music Transfer". Всички музикални файлове се връщат към първоначалните настройки и [Music] в менюто [Slideshow] се задават в положение [Off].
- Можете да върнете музикалните файлове към настройките им по подразбиране, като използвате [Initialize] (стр. 94). Въпреки това, другите настройки също ще бъдат нулирани.
- За подробности относно работата с "Music Transfer" вижте помощния файл на "Music Transfer".

## Използване на Macintosh компютър

Можете да копирате изображения на вашия Macintosh компютър.

• "Picture Motion Browser" не е съвместим с Macintosh компютри.

## **Препоръчителна компютъра среда**

Следната компютърна среда е препоръчителна за компютри, свързани с фотоапарата.

#### **Препоръчителна среда за копиране на изображения**

**OS (предварително инсталирана):** Mac OS 9.1/9.2/ Mac OS X(v10.1 до v10.5)

**USB конектор:** Трябва да има по стандарт.

#### **Препоръчителна компютърна среда за използване на "Music Transfer"**

**OS (предварително инсталирана):** Mac OS X (v10.3 до v10.5)

**CPU:** iMac, eMac, iBook, PowerBook, PowerMac серия G3/G4/G5, mini Mac

**Оперативна памет:** 64 МВ или повече (препоръчва се 128 МВ или повече)

**Хард диск:** Необходимото за инсталацията свободно място на хард диска - приблизително 250 МВ

#### **Забележки за свързване на фотоапарата с компютър**

- Операциите не са гарантирани за всички препоръчителни операционни среди, споменати по-горе.
- Ако свържете едновременно две или повече USB устройства към един и същи компютър, в зависимост от вида на USB устройството е възможно някое от устройствата, включително вашият фотоапарат, да не работи.
- Операциите не са гарантирани, когато използвате USB хъб.
- Употребата с USB 2.0 (високоскоростни) съвместими компютърни среди ви позволява по-бърз трансфер, защото този фотоапарат е съвместим с Hi-Speed USB (USB 2.0 съвместим).
- Съществуват четири начина да осъществите USB връзка с компютър – [Auto] (настройка по подразбиране), [Mass Storage], [PictBridge] и [PTP/ MTP] режими. В тази част са описани режими [Auto] и [Mass Storage]. За подробности относно [PictBridge] и [PTP/MTP] режимите вижте стр. 96.
- Възможно е връзката между фотоапарата и компютъра да не се възстанови по едно и също време след излизане от режим Suspend или Sleep.

## **Копиране и преглед на изображения на компютър**

#### 1 **Подгответе фотоапарата и Macintosh компютъра.**

Извършете същата процедура като описаната в "Подготовка на фотоапарата и компютъра" на стр. 113.

#### 2 **Свържете фотоапарата към компютъра с кабела за мулти употреба.**

Извършете същата процедура като описаната в "Свързване на фотоапарата с компютъра" на стр. 113.

#### 3 **Копирайте файловете с изображения на Macintosh компютъра.**

- 1 Щракнете два пъти върху новоразпознатото устройство → [DCIM]  $\rightarrow$ папката, в която са запазени изображенията, които желаете да копирате.
- 2 Щракнете и изтеглете файловете с изображенията към иконката на твърдия диск.

Изображенията се копират върху вашия твърд диск.

• За повече информация относно местата за съхранение на изображенията и имената на файловете вижте стр. 115.

4 **Преглед на изображенията на вашия компютър** 

Щракнете два пъти върху иконката на твърдия диск **+ ж**елания от вас файл с изображение в папката, съдържаща копираните файлове, за да го отворите.

## **За да изтриете USB връзка**

Предварително изтеглете и пуснете иконката с устройството на "Memory Stick Duo" в иконката "Trash", когато извършвате процедурите, описани по-долу, или преди да изключите фотоапарата от компютъра.

- Изключете кабела за мулти употреба.
- Извадете "Memory Stick Duo".
- Заредете "Memory Stick Duo" във фотоапарата след като сте копирали изображения от вградената памет
- Изключете фотоапарата

### **Прибавяне/Промяна на музика, като използвате "Music Transfer"**

Можете да промените музикалните файлове, които са зададени по подразбиране, с други. Също така, можете да изтривате или прибавяте файлове, когато пожелаете.

Музикалните формати, които можете да прехвърляте с помощта на "Music Transfer", са както следва:

- МР3 файлове, запазени на твърдия диск на вашия компютър.
- Музика на CD
- Предварително запазена музика на този фотоапарат.

#### **За да инсталирате "Music Transfer"**

- Затворете всички други приложения преди да инсталирате "Music Transfer".
- За инсталация трябва да влезете в системата като Администратор.
- 1 Включете вашия Macintosh компютър и заредете CD-ROM (приложен в комплекта) в CD-ROM устройството.
- 2 Щракнете два пъти върху (SONYPICTUTIL).
- 3 Щракнете два пъти върху файла [Music Transfer.pkg] в папката [MAC].

Инсталацията на софтуера започва.

#### **За да прибавите/промените музикални файлове**

Вижте "Прибавяне/промяна на музика, като използвате "Music Transfer" на стр. 120.

## **Техническа поддръжка**

Допълнителна информация за този продукт и отговори на често задавани въпроси можете да намерите на интернет страницата за поддръжка на Sony. http://www.sony.net/

## Преглед на "Ръководство за Cyber-shot стъпка по стъпка"

Когато инсталирате "Cyber-shot Handbook" (Наръчник за Cyber-shot), "Cyber-shot Step-up Guide" (Ръководство за Cyber-shot стъпка по стъпка) също се инсталира. "Cyber-shot Step-up Guide" ви запознава с начините на използване на фотоапарата и допълнителните аксесоари.

## **Преглед на Windows**

#### **Щракнете два пъти върху (Step-up Guide) на десктопа.**

За да влезете в "Step-up Guide" от Start менюто, щракнете върху [Start] → [All Programs] (в Windows 2000, [Programs]) – [Sony Picture] Utility] - [Step-up Guide].

## **Преглед на Macintosh**

- 1 **Копирайте папката [stepupguide] в [stepupguide] папката на вашия компютър.**
- 2 **Изберете папките [stepupguide], [language] и след това [GB] на CD-ROM диска (приложен в комплекта) и копирайте всички файлове в папката [GB] в папката [img] от папката [stepupguide], която сте копирали на компютъра в стъпка 1. (Презапишете файловете в папката [img] с файловете в папката [GB].)**
- 3 **След като копирането приключи, щракнете два пъти върху "stepupguide.hqx" в папката [stepupguide], за да го декомпресирате, след това щракнете два пъти върху разкомпресирания файл "stepupguide".**
	- Ако не е инсталиран софтуер за разкомпресиране на HQX файлове, инсталирайте Stuffit Expander.

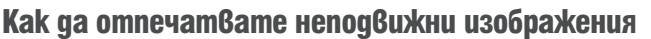

Когато отпечатвате изображения, записани в режим [16:9], възможно е двата края на изображението да бъдат отрязани. Затова се уверете, че сте проверили изображението преди да го отпечатате (стр. 138).

#### **Директно отпечатване, като използвате PictBridge-съвместим принтер (стр. 125)**

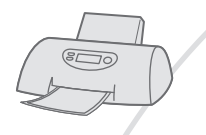

Можете да отпечатвате изображения, като свържете фотоапарата директно към PictBridge-съвместим принтер.

#### **Директно отпечатване, като използвате "Memory Stick"-съвместим принтер**

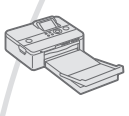

Можете да отпечатвате изображения с "Memory Stick"-съвместим принтер.

За подробности вижте ръководството за експлоатация, приложено към принтера.

#### **Отпечатване с помощта на компютър**

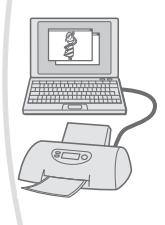

Можете да копирате изображения на компютър, като използвате приложения софтуер "Picture Package", и да отпечатвате изображения.

Можете да отпечатвате изображение с дата (ст. 112).

#### **Отпечатване в магазин (стр. 128)**

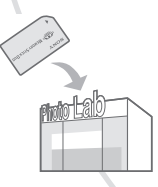

Можете да занесете "Memory Stick Duo", съдържащ изображения, записани с вашия фотоапарат, в магазин за отпечатване на снимки. Можете предварително да маркирате изображенията, които желаете да бъдат отпечатани, със знак DPOF (ред на отпечатване).

## Директно отпечатване на неподвижни изображения посредством използването на PictBridge-съвместим принтер

Дори и да нямате компютър, вие лесно можете да отпечатвате изображения, записани с вашия фотоапарат, като свържете фотоапарата с PictBridge-съвместим принтер.

## PictBridge

- "PictBridge" се основава на CIPA стандарта. (CIPA: Асоциация на фото и оптични продукти)
- Не можете да отпечатвате движещи се изображения.
- Ако индикаторът  $\mathcal O$  мига на екрана на вашия фотоапарат (индикация за грешка), проверете свързания принтер.

## **Стъпка 1: Подготовка на фотоапарата**

Подгответе фотоапарата за свързване с принтер посредством кабела за мулти употреба. Когато свързвате фотоапарата към принтер, принтерът автоматично ще се разпознае, когато [USB Connect] е зададен в положение [Auto], В този случай стъпка 1 не е нужна.

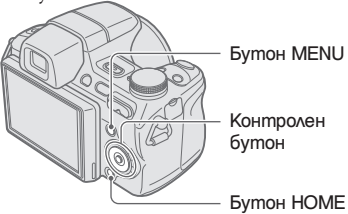

- Препоръчваме ви да използвате напълно зареден комплект батерии или променливотоков адаптер (не е приложен в комплекта), за да предотвратите изключване на захранването по средата на отпечатването.
- 1 **Натиснете бутона HOME, за да изведете екрана HOME.**
- **2** Изберете <del>■</del> (настройки) с ◀/▶ на **контролния бутон и изберете**   $[$ <sup>γ</sup>**T** Main Settings] с **∆/▼**; след това **.**<br>натиснете ●.
- **3** Изберете [Main Settings 2] с ▲/▼ и **изберете [USB Connect], след това натиснете ●**
- $\sqrt{\text{PictBridge}}$  с  $\angle$  **/**▼ и след **това натиснете ●.**

USB режимът е зададен.

**Директно отпечатване на неподвижни изображения посредством използването на PictBridgeсъвместим принтер**

**Стъпка 2: Свързване на фотоапарата с принтер**

1 **Свържете фотоапарата с принтера.**

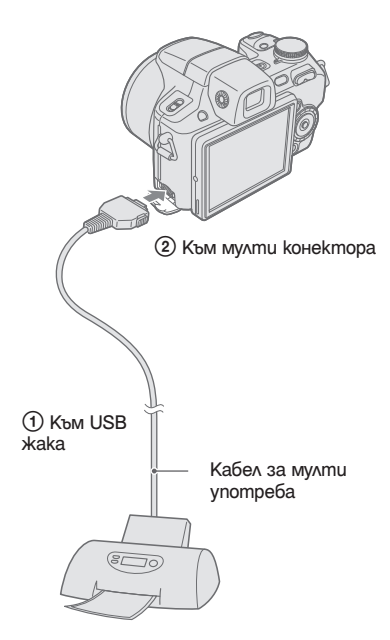

2 **Включете принтера, след това натиснете бутона (възпроизвеждане) и включете фотоапарата.**

> След като извършите връзката, се извежда индикаторът  $\mathcal U$ .

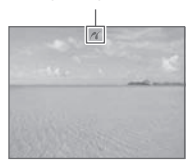

3 **Натиснете бутона MENU, изберете [Print] с**  $\triangle/\nabla$  **на контролния бутон и** след това натиснете

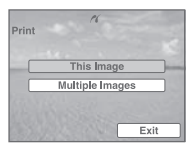

Фотоапаратът преминава в режим на възпроизвеждане и след това изображението и менюто за отпечатване се извеждат на екрана.

## **Стъпка 3: Избор на изображения за отпечатване**

**Изберете [This Image] или [Multiple Images] с ▲/▼, и след това натиснете** z**.**

#### **Когато изберете [This Image]**

Можете да отпечатвате избраното изображение. Преминете към стъпка 4.

#### **Когато изберете [Multiple Images]**

Можете да отпечатате множество избрани изображения.

1 Докоснете изображението, което желаете да отпечатвате, като използвате

 $\triangle$ / $\blacktriangledown$ / $\blacktriangle$  u след това натиснете  $\blacktriangledown$ . Избраното изображение се извежда с маркировката $\checkmark$ .

- 2 Натиснете бутона MENU, за да изведете менюто.
- $\overline{3}$  Изберете [OK] с  $\blacktriangle$  и след това натисне $me$ .
- За да отпечатате изображения от една дата/ папа/група Favorites (любими), изберете [Multiple Images] в индекс екрана, изберете опцията с  $\blacktriangleleft$ и след това натиснете  $\bullet$ . Избраната опция се маркира с $\vee$ .

**Директно отпечатване на неподвижни изображения посредством използването на PictBridgeсъвместим принтер**

## **Стъпка 4: Отпечатване**

1 **Изберете желаната опция за настройка, за да извършите настройките за отпечатване, като използВате ▲/▼/◀/▶.** 

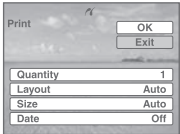

#### **[Quantity]**

Изберете броя на разпечатките на изображението.

• Възможно е, в зависимост от качеството на изображенията, определеният брой изображения да не се събере на една страница.

#### **[Layout]**

Изберете броя на изображенията, които желаете да отпечатвате едно до друго на страницата.

#### **[Size]**

Изберете размера на хартията, на която ще отпечатвате.

#### **[Date]**

Изберете [Day & Time] или [Date], за да въведете датата и часа на изображение.

• Когато изберете [Date], датата ще бъде въведена в реда, който сте избрали (стр. 103). Възможно е тази функция да не работи в зависимост от принтера.

#### 2 Изберете [OK] с ▲ u след това **натиснете ●**

Изображението се отпечатва.

• Не изключвайте кабела за мулти употреба докато на екрана има индикация (PictBridge връзка).

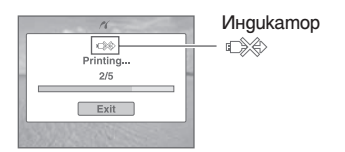

## **Стъпка 5: Приключване на отпечатването**

Уверете се, че екранът се е върнал към стъпка 2 и изключете от фотоапарата кабела за мулти употреба.

## Отпечатване във фотостудио

Mожете да занесете "Memory Stick Duo", съдържащ изображения, записани с вашия фотоапарат, в магазин, за да ги отпечатате. Ако в магазина се поддържат услугите за отпечатване на фото изображения, съответстващи с DPOF стандарта, вие можете предварително да поставите знаци - (ред на отпечатване) на изображенията, които желаете да бъдат разпечатани. Така няма да се налага да ги избирате отново в магазина, където ще ги разпечатвате.

-- Не можете да отпечатвате в магазин изображения, запазени във вградената памет на фотоапарата. Копирайте изображенията на "Memory Stick Duo", след което занесете носителя в магазина за отпечатване.

#### **Какво е DPOF?**

DPOF (Цифров формат за ред на отпечатване) е функция, която ви позволява да поставяте знаци - (ред на отпечатване) на изображения на "Memory Stick Duo", които желаете да отпечатате по-късно.

- Можете да отпечатате изображенията, маркирани със знака - (ред на отпечатване), и като използвате принтер, който е съвместим със стандарта DPOF (Цифров формат за ред на отпечатване) или като използвате PictBridge-съвместим принтер.
- Не можете да поставяте знак за отпечатване на движещи се изображения.
- $\cdot$  Можете да поставяте знак за отпечатване -- на максимум 999 изображения.

#### **Когато носите "Memory Stick Duo" в магазин**

- Свържете се с магазина, за да проверите какви видове "Memory Stick Duo" се поддържат.
- Когато отпечатвате в магазин, който не поддържа вашия вид "Memory Stick Duo", копирайте изображенията на CD-R и др. и занесете диска вместо "Memory Stick Duo".
- Не забравяйте да занесете в магазина и Memory Stick Duo адаптера, и "Memory Stick Duo".
- Уверете се, че сте съхранили данните си на друго място, преди да отпечатвате в магазин.
- Не можете да зададете броя разпечатки.
- Ako желаете да отпечатате и датата върху изображението, консултирайте се във фотомагазина.

## **Поставяне на знак на избрано изображение**

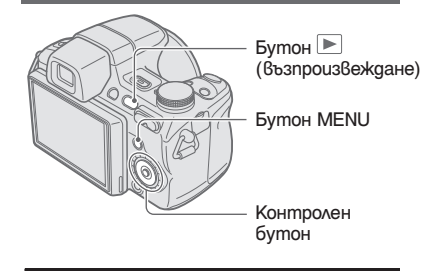

- **Натиснете бутона** ► (Възпроиз**веждане)**
- 2 **Изберете изображението, което желаете да отпечатате.**
- 3 **Натиснете буона MENU, за да изведете менюто.**
- Изберете [DPOF] с **∆/▼** на контрол**ния бутон и изберете [This Image] с**   $\blacktriangleleft$ / $\blacktriangleright$ ; след това натиснете  $\blacktriangleright$ . Изображението се извежда със знака DPOF (ред на отпечатване).

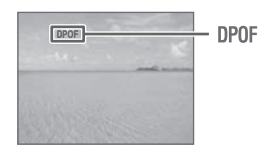

**За да отстраните знака за отпечатване** Изберете изображението, за което желаете да отмените знака, след това повторете стъпки 3 или 4.

**Selecting and marking the Избор и поставяне на знак на images изображения**

- 1 **Натиснете буона MENU докато сте извели изображенията в режим на единичен или индекс екран.**
- 2 Изберете [DPOF] с **A**/▼ на контрол**ния бутон, [Multiple Images] с ◀/▶ и** след това натиснете •.
- 3 **Изберете изображението, което желаете да маркирате, като използвате контролния бутон; след това натиснете** z**.**

Избраното изображение се извежда със знака $\vee$ .

# Единичен екран  $\nabla$

Индекс екран

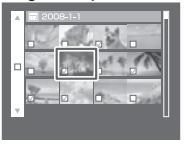

4 **Натиснете бутона MENU.**

**5** Изберете [OK] с ▲ и след това **натиснете** z**.**

На екрана се извежда знакът DPOF.

#### Единичен екран

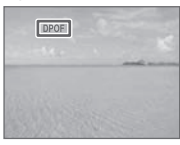

#### Индекс екран

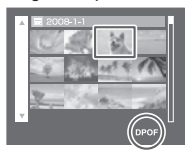

#### **За да отмените избора**

Изберете [Exit] на стъпка 5 и след това натиснете $\bullet$ .

#### **За да отстраните знака за отпечатване**

Докоснете изображенията, чиито знак за отпечатване искате да отстраните, и след това натиснете  $\bullet$  на стъпка 3

**Маркиране на множество изображения от една дата/папа/списък Favorites (любими)** За да маркирате всички изображения от една дата/папа/списък Favorites (любими), изберете [Multile Images] в индекс екран, изберете опцията с  $\triangleleft$  и след това натиснете  $\triangleleft$ . Избраната опция се маркира с $\blacktriangledown$ .

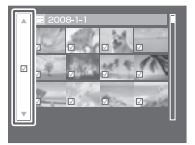

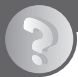

## Отстраняване на проблеми

Ако се сблъскате с проблем по време на използването на фотоапарата, първо изпробвайте следните решения.

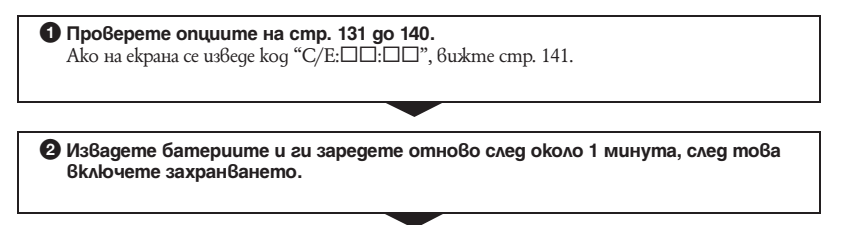

3 **Нулирайте настройките (стр. 94).**

4 **Свържете се с вашия доставчик или оторизиран сервиз на Sony.** 

Моля имайте предвид факта, че давайки вашия фотоапарат за поправка, е възможно съдържанието на вградената памет на устройството, а също и музикалните файлове да бъдат прегледани.

Щракнете върху една от следните опции, за да прескочите към страницата с обяснение за симптома, причината и съответното действие.

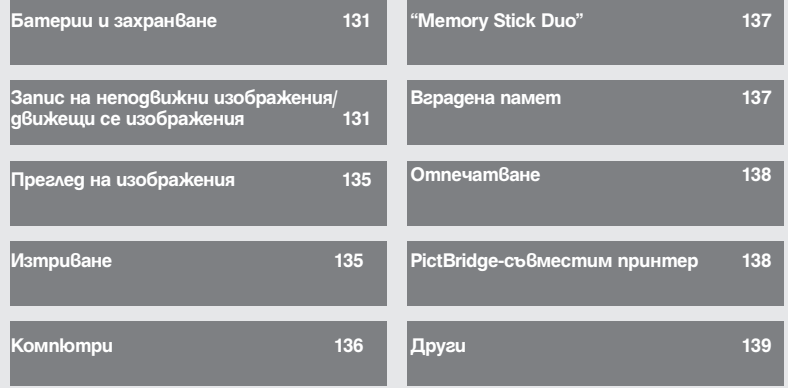

## **Батерии и захранване**

#### **Батериите не могат да бъдат инсталирани.**

• Инсталирайте правилно комплекта батерии, за да натиснете лоста за изваждане на батериите.

#### **Не можете да включите фотоапарата.**

- $\cdot$  Включването на фотоапарата може да отнеме няколко секунди след като заредите батерията в него.
- Поставете правилно комплекта батерии.
- Батериите са изтощени. Поставете зареден комплект батерии.
- Животът на комплекта батерии е изтекъл (стр. 148). Сменете комплекта батерии с нов.
- Използвайте препоръчан комплект батерии.

#### **Захранването се изключва внезапно.**

- Ако не работите с фотоапарата около три минути при включено захранване, устройството се изключва автоматично, за да не изтощава заряда на батериите. Включете отново фотоапарата.
- Животът на комплекта батерии е изтекъл (стр. 148). Сменете комплекта батерии с нов.

#### **Индикаторът за оставащия в батериите заряд не е верен.**

- $\cdot$  Този феномен възниква, когато използвате фотоапарата на изключително горещо или студено място.
- Изведената информация за оставащия заряд се различава от истинската. Разредете напълно, а после заредете комплекта батерии, за да бъде дисплеят верен.
- Батериите са изтощени. Поставете зареден комплект батерии.
- Животът на комплекта батерии е изтекъл (стр. 148). Сменете комплекта батерии с нов.

#### **Не можете да зареждате комплекта батерии.**

• Не можете да зареждате комплекта батерии, като използвате променливотоков адаптер (не е приложен в комплекта). Използвайте зарядно устройство, за да заредите батерията.

## **Запис на неподвижни изображения/ движещи се изображения**

#### **Изображението изглежда неясно във визьора.**

 $\cdot$  Регулирайте правилно скалата на диоптъра, като използвате диска за регулиране на настройката (стр. 15).

#### **Не можете да записвате изображения.**

- Проверете свободния капацитет на вътрешната памет или на "Memory Stick Duo". Ако те са пълни, извършете едно от двете:
- Изтрийте ненужните изображения (стр. 56).
- Сменете "Memory Stick Duo".
- Не можете да записвате изображения докато светкавицата се зарежда.
- Задайте ключа за избор на режим в положение, различно от  $\mathbb{H}$ , когато записвате неподвижни изображения.
- Задайте ключа за избор на режим в положение  $\mathbb{H}$ , когато записвате движещи се изображения.
- Размерът на изображението е зададен на [640(Fine)], когато снимате движещи се изображения.
	- Извършете едно от следните действия:
	- Задайте размера на изображението в позиция, различна от [640(Fine)].
	- Заредете "Memory Stick PRO Duo".
- Капачето на обектива не е махнато. Отстранете го.

#### **Функцията Smile Shutter (разпознаване на усмивка) не работи.**

- Натиснете бутона на затвора докрай.
- Ако не бъде разпознато усмихнато лице, не се записва изображение (стр. 36).
- Smile demo mode] е зададен в положение [On]. Задайте [Smile demo mode] в положение [Off] (стр. 95).

#### **Обектът не се вижда на екрана.**

• Фотоапаратът е в режим на възпроизвеждане. Натиснете бутона  $\blacktriangleright$  (възпроизвеждане), за да промените режима на запис (стр. 50).

#### **Функцията против замъгляване не работи.**

- Функцията против замъгляване не работи, когато на дисплея е изведена индикация  $(\P^n)_{n=1}^n$
- Възможно е функцията против замъгляване да не работи добре, когато снимате нощни сцени.
- $\cdot$  Снимайте след като сте натиснали бутона на затвора на половина; не натискайте изведнъж бутона докрай.
- У́верете се, че сте задали [Conversion Lens] в правилно положение (стр. 100).

#### **Записът отнема дълго време.**

- Активирана е функцията NR бавен затвор (стр. 22). Това не е неизправност.
- [DRO] е зададен в положение [DRO plus] (стр. 72). Това не е неизправност.

#### **Изображението не е на фокус.**

- Обектът е прекалено близо. При снимането внимавайте разстоянието между обектива и обекта да е по-голямо, отколкото най-късото разстояние за снимане (приблизително 1 cm (W) или 120 cm (T) от обектива) (стр. 30).
- Когато снимате неподвижни изображения, сте задали режими  $\boxed{\triangle}$  (neŭзaж),  $\blacktriangleright$  (нощен запис) или (фойерверки) в режим на избор на сцена.
- В настройките за фокусиране сте избрали функцията [Semi Manual] (полу-ръчен режим) или [Manual Focus] (ръчно фокусиране). Изберете режим на автоматично фокусиране (стр. 45).
- Уверете се, че сте задали [Conversion Lens] в правилно положение (стр. 100).

#### **Функцията zoom не работи.**

- Не можете да използвате Smart zoom в зависимост от размера на изображението (стр. 99).
- Не можете използвате цифровия zoom, когато:
- в режим на избор на сцена сте задали режими  $\odot$  (разпознаване на усмивки) или  $\mathbb{X}$  (запис на спортни събития).
- записвате движещи се изображения.
- Когато режимът Smile Shutter (разпознаване на усмивка) е в готовност, не можете да променяте zoom скалата (стр. 36).
- Уверете се, че сте задали [Conversion Lens] в правилно положение (стр. 100).

#### **Светкавицата не функционира.**

- Светкавицата е зададена на  $\circledast$  (изключена принудителна светкавица) (стр. 31).
- Не можете да използвате светкавицата, когато:
	- [REC Mode] е зададен в режим [Burst] или Exposure Bracket (стр. 48).
	- В режим избор на сцена сте задали во режим (висока чувствителност),  $\mathbb{X}$  (запис на спортни събития), режим (нощен запис) или режим (фойерверки) (стр. 35). – Записвате движещи се изображения.
- $\cdot$  Задайте светкавицата в положение  $\rlap{\hspace{0.1mm}/}^*$  (принудителна светкавица), когато контролният диск е зададен в положение S, A или M и когато в режим на избор на сцена сте задали  $\blacksquare$  режим (пейзаж), режим (плаж), режим (сняг) (стр. 31).

#### **При изображения, заснети със светкавица, се появяват замъглени петънца.**

• Прахът във въздуха е отразил светлината от светкавицата и се е запечатал на изображението. Това не е неизправност (стр. 14).

#### **Функцията за снимане от близък план (Макро) не работи.**

• В режим на избор на сцена сте задали режими  $\mathbb{X}$  (запис на спортни събития),  $\blacksquare$  (пейзаж),  $\blacktriangleright$ (нощни сцени) или режим (фойерверки) (стр. 35).

#### **Режимът за марко запис не може да бъде изключен.**

• Няма функция за изключване насила на функцията за макро запис. В режим (Auto), записът на теле-снимки е възможен, дори ако сте в условия на макро запис.

#### **Датата и часът не се извеждат на LCD екрана.**

• Датата и часът не се извеждат докато снимате, а само по време на възпроизвеждане.

#### **Не можете да поставите дата на изображението.**

• Този фотоапарат не притежава функция за поставяне на дата на изображението (стр. 138). Като използвате "Picture Motion Browser", вие можете да отпечатвате или запазвате изображенията с дата върху тях (стр. 112).

#### **Стойността F и скоростта на затвора мигат, когато натиснете и задържите бутона на затвора наполовина.**

• Експонацията не е правилна. Коригирайте експонацията (стр. 44).

#### **Екранът е твърде тъмен или твърде светъл.**

• Регулирайте яркостта на задното осветяване (стр. 26).

#### **Изображението е прекалено тъмно.**

• Снимате обект, осветен отзад. Изберете режим на измерване (стр. 49) или регулирайте експонацията (стр. 44).

#### **Изображението е прекалено светло.**

• Регулирайте експонацията (стр. 44).

#### **Цветовете на изображението са неправилни.**

- Задайте [Color Mode] в положение [Normal] (стр. 73).
- Задайте [Color Filter] в положение [Off] (стр. 74).
- Задайте ключа NIGHTSHOT в положение OFF (стр. 38).

#### **Когато снимате много светли обекти, се появяват вертикални ивици.**

• Възникнал е феноменът размазване и върху изображението са се появили бели, червени, лилави или други на цвят ивици. Това не е неизправност.

#### **Когато снимате светли обекти, изображението става червеникаво.**

•  $\Gamma_{\text{real}}$  феномен се нарича размазване. Възможно е да се случи в режим S, A, M,  $\blacksquare$  (nopmpem) или (запис на спортни събития), когато скоростта на затвора е висока или когато F стойността е ниска. Това няма да се отрази на записаното изображение.

#### **Когато гледате екрана на тъмно място, в изображението се появява цветен шум.**

• Фотоапаратът се опитва да увеличи видимостта на екрана, като временно просветлява изображението в условия на ниска осветеност. Това няма да се отрази на записаното изображение.

#### **Очите на обекта излизат червени на снимката.**

- Задайте [Red Eye Reduction] в положение [On] (стр. 71).
- $\cdot$  Снимайте обекта така, че да бъде  $6$  обхвата на светкавицата.
- Осветете стаята и снимайте обекта.
- Ретуширайте изображението, като използвате [Red Eye Reduction] (стр. 81).

#### **На екрана се появяват петънца и си остават там.**

• Това не е неизправност. Тези петънца не се записват (стр. 2).

#### **Не можете да снимате изображения в последователност.**

- Вградената памет или "Memory Stick Duo" са пълни. Изтрийте ненужните изображения (стр. 56).
- Нивото на заряда в батериите е ниско. Поставете зареден комплект батерии.

#### **Едно и също изображение се записва няколко пъти.**

• [REC Mode] е зададен в положение [Burst]. Или, [Scene Recognition] е зададен в положение [Advanced] (стр. 48, 68).

## **Преглед на изображения**

#### **Вашият фотоапарат не може да възпроизвежда изображения.**

- Натиснете бутона  $\blacktriangleright$  (възпроизвеждане) (стр. 50).
- Името на папката/файла е било променено на компютъра (стр. 119).
- Ако файл с изображение е бил обработен на компютър или ако е бил записан с модел фотоапарат, различен от вашия, възпроизвеждането на вашия фотоапарат не е гарантирано.
- Фотоапаратът е в режим USB. Премахнете USB връзката (стр. 115).
- Възпроизвеждането е невъзможно, ако Smile Shutter е в режим на готовност. Излезте от режима на готовност, като натиснете бутона на затвора докрай.
- Това е причинено от копирането на изображения от компютъра на "Memory Stick Duo" без да използвате "Picture Motion Browser" (стр. 119). Възпроизведете изображенията в режим на преглед по папки. (стр. 77).
- Възможно е да не успеете да възпроизведете някои изображения, записани на "Memory Stick Duo" с по-стари модели на Sony. Възпроизвеждайте тези изображения в режим на преглед на папки (стр. 77).

#### **Датата и часът не се извеждат.**

• Индикаторите на дисплея за изключени. Изведете ги като натиснете  $\blacktriangle$  (DISP) на контролния бутон (стр. 26).

#### **Изображението изглежда грубо веднага след като стартирате възпроизвеждане.**

• Изображението може да изглежда грубо в началото, защото се обработва. Това не е неизправност.

#### **Лявата и дясната част на телевизионния екран са черни.**

• Задали сте [Auto Orientation] в положение [On] (стр. 101).

#### **Не можете да слушате музика в режим на изреждане на кадри.**

- Прехвърлете музикалните файлове на фотоапарата с помощта на "Music Transfer" (стр. 120).
- Уверете се, че сте задали правилни настройки за нивото на силата на звука и за режима на изреждане на кадри (стр. 52).

#### **Изображението не се извежда на телевизионния екран.**

- Проверете [Video Out], за да видите дали изходният видео сигнал на фотоапарата е зададен на същата система за цветна телевизия като системата за цветна телевизия на вашия телевизор (стр. 97).
- Проверете дали свързването е правилно (стр. 105).
- Ако USB кабелът или кабелът за мулти употреба е свързан към друго устройство, изключете кабела (стр. 115).
- Опитвате се да възпроизвеждате движещи се изображения през HD(1080i) изход. Движещите се изображения не могат да се гледат с high definition качество. Задайте [COMPONENT] в положение [SD] (стр. 96).

## **Изтриване**

#### **Вашият фотоапарат не може да изтрие изображения.**

• Отменете защитата (стр. 86).

## **Компютри**

#### **Не знаете дали операционната система на вашия компютър е съвместима с фотоапарата.**

• Вижте "Препоръчителна компютърна среда" на стр. 109 за Windows и стр. 121 за Macintosh.

#### **Компютър с отделение за "Memory Stick" не разпознава "Memory Stick PRO Duo".**

- $\cdot$  Проверете дали компютърът и четящото/пишещото Memory Stick устройство поддържат "Memory Stick PRO Duo". Потребителите на компютри и четящи/пишещи Memory Stick устройства, различни от тези на Sony, трябва да се свържат със съответните производители.
- Ako "Memory Stick PRO Duo" не се поддържа, свържете фотоапарата към компютъра (стр. 113, 121). Компютърът ще разпознае "Memory Stick PRO Duo".

#### **Вашият компютър не разпознава фотоапарата.**

- Включете фотоапарата.
- Когато зарядът на батериите е нисък, поставете зареден комплект батерии или използвайте променливотоков адаптер (не е приложен в комплекта) (стр. 113).
- Задайте [USB Connect] в положение [Mass Storage] (стр. 96).
- Използвайте кабела за мулти употреба (приложен в комплекта) (стр. 113).
- $\cdot$  Изключете кабела за мулти употреба от компютъра и от фотоапарата, а после отново го свържете здраво.
- $\cdot$  Изключете всякакво друго оборудване, с изключение на фотоапарата, клавиатурата и мишката от USB конекторите на вашия компютър.
- Свържете фотоапарата директно към компютъра, без да минавате през USB хъб или друго устройство (стр. 113).

#### **Не можете да копирате изображения.**

- Свържете правилно фотоапарата и компютъра, като установите USB връзка (стр. 113).
- Следвайте описаната процедура за копиране за вашата операционна система (стр. 117 и 121).
- Възможно е да не успеете да копирате изображенията на компютъра докато снимате изображения с "Memory Stick Duo", форматиран на компютър. Снимайте с "Memory Stick Duo", форматиран с вашия фотоапарат (стр. 91).

#### **След като сте направили USB връзка, "Picture Package" не се стартира автоматично.**

• Осъществете USB връзката, когато компютърът е включен (стр. 113).

#### **Изображението не може да бъде възпроизведено на компютър.**

- Ако използвате "Picture Motion Browser", прочетете "PMB Guide" (стр. 112).
- Консултирайте се с производителя на софтуера или компютъра.

#### **Не знаете как да използвате "Picture Motion Browser".**

• Вижте "PMB Guide" (стр. 112).

#### **Изображението и звукът са прекъсвани от шум, когато гледате движещи се изображения на компютъра.**

 $\cdot$  Bъзпроизвеждате движециите се изображения директно от вградената памет или от "Memory Stick Duo". Копирайте движещите се изображения на хард диска на компютъра и ги възпроизведете оттам (стр. 113).

#### **Не можете да отпечатате изображение.**

• Прочетете ръководството за експлоатация на принтера.

#### **Изображения, които веднъж са копирани на компютъра, не могат да бъдат разгледани на фотоапарата.**

- Копирайте изображенията в папка, която фотоапаратът разпознава, например "101MSDCF" (стр. 115).
- Работете правилно (стр. 119).
- Изображенията, които са копирани без да използвате "PIcture Motion Browser", не се извеждат в режим на преглед на дати. Вижте тези изображения, като използвате режима за преглед на папки.

## **"Memory Stick Duo"**

#### **Не можете да поставите "Memory Stick Duo".**

• Вкарайте носителя в правилната посока.

#### **Форматирали сте "Memory Stick Duo" без да искате.**

• При форматирането всички данни на "Memory Stick Duo" се изтриват. Не можете да ги възстановите.

## **Вградена памет**

#### **Не можете да възпроизвеждате или записвате изображения, като използвате вградената памет.**

 $\cdot$  Във фотоапарата има зареден "Memory Stick Duo". Извадете носителя.

#### **Не можете да копирате данните, запазени във вградената памет на "Memory Stick Duo".**

• "Memory Stick Duo" е запълнен. Копирайте изображенията на "Memory Stick Duo" с достатъчно свободно място.

#### **Не можете да копирате данни от "Memory Stick Duo" или компютър върху вградената памет.**

• Тази функция не се поддържа.

## **Отпечатване**

Вижте и "PictBridge-съвместим принтер" във връзка със следните проблеми.

#### **Изображенията се отпечатват с отрязани краища.**

- В зависимост от вашия принтер, възможно е левият, десният, горният и долният край на изображението да бъдат отрязани. Това важи особено за случаите, в които отпечатвате изображение, заснето със зададен размер на изображението [16:9].
- Когато отпечатвате изображения със собствения си принтер, опитайте се да отмените настройките "trimming" или "borderless". Консултирайте се с производителя на принтера дали принтерът е снабден с тези функции или не.
- Когато отпечатвате снимките си в цифрово фотостудио, поинтересувайте се дали могат да отпечатат изображенията ви без да отрязват краищата.

#### **Не можете да отпечатвате изображения с насложена дата.**

- Можете да отпечатате такива изображения с помощта на "Picture Motion Browser" (стр. 112).
- Този фотоапарат няма функция за наслагване на дата върху изображенията. Въпреки това, тъй като заснетите с фотоапарата изображения съдържат информация за датата на заснемане, можете да отпечатате изображенията с насложена дата, ако принтерът или софтуерът разпознават Exif информация. За да проверите дали принтерът или софтуерът са Exif съвместими, обърнете се към техния производител.
- Когато отпечатвате снимките си във фотостудио, там могат да насложат датата върху изображенията ви.

## **PictBridge-съвместим принтер**

#### **Не можете да установите връзка.**

- Фотоапаратът не може да бъде свързан директно към принтер, който не е съвместим с PictBridge стандарта. Обърнете се към производителя на вашия принтер, за да разберете дали той е PictBridge-съвместим или не.
- $\cdot$  Проверете дали принтерът е включен и дали може да бъде свързан към фотоапарата.
- Задайте [USB Connect] в положение [PictBridge] (стр. 96).
- Изключете и отново включете кабела за мулти употреба. Ако на принтера се изведе съобщение за грешка, обърнете се към ръководството за експлоатация, приложено към принтера.

#### **Не можете да отпечатвате изображения.**

- Проверете дали фотоапаратът и принтерът са добре свързани посредством кабела за мулти употреба.
- Включете принтера. За допълнителна информация се обърнете към ръководството за експлоатация, приложено към принтера.
- Ako no време на печат изберете [Exit], изображенията може и да не се отпечатат. Изключете и отново включете кабела за мулти употреба. Ако пак не можете да отпечатате изображенията, разкачете кабела за мулти употреба, изключете и включете отново захранването на принтера, а после отново свържете кабела за мулти употреба.
- Не можете да отпечатвате движещи се изображения.
- Възможно е изображения, заснети с фотоапарати, различни от този, или такива, които са модифицирани на компютър, да не се отпечатат.

#### **Отпечатването се отменя.**

• Изключили сте кабела за мулти употреба преди да е изчезнала индикацията – (PictBridge свързване).

#### **Не можете да насложите датата или да отпечатвате изображения в индекс режим.**

- Принтерът не е снабден с тези функции. Обърнете се към производителя на принтера, за да разберете дали устройството е снабдено с тези функции или не.
- $\cdot$  В зависимост от принтера, има вероятност да не можете да насложите датата в индекс режим. Обърнете се към производителя на принтера.

#### **На мястото за наслагване на дата се отпечатва "---- -- --".**

 $\cdot$  Изображения, които нямат дата на запис, не могат да бъдат отпечатани с насложена дата. Задайте [Date] в положение [Off] и отпечатайте отново изображението (стр. 127).

#### **Не можете да изберете размер за отпечатване.**

• Консултирайте се с производителя на принтера дали в него е заложен желания от вас размер.

#### **Не можете да отпечатате изображението с избрания размер.**

- След като принтерът е бил свързан с фотоапарата, винаги, когато променяте размера на хартията, изключвайте кабела за мулти употреба и го свързвайте отново.
- Настройките за печат на фотоапарата се различават от настройките на принтера. Променете настройките или на фотоапарата (стр. 127), или на принтера.

#### **Не можете да работите с фотоапарата след като сте отменили отпечатването.**

 $\cdot$  Изчакайте малко, защото принтерът извършва отмяна на операцията. В зависимост от принтера това може да отнеме известно време.

#### **Други**

#### **Не можете да нулирате номера на файла.**

• Ако смените носителя за запис, вие не можете да нулирате номерата на файловете с фотоапарата. За да нулирате номерата на файловете, извършете [Format] (стр. 91, 93) или вградената памет, и след това извършете [Initialize] (стр. 94). Обърнете внимание, че данните от "Memory Stick Duo" или вградената памет ще бъдат изтрити и всички настройки, включително настройката за дата, ще бъдат изтрити.

#### **Фотоапаратът не работи и обективът е частично изтеглен.**

- Не изтегляйте насила обектива, чието изтегляне частично е спряло.
- Заредете във фотоапарата батерии с достатъчен заряд и след това отново включете устройството.

#### **Обективът се замъглява.**

• Възникнала е кондензация на влага. Изключете фотоапарата и го оставете за около 1 час преди да го използвате отново.

#### **Обективът не се прибира, когато изключите фотоапарата.**

• Зарядът на комплекта батерии е изразходен. Сменете батериите с нови.

#### **Фотоапаратът се нагрява, когато го използвате по-дълго време.**

• Това не е неизправност.

#### **Когато включите фотоапарата, се извежда екранът за сверяване на часовника.**

- Сверете отново датата и часа (стр. 103).
- Вградената акумулаторна батерия се е разредила. Поставете заредената батерия и оставете фотоапарата за 24 или повече часа с изключено захранване.

#### **Искате да промените датата и часа.**

• Сверете отново датата и часа (стр. 92).

#### **Устройството за дистанционно управление не работи.**

- Батериите за изхабени. Сменете ги с нови (стр. 20).
- Ринговият адаптер е прикрепен. Отстранете го (стр. 18).
- Разстоянето до фотоапарата е твърде голямо. Приближете устройството за дистанционно управление по-близо до дистанционния сензор на фотоапарата (стр. 15).

#### **Изображението, което сте заснели с голямо zoom увеличени, е записано със смущения.**

• Изображението ще се запише със смущения, когато времето е нестабилно поради мъгла. Това не е повреда. Тъй като изображението не може да бъде проверено докато го записвате, препоръчваме ви след като приключите записа да възпроизведете изображението увеличено на екрана, за да го проверите.

## Предупредителни индикатори и съобщения

#### **Индикация при авто-диагностика Съобщения**

Ако се появи код, започващ с буква от азбуката, това е индикация, че вашият фотоапарат е активирал функцията индикация при авто-диагностика. Последните две цифри (указани като  $\Box\Box$ ) се различават в зависимост от състоянието на фотоапарата. Ако вашият фотоапарат все още не работи добре дори след няколко опита да отстраните проблема, това е индикация, че устройството може би се нуждае от поправка. Свържете се с вашия доставчик или оторизиран сервиз на Sony.

#### C:32: □□

• Има проблем с хардуера на фотоапарата. Изключете захранването и го включете отново.

#### $C:13: \square\square$

- Фотоапаратът не може да чете или записва данни на "Memory Stick Duo". Пробвайте да изключите и отново да включите фотоапарата, или няколко пъти извадете и пак поставете "Memory Stick Duo".
- Във вградената памет е възникнала грешка при форматиране или е зареден неформатиран "Memory Stick Duo". Форматирайте вградената памет или "Memory Stick Duo" (стр. 91, 93).
- Зареденият "Memory Stick Duo" не може да бъде използван с вашия фотоапарат или данните са повредени. Заредете нов "Memory Stick Duo".

#### $E:61: \square\square$

#### **E:62:** □□

#### **E:91:**  $\Box$  $\Box$

• Във фотоапарата е възникнала неизправност. Нулирайте настройките (стр. 94), след което отново включете захранването.

Ако на екрана се изведат следните съобщения, следвайте инструкциите.

#### $\leftarrow$

• Зарядът на батериите е нисък. Заредете незабавно комплекта батерии. В зависимост от условията на употреба или вида на комплекта батерии, възможно е индикаторът да мига дори когато оставащият заряд е достатъчен за 5 до 10 минути работа с батериите.

#### **For use with compatible battery only. (Само за употреба със съвместими батерии.)**

• Комплектът батерии не е NP-BG1 (приложен в комплекта) или NP-FG1 (не е приложен в комплекта).

#### **System error. (Системна грешка.)**

• Изключете захранването и го включете отново.

#### **Internal memory error. (Грешка във вградената памет.)**

• Изключете захранването и го включете отново.

#### **Reinsert the Memory Stick. (Поставете отново Memory Stick.)**

- Поставете "Memory Stick Duo" правилно.
- Зареденият "Memory Stick Duo" не може да се използва с вашия фотоапарат (стр. 146).
- "Memory Stick Duo" е повреден.
- Терминалите на "Memory Stick Duo" са замърсени.

#### **Memory Stick type error. (Грешка с вида на "Memory Stick".)**

• Зареденият "Memory Stick Duo" не може да бъде използван с вашия фотоапарат (стр. 146).

**Cannot access Memory Stick. Access denied. (Нямате достъп до Memory Stick. Достъпът е отказан.)**

• Използвате "Memory Stick Duo" с контрол на достъпа.

#### **Error formatting Memory Stick. (Грешка при форматирането на Memory Stick.)**

#### **Error formatting internal memory. (Грешка при форматирането на вътрешната памет.)**

• Форматирайте носителя отново (стр. 91, 93).

#### **Memory Stick locked. (Memory Stick е заключен.)**

• Използвате "Memory Stick Duo", който има щифтче за защита от запис и то е поставено в положение LOCK. Поставете щифтчето в позиция, разрешаваща запис.

#### **No memory space on internal memory. (Няма свободно място във вътрешната памет.)**

#### **No memory space on Memory Stick. (Няма свободно място на Memory Stick.)**

• Изтрийте ненужните изображения или файлове (стр. 56).

#### **Read only memory. (Памет само за четене.)**

• Вашият фотоапарат не може да записва или да изтрива изображения на този "Memory Stick Duo".

#### **No images. (Липсват изображения.)**

- Във вътрешната памет не са записани изображения, които могат да бъдат възпроизведени.
- На "Memory Stick Duo" не са записани изображения, които могат да бъдат възпроизведени.
- Избраната папка не съдържа файл, който може да бъде възпроизвеждан като изреждане на кадри.

#### **Folder error. (Грешка в папката.)**

• На "Memory Stick Duo" вече съществува папка, чийто номер е със същите първи три цифри (например: 123MSDCF и 123ABCDE). Изберете друга папка или

#### **Cannot create more folders. (Не можете да създавате повече папки.)**

• На "Memory Stick Duo" съществува папка, чието име започва с "999". В този случай не можете да създавате повече папки.

#### **File error. (Грешка във файла.)**

• Възникнала е грешка докато възпроизвеждате изображение. Ако файловете са обработвани с компютър или са записани с друг фотоапарат, възпроизвеждането на изображенията не е гарантирано.

#### **Read only folder. (Папка само за преглед.)**

• Избрали сте папка, в която не може да се записва на фотоапарата. Изберете друга папка (стр. 92).

#### **File protected. (Защита на файла.)**

• Освободете защитата (стр. 86).

#### **Image size over limit. (По-голям размер.)**

• Възпроизвеждате изображение с размер, който вашият фотоапарат не може да възпроизведе.

#### **(Индикатор за предупреждение от вибрация)**

• Получава се трептене на фотоапарата поради недостатъчна светлина. Използвайте светкавицата, включете функцията против размазване или поставете фотоапарата на статив, за да го стабилизирате.

#### **640(Fine) is not available. (640(Fine) не работи.)**

• Движещи се изображения с размер [640(Fine)] могат да бъдат записани само на "Memory Stick PRO Duo". Заредете "Memory Stick PRO Duo" или задайте размер на изображението, различен от [640(Fine)].

**142** създайте нова папка (стр. 91, 92).

#### **Macro is invalid. (Режимът макро не работи.)**

• Режимът макро не работи при настоящите настройки (стр. 35).

#### **Flash settings cannot be changed. (Не можете да промените настройките на светкавицата.)**

• Светкавицата не работи с настоящите настройки (стр. 35, 38).

#### **Maximum number of images already selected. (Максималният брой изображения вече е избран.)**

- Можете да изберете до 100 файла, когато използвате [Multiple Images].
- Можете да изберете до 999 файла, когато изберете всички файлове от еднадата/ папка/група Favorites (любими).
- Можете да регистрирате до 999 файла като Favorites (любими) и можете да прибавите маркировки DPOF за до 999 файла. Отменете маркировките.

#### **Low battery power. (Нисък заряд на батериите.)**

• Когато копирате изображения, записани във вградената памет на "Memory Stick Duo", използвайте напълно заредена батерия.

**Printer busy. (Принтерът работи.) Paper error. (Грешка с хартията.) No paper. (Няма хартия.) Ink error. (Грешка с мастилото.) Low ink. (Мастилото свършва.) No ink. (Няма мастило.)**

• Проверете принтера.

#### **Printer error. (Грешка с принтера.)**

- Проверете принтера.
- Вижте дали изображението, което желаете да отпечатате, не е повредено.

• Данните се прехвърлят към принтера. Не изключвайте кабела за мулти употреба.

#### **Processing... (Обработване...)**

• Принтерът извършва операция по отменяне на отпечат ването. Не можете да отпечатвате преди операцията да приключи. В зависимост от принтера това може да отнеме известно време.

• Ако изберете файлове с изображения от една дата/папа/Favorites (любими), възможно е устройството да има нужда от повече време за обработка на данните.

#### **Error Playing Music. (Грешка при възпроизвеждане на музиката.)**

- Изтрийте музикалния файл или го сменете с нормален.
- Извършете [Format Music], след това свалете нови музикални файлове.

#### **Error Formatting Music. (Грешка при форматиране на музиката.)**

• Извършете [Format Music].

#### **Operations cannot be executed for movie files. (Не можете да извършите операциите за файлове с движещи се изображения.)**

• Избрали сте функция, която не работи за файлове с движещи се изображения.

#### **Operation cannot be executed in unsupported files. (Операциите не могат да бъдат извършени за файлове, които не се поддържат.)**

• Не можете да извършвате обработка и редакция на файлове с изображения с този фотоапарат, ако файловете са били обработвани с компютър или са записани с друг фотоапарат.

#### **Operation cannot be executed when using PictBridge connection. (Операциите не могат да бъдат извършени, когато използвате PictBridge връзка.)**

• Някои функции са ограничени, когато сте свързали фотоапарата към PictBridge-съвместим принтер.

#### **Operation cannot be executed during HD(1080i) output. (Операциите не могат да бъдат извършени през HD(1080i) изход.)**

• Някои функции са ограничени, докато фотоапаратът е свързан към High Definition телевизор.

<sup>€≫</sup> 

#### **Unable to detect face for retouch. (Не може да бъде разпознато лице за ретуширане.**

• Възможно е операцията по ретуширане да не може да бъде извършена в зависимост от изображението.

**Turn the power offand on again. (Изключете и отново включете захранването.)**

• Има проблем с обектива.

#### **Self-Timer is invalid. (Таймерът за самостоятелно включване не работи.)**

• Таймерът за самостоятелно включване не работи при тези настройки (стр. 35).

#### **Recover data. (Възстановява данни.) Recovering data. (Възстановяване на данни.)**

• Фотоапаратът възстановява информацията за дата и др. в случаи, когато изображенията бъдат изтрити на компютър и др.

### $\frac{1}{2}$

• Броят на изображенията надвишава този, за който е възможна обработка на дата от фотоапарата. Изтрийте изображения в режим на преглед по дати (20,000).

#### **Burst is invalid. (Burst не работи.)**

• Burst не работи при тези настройки.

#### **Metering mode operations are not available. (Режимът на измерване не работи.)**

• Режимът на измерване не работи при тези настройки.
#### *Други*

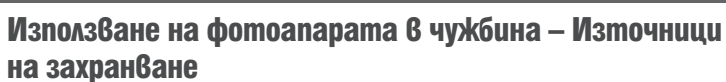

Можете да използвате вашия фотоапарат, зарядното устройство за батериите (приложено в комплекта) и променливотоковия адаптер AC-LS5K (не е приложен в комплекта) във всяка страна или регион, където електро-захранването е от 100 V до 240 V AC, 50/60 Hz.

• **Не използвайте електронен трансформатор (пътнически конвертор), защото това може да доведе до неизправност.**

# "Memory Stick Duo"

"Memory Stick Duo" е компактен и преносим IC носител. С този фотоапарат можете да използвате описаните в таблицата по-долу видове "Memory Stick".

Въпреки това, операциите не са гарантирани за всички видове "Memory Stick Duo".

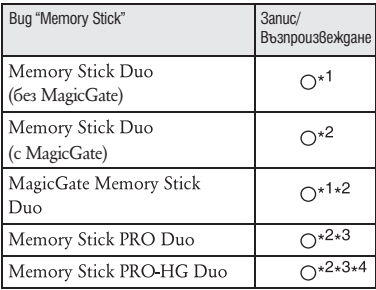

- \*1 Фотоапаратът не е съвместим с високоскоростен трансфер на данни чрез паралелен интерфейс.
- \*2 "Memory Stick Duo", "MagicGate Memory Stick Duo" и "Memory Stick PRO Duo" са снабдени с MagicGate функции. MagicGate е технология за защита на авторските права, която използва технология за кодиране. С този фотоапарат не можете да извършвате запис/възпроизвеждане на данни, които изискват MagicGate функции.
- \*3 Не можете да записвате движещи се изображения с размер [640(Fine)].
- \*4 Фотоапаратът не е съвместим с 8-битов паралелен трансфер на данни. Поддържа се 4-битов паралелен трансфер на данни, еквивалентен на "Memory Stick PRO Duo".
- Този продукт е съвместим с "Memory Stick Micro" ("M2"). Съкращението "M2" е съкращение от "Memory Stick Micro".
- Операциите с "Memory Stick Duo", форматиран с компютър, не са гарантирани.
- В зависимост от "Memory Stick Duo" и използваното устройство, времето за запис/четене на данни е различно.
- Не вадете "Memory Stick Duo" докато записва или чете данни.
- Възможно е данните да се повредят в следните случаи:
	- Когато извадите "Memory Stick Duo" или ако изключите фотоапарата, докато записва или чете данни.
	- Ако използвате "Memory Stick Duo" близо до статично електричество или шум.
- Препоръчваме ви да подсигурявате важните данни, като им правите копия.
- Когато пишете на областта за означение, не натискайте силно.
- Не залепяйте emukem върху "Memory Stick Duo", нито върху Memory Stick Duo адаптер.
- Когато пренасяте или съхранявате "Memory Stick Duo", ползвайте приложения калъф.
- - Не позволявайте контакт с метални предмети и не докосвайте с пръсти терминала на "Memory Stick Duo".
- Не огъвайте, не изпускайте и не прилагайте силни удари върху "Memory Stick Duo".
- Не разглобявайте и не модифицирайте "Memory Stick Duo".
- Не позволявайте "Memory Stick Duo" да се намокри.
- Не оставяйте "Memory Stick Duo" на място, достъпно за малки деца. Те могат неволно да го погълнат.
- Не поставяйте други предмети в гнездото за "Memory Stick Duo". Това може да причини неизправност.
- Не използвайте и не съхранявайте "Memory Stick Duo" на следните места:
- В кола, паркирана на пряка слънчева светлина или при високи температури.
- При пряка слънчева светлина
- На влажни места или близо до корозиращи материали.

**Забележки за употребата на Memory Stick Duo адаптер (не е приложен в комплекта)**

- Когато използвате "Memory Stick Duo" с "Memory Stick"-съвместимо устройство, трябва да зареждате носителя в адаптер за Memory Stick Duo. Ако заредите "Memory Stick Duo" в "Memory Stick"-съвместимо устройство без да сте поставили Memory Stick Duo адаптер, възможно е да не успеете да извадите "Memory Stick Duo" от устройството.
- Уверете се, че зареждате "Memory Stick Duo" в правилната посока и докрай в адаптера за "Memory Stick Duo". Неправилното зареждане може да причини неизправност.
- Когато използвате "Memory Stick Duo", зареден в Memory Stick Duo адаптер, с "Memory Stick"-съвместимо устройство, уверете се, че Memory Stick Duo адаптерът е зареден в правилната посока. Неправилната употреба може да повреди оборудването.
- Не зареждайте Memory Stick Duo aдаптер в "Memory Stick"-съвместимо устройство, без да сте поставили "Memory Stick Duo" в него. Това може да повреди устройството.

### **Забележки за употребата на "Memory Stick PRO Duo" (не е приложен в комплекта)**

Проверено е, че "Memory Stick PRO Duo" с капацитет до 16 GB функционира нормално с този фотоапарат.

### **Забележки относно употребата на "Memory Stick Micro" (не е приложен в комплекта)**

- За да използвате "Memory Stick Micro" с този фотоапарат, уверете се, че сте заредили "Memory Stick Micro" в "М2" адаптер, който е голям колкото Memory Stick Duo. Ако заредите "Memory Stick Micro" във фотоапарата без "М2" адаптер, възможно е да не успеете да извадите носителя от фотоапарата .
- Не оставяйте "Memory Stick Micro" в близост до малки деца. Могат да го погълнат по случайност.

# Комплект батерии

## **Зареждане на комплекта батерии**

Препоръчваме ви да зареждате комплекта батерии при околна температура между 10°С и 30°С. Ако зареждате комплекта батерии извън този температурен обхват, ефективното зареждане на батериите може да се окаже невъзможно.

#### **Ефективно използване на комплекта батерии**

- Работата на батериите се влошава при ниски температури. По този начин времето, през което може да се използват батериите на студено, е по-кратко. За подълга и безпроблемна употреба препоръчваме следното:
	- Сложете батериите в джоб близо до тялото, за да ги затоплите, и заредете батериите във фотоапарата непосредствено преди снимките.
- Честата употреба на функцията zoom или светкавицата износва заряда на батериите по-бързо.
- Препоръчваме ви да поддържате резервни батерии за време, което е два или три пъти по-дълго от очакваното време за снимане; правете контролни снимки преди истинските.
- Не излагайте комплекта батерии на досег с вода. Комплектът батерии не е водоустойчив.
- Не оставяйте комплекта батерии на топло местоположение, като например в гореща кола или на пряка слънчева светлина.

### **Как да съхраняваме комплекта батерии**

- Ако не планирате да използвате батериите за дълъг период от време, заредете ги напълно, след това ги разредете, като използвате фотоапарата, и после ги приберете на съхранение на сухо и хладно място. Изпълнявайте тези процедури веднъж в годината, за да съхраните техните функции.
- За да изразходвате напълно заряда на батериите, оставете фотоапарата в режим на изреждане на изображения (slideshow) (стр. 52) докато захранването изключи.
- $\cdot$  Винаги пренасяйте комплекта батерии  $6$ калъфчето, за да предотвратите замърсяване на терминалите и потенциално късо съединение.

## **Живот на батериите**

- Животът на батериите е ограничен. Капацитетът им намалява малко по малко в течение на експлоатацията или просто като минава време. Когато времето на използването е намаляло значително, вероятна причина затова може да бъде изтеклият живот на батериите. Купете нови батерии.
- Животът на батериите зависи от начина на съхранението им и от работните условия за всеки комплект батерии.

### **Съвместим комплект батерии**

- Моделът NP-BG1 (приложен 6 комплекта) може да се използва само с Cyber-shot модели от серията G.
- Ако използвате комплекта батерии NP-FG1 (не е приложен в комплекта), след индикатора за оставащ заряд се извеждат и минутите ( $\sqrt{777}$  60 Min).

# Зарядно устройство за батерии

## **Зарядно устройство за батерии**

- Не зареждайте други батерии освен батерии от вида NP-BG или NP-FG в зарядното устройство за батерии (приложено в комплекта). Ако се опитате да зареждате друг тип батерии, това може да доведе до протичане на батериите, да тяхното прегряване или до експлозия, а това може да причини опасност от изгаряния или други телесни повреди.
- Извадете комплекта батерии от зарядното устройство за батерии. В противен случай животът на батериите намалява.
- Когато лампичката CHARGE мига, извадете заредения комплект батерии и го заредете отново в зарядното устройство за батерии докато щракне плътно. Ако лампичката CHARGE отново мига, това може да е индикация за грешка на батериите или за това, че са заредени батерии, различни от приложените. Уверете се, че батериите са от приложения към фотоапарата тип. Ако е така, извадете батериите, сменете ги с нови и проверете дали зарядното устройство функционира нормално. Ако устройството работи нормално, вероятно е възникнала грешка в батериите.

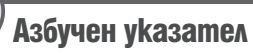

## A, B, C, D

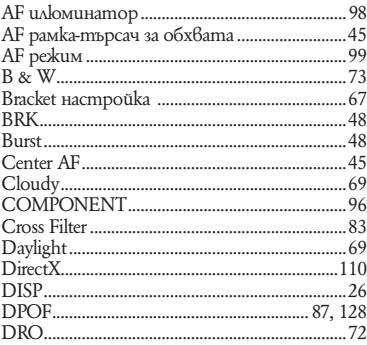

# E, F, G, H, I, J, K, L

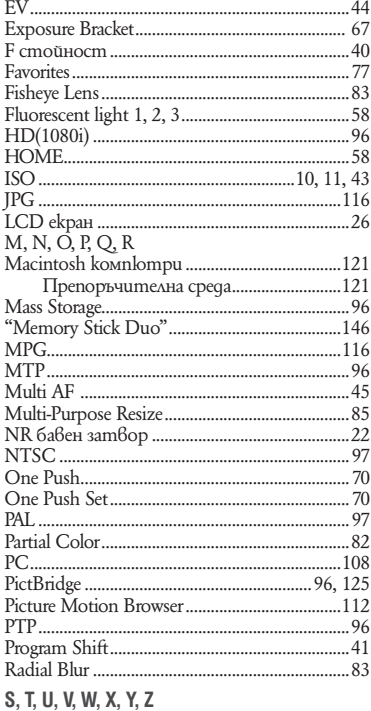

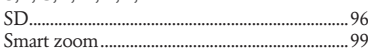

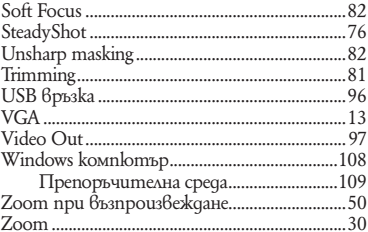

# А, Б, В, Г, Д

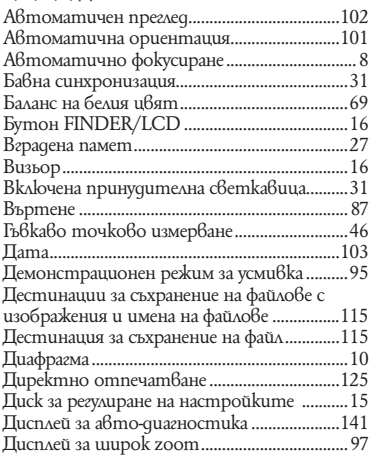

# Е, Ж, З, И

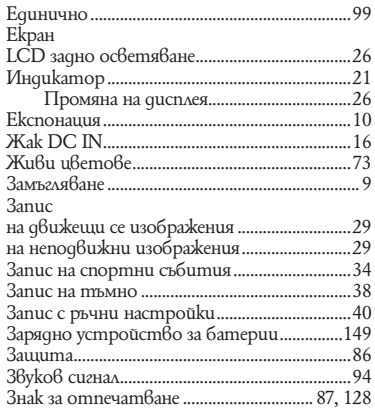

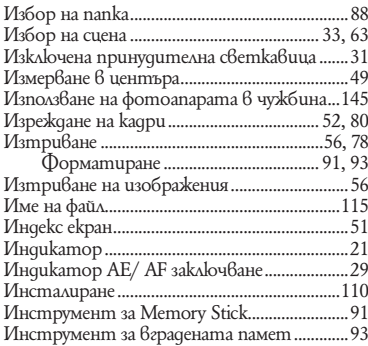

## **К, Л, М, Н, О**

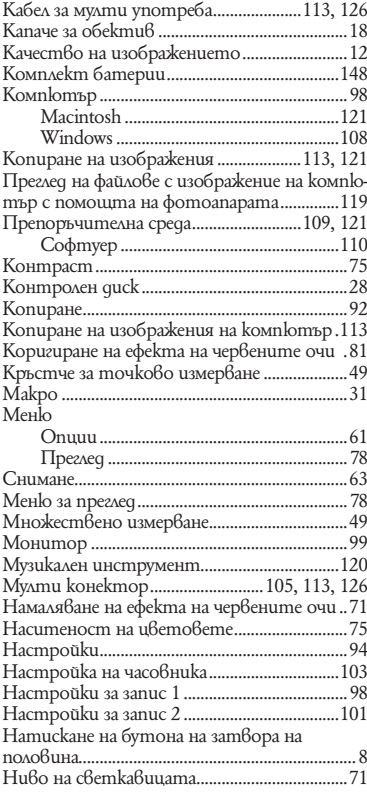

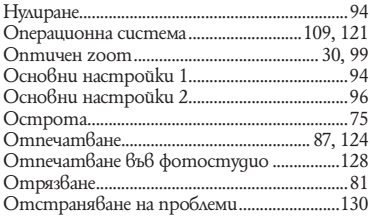

# **П, Р, С**

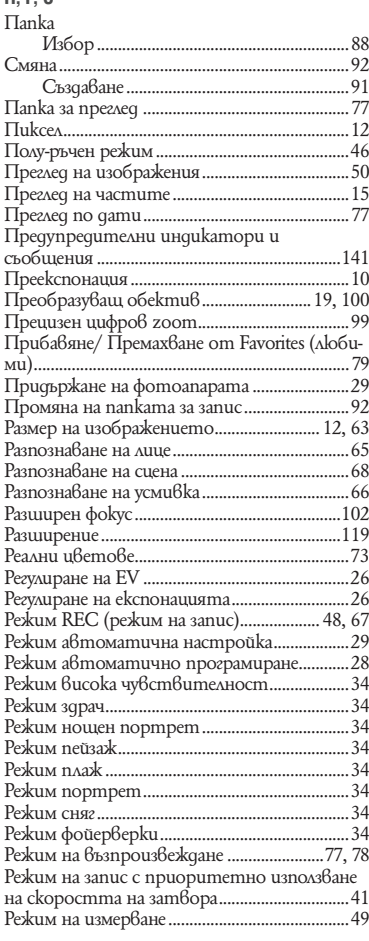

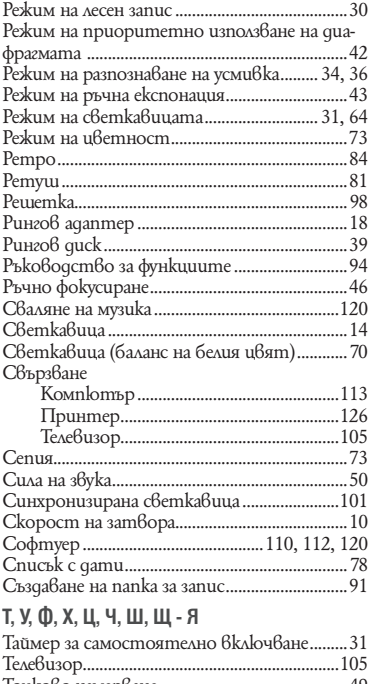

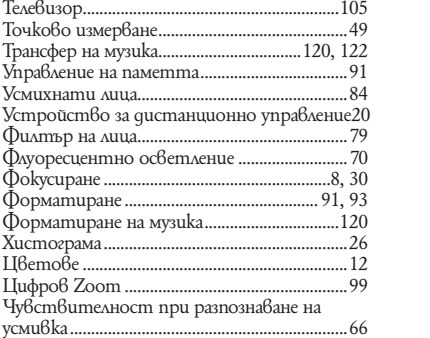

## **Забележки за лиценза**

Вашият фотоапарат притежава софтуер "C Library", "Expat" и "zlib". Предлагането на този софтуер е в съответствие с лицензните споразумения на техните разработчици и собственици на авторски права. Въз основа на молби от собствениците на авторски права на тези софтуерни приложения, ние имаме задължението да ви информираме за следното.

Моля, прочетете следните секции. Прочетете "license1.pdf" в папката "License" на вашия CD-ROM. Ще откриете лицензи (на английски език език) в софтуера "C Library", "Expat" и "zlib".

### **Относно приложения софтуер GNU GPL/LGPL**

Софтуерът, който съответства на следните GNU General Public License (описан в ръководството като "GPL") или GNU Lesser General Public License (описан в ръководството като "LGPL"), е включен към фотоапарата.

Този раздел има за цел да ви информира, че имате правото да модифицирате или преразпределяте програмния код на този софтуер според условията, описани в GPL/ LGPL.

Можете да изтеглите програмния код от интернет. За да го изтеглите, отидете на следната интернет страница.

http://www.sony.net/Products/Linux/ Предпочитаме да не се свързвате с нас относно съдържанието на програмния код. Прочетете "license2.pdf" в папката "License" на вашия CD-ROM. Ще откриете лицензи (на английски език език) в софтуера "GPL" и "LGPL".

За да прегледате PDF файл, трябва да имате инсталиран Adobe Reader. Ако нямате инсталиран такъв на вашия компютър, можете да го изтеглите от интернет страницата на Adobe Systems:

http://www.adobe.com/

Производителят на този продукт е Sony Corporation, 1-7-1 Konan Minato-ku<br>Tokyo, 108-0075 Japan. Упълномощеният представител за ЕМС (електромагнитна съвместимост) и техническа безопасност на продукта е Sony<br>Deutschland GmbH, Hedelfinger Strasse 61,70327 Stuttgart, Germany. За въпроси, свързани със сервиза и гаранцията, моля обърнете се към адресите в съответ- вързани съответните сервизни или гаранционни документи.

Допълнителна информация за този продукт и отговори на често задавани въпроси можете да намерите на нашия уебсайт за клиентска поддръжка.

http://www.sony.bg